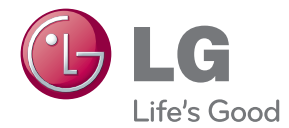

# NAUDOJIMO INSTRUKCIJOS "Network 3D Blu-ray™" garso juosta

Prieš pradėdami naudoti šį prietaisą, įdėmiai perskaitykite instrukcijas ir išsaugokite jas, kad galėtumėte pasinaudoti ateityje.

BB5521A (BB5521A, S52A1-D)

# <span id="page-2-0"></span>**Saugumo informacija**

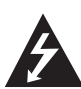

#### **ATSARGIAI ELEKTROS ŠOKO PAVOJUS NEATIDARINĖTI**

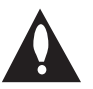

**DĖMESIO:** ELEKTROS ŠOKO PAVOJUI SUMAŽINTI NENUIMKITE GAUBTO (ARBA GALINIO DANGČIO). VIDUJE NĖRA DALIŲ, KURIAS TURĖTŲ PRIŽIŪRĖTI VARTOTOJAS. KREIPKITĖS Į KVALIFIKUOTĄ APTARNAVIMO PERSONALĄ.

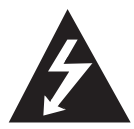

Žaibo su strėlės antgaliu ženklas lygiakraščiame trikampyje skirtas įspėti naudotoją apie neizoliuotus laidus ir pavojingą įtampą prietaiso viduje, kurios pakaktų sukelti

elektros smūgiui.

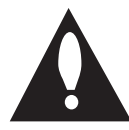

Šauktukas lygiakraščiame trikampyje skirtas atkreipti naudotojo dėmesį į apie svarbias naudojimo ar techninės priežiūros (aptarnavimo) instrukcijas

literatūroje, pateikiamoje su gaminiu.

**ĮSPĖJIMAS:** KAD IŠVENGTUMĖTE GAISRO AR ELEKTROS SMŪGIO PAVOJAUS, NELAIKYKITE ŠIO PRIETAISO LIETUJE ARBA TEN, KUR DIDELĖ DRĖGMĖ.

**ĮSPĖJIMAS:** Įrangos nemontuokite uždaroje erdvėje, pvz., knygų spintoje ar panašiai.

**DĖMESIO:** Neuždenkite ventiliacijos angų. Montuokite vadovaudamiesi gamintojo instrukcijomis.

Ventiliacijos angos korpuse skirtos ventiliacijai ir užtikrina patikimą prietaiso veikimą bei apsaugoti nuo perkaitimo. Angų negalima uždengti, todėl nestatykite prietaiso ant lovos, sofos, kilimo ar panašaus paviršiaus. Šio prietaiso nestatykite į tokius uždarus baldus kaip knygų spinta ar lentyna, nebent ten būtų įrengta tinkama ventiliacija, arba tai būtų atlikta laikantis gamintojo instrukcijų.

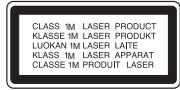

MATOMA IR NEMATOMA LAZERIO SPINDULIUOTĖ NEGALIMA ŽIŪRĖTI TIESIOGIAI NUKREIPUS ŽVILGSNĮ 1M KLASĖS LAZERINIS PRODUKTAS DĖMESIO: 1M KLASĖS MATOMA IR NEMATOMA SPINDULIUOTĖ. KAI GAUBTA ATIDARYSITE. NEŽIŪRĖKITE TIESIOGIAI NUKREIPĘ ŽVILGSNĮ.

**DĖMESIO:** Šiame gaminyje naudojami lazeriai. Siekiant tinkamai naudotis prietaisu, būtina atidžiai perskaityti šias naudojimo instrukcijas ir pasilikti jas ateičiai. Jei įrangai reikės remonto, kreipkitės į įgaliotą aptarnavimo centrą.

Jei naudosite valdiklius, reguliuosite arba vykdysite tokias procedūras, kurios instrukcijose neaprašomos, galite nukentėti nuo spinduliuotės.

Saugokitės tiesioginių lazerio spindulių ir neardykite korpuso. Atidarius matomas lazerio spindulys. NEŽIŪRĖKITE Į SPINDULĮ.

#### **ĮSPĖJIMAS dėl maitinimo kabelio**

Daugelį prietaisų rekomenduojama prijungti prie atskirų grandinių.

Tai yra grandinės su vienu lizdu, iš kurio tiekiama įtampa tik tam prietaisui ir neskaidoma į papildomus lizdus ar antrines grandines. Pasitikslinkite peržiūrėdami šių naudojimo instrukcijų specifikacijos puslapį. Per daug elektros lizdų neapkraukite. Perkrauti, klibantys ar pažeisti elektros lizdai, ilgintuvai, nusidėvėję maitinimo kabeliai arba pažeista ar sutrūkinėjusi laidų izoliacija kelia pavojų. Šiomis sąlygomis rizikuojama gauti elektros smūgį ar sukelti gaisrą. Periodiškai tikrinkite prietaiso kabelį. Radus jo pažeidimų ar nusidėvėjimo požymių, būtina ištraukti iš lizdo, nebenaudoti prietaiso ir kreiptis į įgaliotąjį aptarnavimo centrą, kuriame kabelis turi būti pakeistas tokiu pačiu nauju kabeliu. Saugokite maitinimo kabelį nuo fizinių ar mechaninių pažeidimų: nesusukite jo, nenarpliokite, neprispauskite, nepriverkite durimis ir nelaipiokite ant jo. Ypatingą dėmesį atkreipkite į kištukus, elektros lizdus ir tą vietą, kur kabelis tvirtinamas prie įrenginio. Norėdami išjungti prietaisą iš maitinimo tinklo, traukite už kištuko. Ruošdami įrenginį naudojimui pasirūpinkite, kad kištukas būtų lengvai pasiekiamas.

Šiame prietaise naudojamas išimamas maitinimo elementas arba akumuliatorius.

**Kaip saugiai išimti maitinimo elementą arba akumuliatorių iš prietaiso:** Norėdami išimti seną akumuliatorių arba akumuliatoriaus komplektą iš įrenginio, atlikite veiksmus atvirkščia tvarka. Siekiant išvengti aplinkos teršimo ir potencialaus pavojaus žmonių ir gyvūnų sveikatai, senus maitinimo elementus ir akumuliatorius reikia sudėti į atitinkamus konteinerius, pastatytus surinkimo taškuose. Neišmeskite maitinimo elementų arba akumuliatorių kartu su kitomis buitinėmis atliekomis. Rekomenduojama naudoti nemokamas vietines maitinimo elementų ir akumuliatorių surinkimo sistemas. Baterijos negalima kaitinti, pvz., palikti saulės spinduliuose, deginti ar panašiai.

**DĖMESIO:** Prietaisą saugokite nuo vandens (kad neužlašėtų ir neužtikštų), ant jo nestatykite tokių daiktų kaip vazos, į kurias vandens pripilama.

#### **Seno prietaiso utilizavimas**

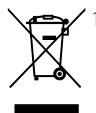

1. Jei gaminys pažymėtas perbraukto šiukšlių konteinerio su ratukais simboliu, tai reiškia, kad jam yra taikoma Europos direktyva 2002/96/EB.

- 2. Visi elektros ir elektroniniai gaminiai turi būti utilizuojami atskirai nuo buitinių atliekų, todėl juos būtina pristatyti į tam tikras vyriausybės ar savivaldybės nurodytas vietas.
- 3. Tinkamai utilizuojant nebenaudojamus prietaisus, bus išvengta galimų neigiamų pasekmių aplinkai ir žmonių sveikatai.
- 4. Dėl išsamesnės informacijos apie tai, kaip utilizuoti seną prietaisą, kreipkitės į miesto savivaldybę, atliekų tvarkymo tarnybą ar parduotuvę, kurioje įsigijote prietaisą.

#### **Panaudotų maitinimo elementų/akumuliatorių išmetimas**

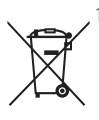

1.Jei gaminys pažymėtas šiuo perbrauktos šiukšlių dėžės su ratukais ženklu, tai reiškia, kad šis gaminys yra reglamentuojamas pagal Europos Sąjungos Direktyvą 2006/66/EC.

- 2.Jeigu maitinimo elemente yra daugiau nei 0,0005 % gyvsidabrio, kadmio (Cd) arba 0,004 % švino, šis ženklas gali būti naudojamas kartu su cheminiais gyvsidabrio (Hg), 0,002% kadmio arba švino (Pb) ženklais.
- 3.Visi maitinimo elementai/ akumuliatoriai turi būti išmetami atskirai, ne su buitinėmis atliekomis; juos reikia atiduoti į tam skirtus surinkimo punktus, kuriuos įrengia vyriausybė arba vietos valdžios institucijos.
- 4.Tinkamai išmetę senus maitinimo elementus/akumuliatorius, padėsite apsaugoti aplinką, gyvūnų ir žmonių sveikatą nuo galimų neigiamų padarinių.
- 5.Išsamesnės informacijos apie senų maitinimo elementų/akumuliatorių išmetimą teiraukitės savo miesto savivaldybės administracijoje, atliekų tvarkymo tarnyboje arba parduotuvėje, kurioje įsigijote šį gaminį.

#### **Europos Sąjungos pranešimas dėl bevielių gaminių**

"LG Electronics"  $C \in 0984$ deklaruoja, kad šis gaminys(-iai) atitinka pagrindinius direktyvų 1999/5/EB, 2004/108/EB, 2006/95/EB ir 2009/125/EB reikalavimus ir kitas susijusias nuostatas.

Jei norite gauti atitikties deklaracijos kopiją, rašykite toliau nurodytais adresais.

#### **Europos Standartų Centras:**

Krijgsman 1, 1186 DM Amstelveen, The Netherlands

• Prašome atkreipti dėmesį, kad tai NĖRA klientų aptarnavimo centras. Informacijos apie Klientų aptarnavimą ieškokite Garantijos kortelėje arba susisiekite su jums pardavusiu produktą platintoju.

Naudoti tik patalpoje.

#### **Pareiškimas dėl radiacijos (RF) poveikio**

Šį prietaisą reikia statyti ir naudoti ten, kur jis būtų bent 20 cm atstumu nuo jūsų kūno.

### **Pastabos dėl autorių teisių**

- Sistema AACS (Advanced Access Content System) yra patvirtinta duomenų apsaugos sistema, skirta "Blu-ray Disc" formatui, panaši į sistemą CSS (Content Scramble System), skirtą DVD formatui, todėl sistema AACS saugomų duomenų atkūrimui, analoginio signalo išvesčiai ir pan. taikomi tam tikri apribojimai. Šio prietaiso veikimas ir apribojimai gali skirtis priklausomai nuo jo įsigijimo momento, kadangi paminėti AACS apribojimai pagaminus šį prietaisą gali būti pritaikyti kitaip arba pakeisti.
- Be to, BD-ROM ženklas ir BD+ papildomai naudojami kaip "Blu-ray Disc" formato duomenų apsaugos sistemos, kurios reiškia tam tikrus apribojimus, įskaitant apribojimus BD-ROM ženklu ir (arba) BD+ saugomo turinio atkūrimui. Papildomos informacijos apie AACS, "BD-ROM Mark", BD+ ar šį produktą gausite susisiekę su Klientų aptarnavimo tarnyba.
- Daugelis BD-ROM/DVD diskų yra užkoduoti apsaugos nuo kopijavimo technologija. Dėl šios priežasties leistuvą reikia jungti tik tiesiai prie televizoriaus, o ne vaizdo magnetofono. Prijungus prietaisą prie vaizdo magnetofono ir atkuriant apsaugotą nuo kopijavimo diską bus matomas iškraipytas vaizdas.
- Šiame gaminyje naudojama autorių teisių apsaugos technologija, kurią saugo JAV patentai ir kitos intelektinės nuosavybės teisės. Norint naudotis šia autorių teisių apsaugos technologija, reikia gauti "Rovi" leidimą. Gaminys skirtas naudoti namuose ar kitose ribotos peržiūros vietose, nebent "Rovi" suteikė kitoki leidima. Draudžiama atlikti atbulinę inžineriją ar ardyti.
- Pagal JAV autorių teisių įstatymus ir kitų šalių autorių teisių įstatymus už televizijos programų, vaizdajuosčių, BD-ROM diskų, DVD, CD diskų ir kitų duomenų neleistiną įrašymą, naudojimą, rodymą, platinimą arba pakeitimą taikoma civilinė ir (arba) baudžiamoji atsakomybė.

## **Svarbi pastaba dėl televizorių spalvų sistemos**

Šio leistuvo spalvų sistema kinta priklausomai nuo leidžiamo disko.

Pavyzdžiui, jei leistuvas leidžia diską su NTSC spalvų sistema, vaizdas išvedamas kaip NTSC signalas.

Visus signalus iš leistuvo gali priimti tik daugialypės sistemos televizorius.

- Jei jūsų televizorius atitinka PAL spalvų sistemą, per jį žiūrėdami NTSC formatu įrašytus diskus matysite tik iškraipytus vaizdus.
- Daugialypės spalvų sistemos televizoriai sistemą keičia automatiškai, pagal priimamą signalą. Jei spalvų sistema nepakeičiama automatiškai, išjunkite televizorių ir vėl jį įjunkite. Ekrane pasirodys kokybiškas vaizdas.
- Net jei NTSC spalvų sistemos diskas jūsų televizoriuje rodomas teisingai, jūsų įrašymo įrenginys gali jų tinkamai ir neįrašyti.

# **Turinys**

## **[Nuo ko pradėti](#page-2-0)**

- [Saugumo informacija](#page-2-0)
- **J**vadas
- [Atkuriami diskai ir šiose instrukcijose](#page-7-0)  [naudojami ženklai](#page-7-0)
- 9 Apie "Ø[" ženklo rodinį](#page-8-0)
- [Failų suderinamumas](#page-9-0)
- [AVCHD \(pažangusis didelės raiškos](#page-10-0)  [vaizdo kodekas\)](#page-10-0)
- [Apie DLNA](#page-10-0)
- [Tam tikri reikalavimai sistemai](#page-11-0)
- $12 LG$  Remote"
- [WOL \(aktyvuojamas su LAN\)](#page-11-0)
- [Regiono kodas](#page-11-0)
- [Suderinamumo pastabos](#page-11-0)
- [Nuotolinio valdymo pultelis](#page-12-0)
- [Leistuvas \(priekinė dalis\)](#page-13-0)
- [Leistuvas \(galinė dalis\)](#page-14-0)

### **[Prijungimas](#page-15-0)**

- [Bevielė jungtis](#page-15-0)
- [Bevielio ryšio aktyvavimas rankiniu](#page-15-0)  [būdu](#page-15-0)
- [Televizoriaus prijungimas](#page-16-0)
- [HDMI jungtis](#page-16-0)
- [Kas yra SIMPLINK?](#page-17-0)
- [ARC \(garso grįžimo kanalas\) funkcija](#page-17-0)
- [Vaizdo jungtis](#page-18-0)
- [Raiškos nustatymas](#page-18-0)
- [Antenos prijungimas](#page-19-0)
- [Jungtys su išoriniu įrenginiu](#page-19-0)
- [PORT. IN \(prievado įeigos\) jungtis](#page-19-0)
- [OPTICAL IN \(optinės įvesties\) jungtis](#page-20-0)
- [HDMI IN 1/2 \(HDMI 1/2 įvestis\) jungtis](#page-20-0)
- [Jungimas prie namų tinklo](#page-21-0)
- [Jungimas prie tinklo laidu](#page-21-0)
- [Laidinio tinklo sąranka](#page-22-0)
- [Jungimas prie belaidžio tinklo](#page-23-0)
- [Bevielio tinklo sąranka](#page-23-0)
- [USB kaupiklio prijungimas](#page-26-0)
- [USB kaupiklyje esančio turinio](#page-26-0)

[atkūrimas](#page-26-0)

### **[Sistemos nustatymas](#page-27-0)**

- [Nuostatos](#page-27-0)
- [Sąrankos nuostatų parinkimas](#page-27-0)
- [Meniu \[DISPLAY\] \(ekranas\)](#page-27-0)
- [Meniu \[LANGUAGE\] \(kalba\)](#page-29-0)
- [Meniu \[AUDIO\] \(garsas\)](#page-29-0)
- [Meniu \[LOCK\] \(užrakinti\)](#page-30-0)
- [Meniu \[NETWORK\] \(tinklas\)](#page-31-0)
- [Meniu \[OTHERS\] \(kiti\)](#page-32-0)
- [Garso efektai](#page-34-0)

### **[Eksploatavimas](#page-35-0)**

- [Bendrinis atkūrimas](#page-35-0)
- [Meniu \[HOME\] \(pagrindinis\)](#page-35-0)  [naudojimas](#page-35-0)
- [Disko leidimas](#page-35-0)
- [Failo leidimas iš disko/USB įrenginio](#page-35-0)
- 37 "Blu-rav 3D" disku leidimas
- 37 [Mėgavimasis technologija "BD-Live™"](#page-36-0)
- [Failo leidimas iš tinklo serverio](#page-37-0)
- [Wi-Fi Direct™ ryšys](#page-38-0)
- [Bazinės operacijos su vaizdo ir garso](#page-40-0)  [turiniu](#page-40-0)
- [Bazinės operacijos su nuotraukomis](#page-40-0)
- [Disko meniu naudojimas](#page-40-0)
- [Atkūrimo tęsimas](#page-41-0)
- [Pažangusis atkūrimas](#page-42-0)
- [Kartoti atkūrimą](#page-42-0)
- [Konkrečios atkarpos kartojimas](#page-42-0)
- [Žymeklio paieška](#page-43-0)
- [Paieškos meniu naudojimas](#page-43-0)
- [Turinio sąrašo rodinio keitimas](#page-44-0)
- [Turinio informacijos peržiūra](#page-44-0)
- [Subtitrų failo pasirinkimas](#page-44-0)
- [Paskutinės scenos išsaugojimas](#page-45-0)
- [Nuotraukos naudojimas fonui](#page-45-0)
- [Galimos parinktys nuotraukos](#page-45-0)  [peržiūros meniu](#page-45-0)
- [Muzikos klausymasis skaidrių](#page-46-0)  [peržiūros metu](#page-46-0)
- [Ekraninis rodinys](#page-46-0)
- [Turinio informacijos rodymas ekrane](#page-46-0)
- [Atkūrimas nuo nurodyto laiko](#page-47-0)
- 48 Ivairaus garso klausymasis
- [Subtitrų kalbos pasirinkimas](#page-48-0)
- [Peržiūra kitu kampu](#page-48-0)
- [Televizoriaus kraštinių santykio](#page-48-0)  [keitimas](#page-48-0)
- [Subtitrų kodų puslapio keitimas](#page-48-0)
- [Vaizdo režimo keitimas](#page-49-0)
- [Kompaktinės plokštelės įrašymas](#page-49-0)
- ["Gracenote" medijos duomenų bazės](#page-51-0)  [informacijos peržiūra](#page-51-0)
- 53 "iPod" naudoiimas
- 53 ["iPod" rodmenys ekrane](#page-52-0)
- 54 "iPod IN" ("iPod" įvesties) režimo [naudojimas](#page-53-0)
- [Radijo funkcijos](#page-54-0)
- [Radijo klausymas](#page-54-0)
- [Išankstinis radijo stočių nustatymas](#page-54-0)
- [Išsaugotos stoties ištrynimas](#page-54-0)
- [Visų išsaugotų stočių ištrynimas](#page-54-0)
- [Prasto FM signalų priėmimo](#page-54-0)  [gerinimas](#page-54-0)
- [Informacijos apie radijo stotį rodymas](#page-54-0)
- ["Premium" paslaugų naudojimas](#page-55-0)
- [LG Apps naudojimas](#page-55-0)
- [Prisijungimas](#page-56-0)
- [Programų valdymas](#page-56-0)

### **[Trikčių šalinimas](#page-57-0)**

- [Trikčių šalinimas](#page-57-0)
- [Bendroji dalis](#page-57-0)
- [Tinklas](#page-58-0)
- [Vaizdas](#page-59-0)
- [Garsas](#page-59-0)
- [Techninė pagalba vartotojams](#page-59-0)
- [Pareiškimas dėl atvirojo šaltinio](#page-59-0)  [programinės įrangos](#page-59-0)

### **[Priedas](#page-60-0)**

- [Televizoriaus valdymas pateiktu nuotolinio](#page-60-0)  [valdymo pulteliu](#page-60-0)
- [Nuotolinio televizoriaus valdymo](#page-60-0)  [pultelio nustatymas](#page-60-0)
- [Tinklo programinės įrangos naujinimas](#page-61-0)
- [Tinklo naujinio pranešimas](#page-61-0)
- [Programinės įrangos naujinimas](#page-61-0)
- [Apie "Nero MediaHome 4 Essentials"](#page-63-0)
- 64 "Nero MediaHome 4 Essentials" [diegimas](#page-63-0)
- [Failų ir aplankų bendrinimas](#page-64-0)
- [Zonų kodų sąrašas](#page-65-0)
- [Kalbų kodų sąrašas](#page-66-0)
- [Prekių ženklai ir licencijos](#page-67-0)
- [Specifikacijos](#page-69-0)
- [Techninė priežiūra](#page-71-0)
- [Prietaiso tvarkymas](#page-71-0)
- [Pastabos dėl diskų](#page-71-0)
- [Svarbi informacija apie tinklo paslaugas](#page-72-0)

# <span id="page-7-0"></span>**Įvadas**

# **Atkuriami diskai ir šiose instrukcijose naudojami ženklai**

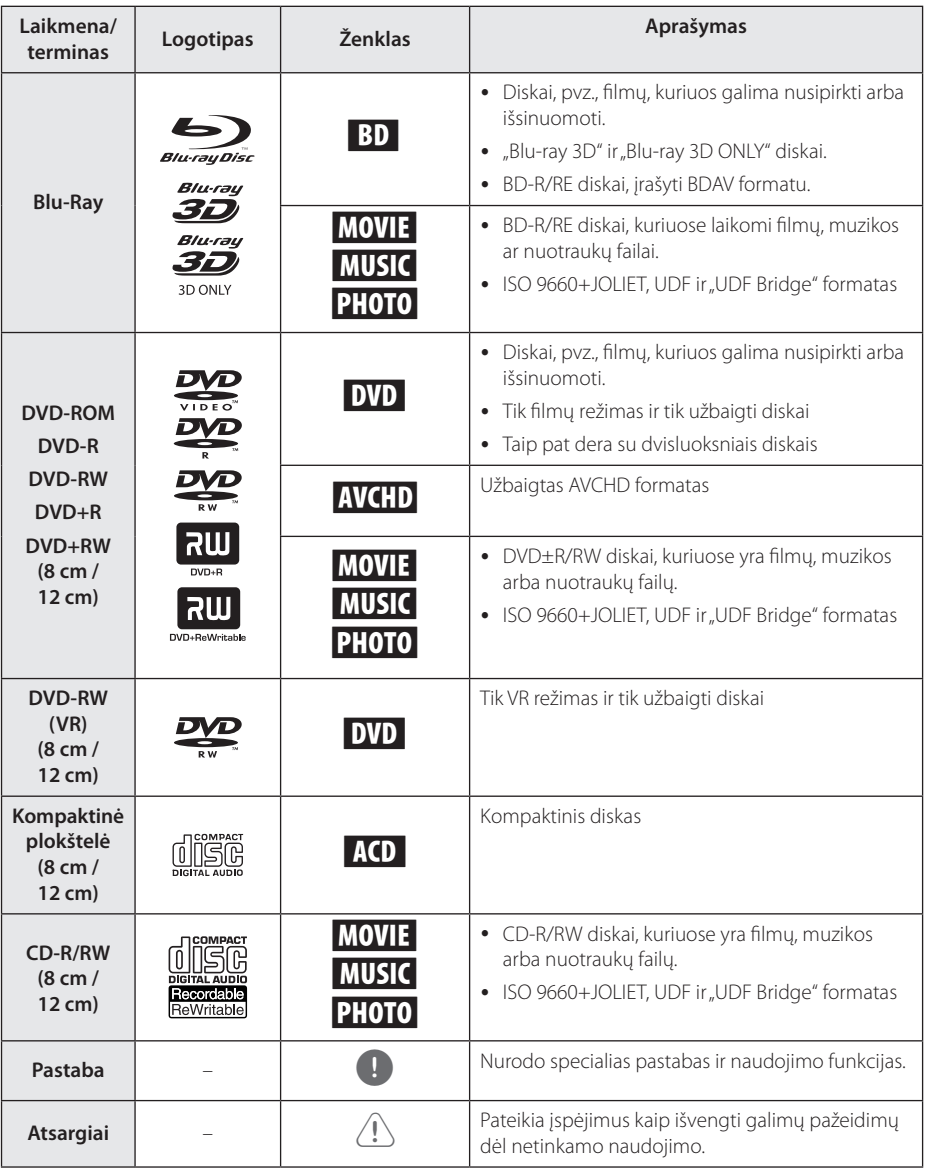

- <span id="page-8-0"></span>y Prietaisas gali nenuskaityti tam tikrų CD-R/ RW (DVD±R/RW) diskų. Tai priklauso nuo jiems įrašyti naudotos įrangos ir pačių CD-R/ RW (DVD±R/RW) diskų.
- Priklausomai nuo įrašymo programinės įrangos ir disko užbaigimo, kai kurie įrašyti diskai (CD-R/RW, DVD±R/RW, BD-R/RE) gali nederėti su prietaisu.
- BD-R/RE, DVD±R/RW ir CD-R/RW diskai, įrašyti naudojant kompiuterį arba DVD ar CD įrašytuvą, gali neveikti, jei jie pažeisti ar nešvarūs, arba jei ant leistuvo lęšio atsiras nešvarumų ar drėgmės
- Jei diska įrašysite su kompiuteriu, net jei jis bus įrašytas suderinamu formatu, tam tikrais atvejais dėl diskui sukurti naudotos programinės įrangos nuostatų jis gali būti nenuskaitomas. (Kreipkitės į programos kūrėjus dėl smulkesnės informacijos)
- Šiam leistuvui reikalaujama, kad diskai ir įrašai atitiktų tam tikrus techninius standartus, nes tik tada pasiekiama optimali atkūrimo kokybė.
- y Gamykloje įrašyti DVD automatiškai atitinka šiuos standartus. Rinkoje egzistuoja daug skirtingų įrašomų diskų formatų (įskaitant CD-R su MP3 ar WMA failais), todėl siekiant suderinamumo diskai turi atitikti tam tikras išankstines sąlygas.
- Naudotojai turi atminti, kad, norint atsisiusti MP3 / WMA failus ir muziką iš interneto, reikia gauti leidimą. Mūsų bendrovė tokio leidimo suteikti negali. Leidimo visada reikėtų prašyti autoriaus teisių savininko.
- Jei norite, kad jūsu formuotus perrašomuosius diskus nuskaitytų LG leistuvai, turite nustatyti disko formato parinktį [Mastered]. Pasirinkę parinktį "Live System", disko negalėsite naudoti su LG grotuvu ("Mastered/Live File System": disko formatavimo sistema skirta "Windows Vista")

# Pastaba **Apie "** $\oslash$ " ženklo rodini

"Jjungto televizoriaus ekrane gali pasirodyti " $Q$ ". Tai reiškia, kad šiose naudojimo instrukcijose aprašyta funkcija konkrečioje laikmenoje nepasiekiama.

# <span id="page-9-0"></span>**Failų suderinamumas**

# **Filmų failai**

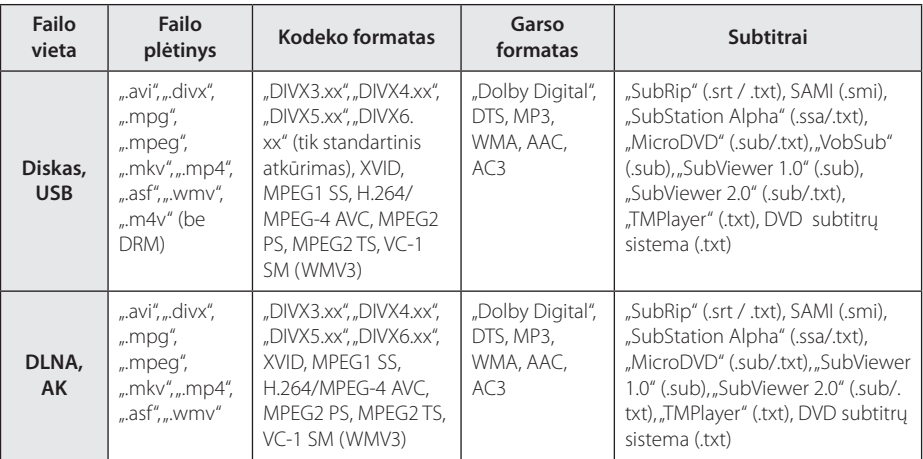

# **Muzikos failai**

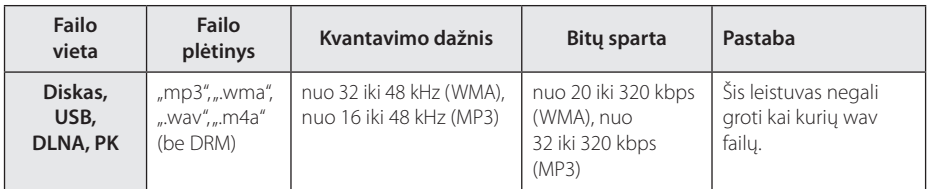

## **Nuotraukų failai**

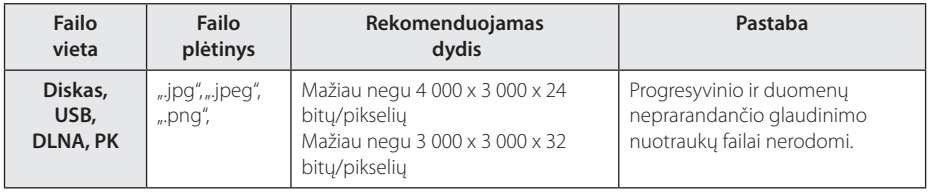

- <span id="page-10-0"></span>• Failo pavadinimas turi būti ne ilgesnis nei 180 ženklų.
- y Maksimalus failų/aplankų skaičius: Mažiau nei 2 000

(bendras failų ir aplankų skaičius)

- Priklausomai nuo failų dydžio ir skaičiaus įrašų turiniui perskaityti gali prireikti kelių minučių.
- y Failų suderinamumas gali skirtis priklausomai nuo serverio.
- Kadangi DLNA serverio suderinamumas yra išbandomas naudojant paketinio DLNA serverio ("Nero MediaHome 4 Essentials") aplinką, reikalavimai failams ir atkūrimo funkcijoms gali skirtis priklausomai nuo konkretaus medijos serverio.
- y Failams keliami reikalavimai, aprašyti 10 psl., ne visuomet suderinami. Gali būti tam tikrų failų funkcijų ir medijos serverio galimybių apribojimų.
- Filmų subtitrų failus iš kompiuterio bendrinamo aplanko arba DLNA medijos serverio galima atkurti tik jei šie buvo sukurti naudojant programą "Nero MediaHome 4 Essentials", kuri yra šio leistuvo programiniame pakete.
- Failai iš tokių nešiojamų kaupiklių kaip USB diskasukis, DVD diskasukis ir pan. gali jūsų medijos serveryje ir nebūti tinkamai bendrinami.
- Šis prietaisas nedera su MP3 failais, kuriuose naudojamos įterptinės ID3 žymės.
- y Ekrane rodoma bendra garso failo atkūrimo trukmė gali būti neteisinga grojant VBR failus.
- y HD raiškos failai, laikomi CD ar USB 1.0/1.1 versijos įrenginiuose, gali būti rodomi netinkamai. HD raiškos filmams leisti rekomenduojama BD, DVD diskai arba USB 2.0.
- Šis leistuvas palaiko H.264/MPEG-4 AVC pagrindinį, aukštą su 4.1 lygiu profilius. Atkuriant aukštesnio lygio failą, ekrane parodomas įspėjimas.
- Šis grotuvas neatkuria failų, kurie įrašyti su GMC<sup>\*1</sup> arba "Qpel<sup>\*2</sup>".
	- \*1 GMC Bendroji judesio kompensacija
	- \*2 "Qpel" Ketvirtadalis pikselio

# Pastaba —————————————**AVCHD (pažangusis didelės raiškos vaizdo kodekas)**

- Šis leistuvas gali atkurti AVCHD formato diskus. Tokie diskai paprastai įrašomi ir naudojami vaizdo kamerose.
- AVCHD tai didelės raiškos skaitmeninių vaizdo kamerų formatas.
- MPEG-4 AVC/H.264 formatu vaizdai suglaudinami efektyviau nei tradiciniais glaudinimo formatais.
- Šiuo grotuvu galima leisti AVCHD diskus naudojant "x.v.Color" formatą.
- Kai kurie AVCHD formato diskai gali būti nerodomi, nes tai priklauso nuo įrašo būklės.
- AVCHD formato diskai turi būti užbaigti.
- y "x.v.Color" siūlo daugiau spalvų nei įprasti DVD kamera įrašyti diskai.

# **Apie DLNA**

Šis prietaisas – tai DLNA sertifikuotas skaitmeninės medijos leistuvas, galintis rodyti ir leisti filmus, nuotraukas bei muziką iš skaitmeninės medijos serverio, derančio su DLNA formatu (kompiuterio ir buitinio elektroninio įrenginio).

Skaitmeninė aktyvi tinklo sąjunga (DLNA) – tai tarpšakinė organizacija, kuriai priklauso plataus vartojimo elektronikos, skaičiavimo ir mobiliųjų prietaisų pramonės bendrovės. "Digital Living" vartotojams leidžia namų tinkle be didelių sunkumų dalintis skaitmeniniais leistuvo failais.

DLNA sertifikato logotipas garantuoja lengvą produktų paiešką, derančių su DLNA tarpusavio suderinamumo rekomendacijomis. Šis prietaisas dera su DLNA tarpusavio suderinamumo rekomendacijų 1.5 versija.

Kai prie šio leistuvo prijungiamas kompiuteris, kuriame veikia DLNA serverio programinė įranga arba kitas su DLNA derantis įtaisas, gali reikėti atlikti tam tikrus programinės įrangos nuostatų pakeitimus. Žr. programinės įrangos ar prietaiso eksploatavimo instrukcijas, kur rasite daugiau informacijos.

# <span id="page-11-0"></span>**Tam tikri reikalavimai sistemai**

Didelės raiškos vaizdui atkurti:

- Didelės skyros ekranas su HDMI įvesties lizdais.
- BD-ROM diskas su didelės raiškos turiniu.
- Tam tikram turiniui parodyti televizoriuje reikalingas DVI įvadas su HDMI arba HDCP sistemomis (kaip nurodyta disko autorių).

Norint namų tinkle atkurti kompiuterio bendriname aplanke laikomus failus, reikia tokio kompiuterio, kuris atitiktų šiuos reikalavimus.

- "Windows® XP" (2 pataisų paketas arba naujesnis), "Windows Vista®" (pataisų paketo nereikia) "Windows 7<sup>®</sup>" (pataisų paketo nereikia)
- Porcesoriai 1.2 GHz "Intel®" "Pentium® III" arba AMD
	- "Sempron™ 2200+"
- Tinklas: 100 Mb eternetas, WLAN (IEEE 802.11b/  $q/n$ )
- y Turi būti bendrinamas daugiau nei 1 jūsų kompiuterio aplankas. Daugiau informacijos apie bendrinimo nuostatas rasite paspaudę operacinės sistemos techninės pagalbos nuorodą.

# **"LG Remote"**

Šį leistuvą per namų tinklą galima valdyti su "iPhone" arba "Android" telefonu. Šis grotuvas ir jūsu telefonas turi būti prijungti prie tokio bevielio tinklo įrenginio, kaip prieigos taškas.

Apsilankykite "Apple iTunes" arba "Google Apps Marketplace", kur rasite smulkesnės informacijos apie "LG Remote".

# **WOL (aktyvuojamas su LAN)**

Naudotojai gali įjungti šį prietaisą per namų tinklą, naudodamiesi kompiuteryje ar išmaniajame telefone įdiegta WOL funkcija. Norint naudoti šią funkciją, šis grotuvas privalo būti prijungtas prie esamo WOL taško arba maršrutizatoriaus, naudojant laidinį tinklo ryšį. Daugiau informacijos ieškokite atitinkamo prietaiso arba tinklo prietaisų naudojimo instrukcijose.

# **Regiono kodas**

Ant šio prietaiso galinės dalies yra išspausdintas regiono kodas. Šiuo įrenginiu galima atkurti tik tuos BD-ROM arba DVD diskus, kurie turi tą patį regiono kodą kaip ir įrenginys, arba jei yra užrašas "ALL" (visi).

# **Suderinamumo pastabos**

- Kadangi BD-ROM yra naujas formatas, galimos tam tikros diskų, skaitmeninių jungčių ir kitos suderinamumo problemos. Jei susidursite su suderinamumo problema, susisiekite su įgaliotuoju klientų aptarnavimo centru.
- Šis prietaisas leidžia naudoti funkcijas, pavyzdžiui, vaizdą vaizde, antrinę kalbą, virtualių paslaugų paketus ir pan., pasitelkiant funkciją BD-ROM, kuri palaiko BONUSVIEW (BD-ROM, 2 versija, 1 profilis, versija 1.1/ galutinis standartinis profilis). Antrinį vaizdą ir garsą galima leisti iš disko, derančio su vaizdo vaizde funkcija. Informacijos apie atkūrimo metodą rasite disko instrukcijose.
- Didelės raiškos turiniui peržiūrėti ar standartiniam DVD turiniui padidinti televizoriuje gali reikėti HDMI įvado arba su HDCP derančio DVI įvado.
- Kai kurie BD-ROM ir DVD diskai gali riboti tam tikrų darbinių komandų ar funkcijų naudojimo galimybes.
- "Dolby TrueHD", "Dolby Digital Plus" ir DTS-HD gali naudoti iki 2.1 kanalų (jei televizoriuje bus HDMI įvadas prietaiso transliuojamam garsui priimti).
- Tam tikrą su disku susijusią informaciją, įskaitant iš interneto atsisiųstą turinį, galima laikyti USB kaupiklyje. Diskas, kurį naudojate, apsprendžia, kaip ilgai tokia informacija bus išlaikoma.

# <span id="page-12-0"></span>**Nuotolinio valdymo pultelis**

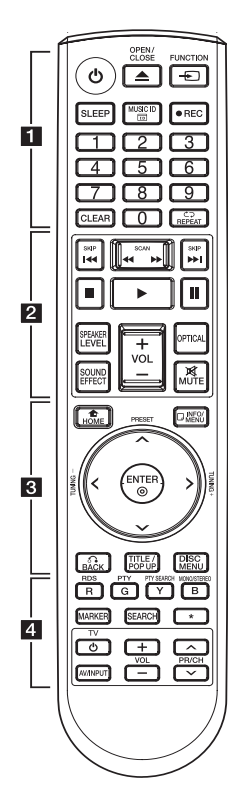

### **Baterijų įdėjimas**

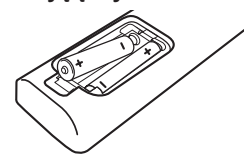

Nuimkite maitinimo elementų dangtelį nuotolinio valdymo pultelio nugarėlėje ir įdėkite du R03 (AAA dydžio) maitinimo elementus su  $\bigoplus$  ir  $\bigoplus$ . Vadovaukitės poliškumu.

• • • • • • • • • a•

1 **(POWER) (maitinimas):** Įjungia arba išjungia grotuvą.

B **(OPEN/CLOSE) (atidaryti/ uždaryti):** Skirtas įdėti arba išimti diską.

**FUNCTION:** Pakeičia įvesties režimą.

**SLEEP (miegoti):** Nustato tam tikrą laiko periodą, po kurio įrenginys išsijungs.

**MUSIC ID (muzikos ID):** Prijungus sistemą prie tinklo, ji filmo peržiūros metu gali teikti informaciją apie grojamą dainą.

X **REC (įrašyti):** Įrašo garso kompaktinį diską.

**0-9 skaičių mygtukai:** Parenka meniu esančius sunumeruotus punktus arba įveda raides su klaviatūros meniu.

**CLEAR (ištrinti):** Pašalina žymes paieškos meniu arba skaičių, įvestą nustatant slaptažodį.

**REPEAT (kartoti) (CD):** Kartoja pageidaujamą skyrių arba seką.

### • • • • • • • • • **p**• • • • • • • •

**<→** (SCAN) (ieškoti): leško atgal ir pirmyn.

C/V **(SKIP) (praleisti):** Įjungia kitą arba ankstesnį skyrių / takelį / failą.

**Z** (STOP) (stabdyti): Sustabdo atkūrimą.

z **(PLAY) (atkurti):** Pradeda atkurti.

M **(PAUSE) (pauzė):** Pristabdo atkūrimą.

**SPEAKER LEVEL (garsiakalbių garsas):** Nustato pasirenkamo garsiakalbio garsą.

**SOUND EFFECT (garso efektai):** Parenka garso efektų režimą.

**VOL +/– (garsas):** Nustato garsiakalbių garsą.

**OPTICAL (optinis):** Pakeičia įvesties režimą į tiesiogiai optinį.

**MUTE (be garso):** Išjungti įrenginio garsą.

#### • • • • • • • • • 8 • • • • • • • •

**HOME** (pagrindinis meniu) ( $\triangle$ ): Rodo arba uždaro meniu [Home Menu] (pagrindinį meniu).

**INFO/MENU (**m**):** Atidaro arba uždaro ekrane rodomą langą.

**Kryptiniai mygtukai:** Nurodo meniu parinktį.

**PRESET +/- (iš anksto nustatyti):** Parenka radijo programą.

**TUNING +/- (nustatymas):** Nustato norimą radijo stotį.

**ENTER (ivesti) (** $\odot$ **):** Patvirtina meniu pasirinkimą.

**BACK (atgal) (**x**):** Uždaro meniu arba vėl paleidžia atkūrimą. Atkūrimo tęsimo funkcija gali neveikti. Tai priklauso nuo konkretaus BD-ROM disko.

**TITLE/POP-UP (titulinis segmentas/iššokantis meniu):** Rodo DVD kūrinių meniu arba iššokantį BD-ROM meniu, jei jis yra.

**DISC MENU (disko meniu):** Paleidžia diske esantį meniu.

#### • • • • • • • • • 4 • • • • • • • •

### **Spalvoti mygtukai (R, G, Y, B):**

- skirti žvalgyti BD-ROM meniu. Jie papildomai naudojami šiuose meniu: [MOVIE], [PHOTO], [MUSIC], [Premium] ir [LG Apps].

- B mygtukas: Parenka monotoninį/ stereofoninį FM režimą.

**RDS:** Radijo duomenų sistema.

**PTY:** Peržiūri RDS programos tipą.

**PTY SEARCH (PTY paieška):**  Ieško programos tipo.

**MARKER (žymeklis):** Grojant pažymi bet kokį tašką.

**SEARCH (paieška):** Rodo arba uždaro paieškos meniu.

**Televizoriaus valdymo** 

**mygtukai:** Žr. 61 psl.

# <span id="page-13-0"></span>**Leistuvas (priekinė dalis)**

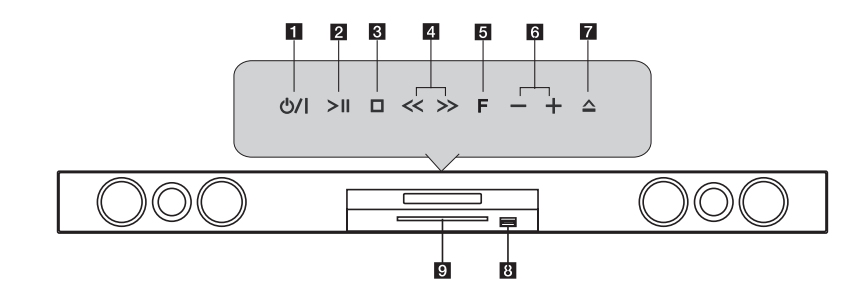

- a 1**/**! **(POWER) (maitinimas) mygtukas**
- b DM **(PLAY / PAUSE) (atkurti/pauzė)**
- **3** □ (STOP) (stabdyti)
- **4**  $<<$  >> (SKIP) (praleisti)
- e **F (funkcija)** Pakeičia įvesties šaltinį arba funkciją.
- f  **+ (Garsas)**
- g B **(OPEN/CLOSE) (atidaryti/uždaryti)**
- **8** USB prievadas
- **p** Disko dėtuvė

### >Atsargiai

Atsargumo priemonės naudojantis lietimui jautriais mygtukais

- Spaudykite lietimo mygtukus su švariomis ir sausomis rankomis.
	- Jei yra drėgmės, prieš naudodami lietimo mygtukus nuvalykite nuo jų drėgnas sritis.
- Per daug nespauskite lietimo mygtukų, kad jie geriau suveiktų.
	- Jei spausite per stipriai, galite sugadinti jų daviklius.
- Palieskite mygtuką, kurį norite aktyvuoti, kad reikiama funkcija tinkamai veiktų.
- Būkite atsargūs ir nelieskite lietimo mygtukų su tokiomis laidžiomis medžiagomis kaip metaliniai daiktai. Gali atsirasti gedimų.

# <span id="page-14-0"></span>**Leistuvas (galinė dalis)**

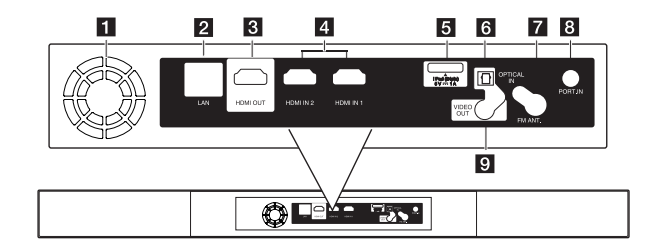

- **a** Ventiliatorius
- **2** LAN prievadas
- c **HDMI OUT (HDMI išvestis)**
- d **HDMI IN 1/2 (HDMI įvestis 1/2)**
- e **"iPod" (24 smaigai)**
	- "iPod" įrenginiui pritaikyta jungtis.
- f **OPTICAL IN (optinė įvestis)**
- **Z** Antenos jungtis

**8** PORT. IN (prievado įvestis) i **VIDEO OUT (vaizdo išvestis)**

# <span id="page-15-0"></span>**Bevielė jungtis**

Junkite visų sistemų AC maitinimo kabelius į sienoje montuojamą lizdą. Įjungus prietaisą, bevielis ryšys užmezgamas automatiškai.

## **LED indikatorius**

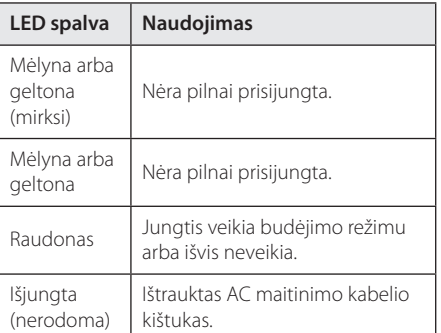

### **D** Pastaba

- Jeigu šalia yra stiprias elektromagnetines bangas keliantis prietaisas, gali atsirasti trikdžių. Toliau patraukite prietaisą (belaidį žemų dažnių garsiakalbį ir pagrindinį prietaisą).
- Prireiks kelių sekundžių (arba šiek tiek ilgiau), kad leistuvas su įmontuotu bevieliu siųstuvu ir bevieliu žemų dažnių garsiakalbiu užmegztų vienas su kitu ryšį.
- Belaidžiam ryšiui užmegzti tarp prietaisų gali būti iki 20 m atstumas (atviroje erdvėje).

# **Bevielio ryšio aktyvavimas rankiniu būdu**

Bevielį ryšį galima užmegzti rankiniu būdu, jei jis dar nėra aktyvuotas.

Žr. "Prijunkite belaidžius garsiakalbius" psl. 31.

# <span id="page-16-0"></span>**Televizoriaus prijungimas**

Prijunkite vienu iš šių būdų, priklausomai nuo turimos įrangos galimybių.

- HDMI jungtis (17 psl.)
- Vaizdo jungtis (19 psl.)
	- , Pastaba
	- y Priklausomai nuo jūsų televizoriaus ir kitos pageidaujamos prijungti įrangos, leistuvą galima jungti keliais skirtingais būdais. Pasirinkite tik vieną šiame vadove aprašytą prijungimo būdą.
	- Kad efektyviausiai prijungtumėte, perskaitykite televizoriaus, stereofoninės sistemos ir kitų įrenginių vadovus.
	- Grotuvas tiesiogiai turi būti prijungtas prie televizoriaus. Nustatykite televizorių tinkamam vaizdo įvesties kanalui.
	- Nejunkite leistuvo per vaizdo magnetofono. Vaizdą gali iškraipyti apsaugos nuo kopijavimo sistema.

# **HDMI jungtis**

Jei turite televizorių arba monitorių su HDMI jungtimi, galite prijungti šį leistuvą prie jų HDMI kabeliu (naudojamas eterneto A tipo didelės spartos HDMI™ kabelis). Prijunkite leistuvo HDMI išvadą prie derančio televizoriaus arba monitoriaus HDMI įvado.

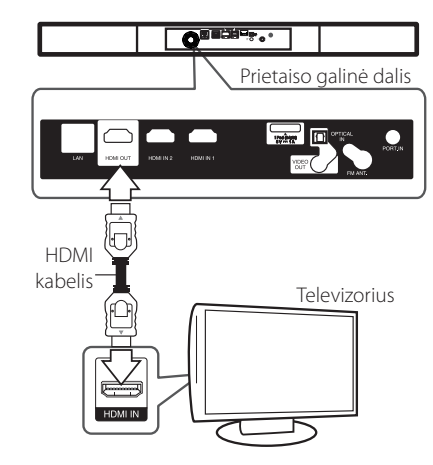

Nustatykite televizoriaus HDMI šaltinį (žr. televizoriaus naudojimo instrukcijas).

# **Papildoma informacija apie HDMI**

- Jungdami su HDMI ar DVI suderinama prietaisa:
	- Pamėginkite išjungti HDMI/DVI prietaisą ir šį leistuvą. Tada įjunkite HDMI/DVI prietaisą, palaukite apie 30 sekundžių ir įjunkite šį leistuvą.
	- Patikrinkite, ar prijungto prietaiso vaizdo įvestis nustatyta tinkamai.
	- Patikrinkite, ar prijungtas įtaisas dera su 720x576p, 1 280x720p, 1 920x1 080i arba 1 920x1 080p vaizdo įvestimi.
- Su šiuo prietaisu veiks ne visi HDMI ar DVI įrenginiai, derantys su HDCP.
	- HDCP standarto neatitinkančiame prietaise vaizdas gali būti rodomas netinkamai.

### <span id="page-17-0"></span>, Pastaba

- Jeigu prijungtas HDMI prietaisas nepriima grotuvo garso išvesties signalų, HDMI prietaiso garso signalai gali būti sutrikdyti arba nesiunčiami.
- Naudojant HDMI jungtį, galima keisti HDMI išvesties raišką (Žr. temą "Raiškos nustatymas" 19 psl.)
- Naudodamiesi meniu [Setup] (nustatyti) punktu [HDMI Color Setting] (HDMI spalvų nustatymas) (žr. 29 psl.), pasirinkite HDMI OUT (HDMI išvestis) vaizdo išvesties tipą.
- Jei keisite raišką, kai laidai jau bus sujungti, gali kilti gedimų. Šiai problemai pašalinti išiunkite ir vėl ijunkite leistuva.
- Kai HDMI jungtis su HDCP būna nesuderinta, įjungiamas juodas televizoriaus ekranas. Šiuo atveju reikia patikrinti HDMI jungtį arba atjungti HDMI kabelį.
- Ekrane pastebėję trukdžių arba linijų, patikrinkite HDMI kabeli (jo ilgis paprastai ribojamas iki 4,5 m).

# **ARC (garso grįžimo kanalas) funkcija**

ARC funkcija leidžia HDMI jungtį turinčiam televizoriui siųsti garso signalus į šio grotuvo HDMI OUT (HDMI išvestį).

Kad galėtumėte naudoti šią funkciją:

- Jūsų televizorius privalo turėti HDMI-CEC ir ARC funkciją, o HDMI-CEC ir ARC turi būti įjungti.
- HDMI-CEC ir ARC nustatymo metodas skiriasi priklausomai nuo televizoriaus. Daugiau informacijos apie ARC funkciją žr. televizoriaus instrukcijose.
- Turite naudoti HDMI kabelį (A tipo didelės spartos HDMI™ kabelį su eternetu).
- Turite prijungti prie HDMI IN (HDMI įvestis), kuri palaiko ARC funkciją, naudodami šio leistuvo HDMI OUT (HDMI išvestį).
- Galite prijungti tik vieną namų kino teatrą prie televizoriaus, suderinamu su ARC.

# **Kas yra SIMPLINK?**

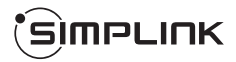

HDMI kabeliu sujungus šį prietaisą su LG televizoriumi, turinčiu funkciją SIMPLINK, kai kurias šio prietaiso funkcijas galima valdyti televizoriaus nuotolinio valdymo pulteliu.

LG televizoriaus nuotolinio valdymo pultelio valdomos funkcijos: leidimas, pristabdymas, nuskaitymas, praleidimas, stabdymas, maitinimo išjungimas ir kt.

Žr. televizoriaus naudojimo instrukcijas, kur pateikiama išsamios informacijos apie funkciją SIMPLINK.

LG televizorius su SIMPLINK funkcija yra žymimas pavaizduotu logotipu.

## **4** Pastaba

Priklausomai nuo disko tipo ar atkūrimo būsenos, kai kurios SIMPLINK operacijos gali skirtis nuo jų paskirties arba gali išvis neveikti.

# <span id="page-18-0"></span>**Vaizdo jungtis**

Vaizdo kabeliu sujunkite leistuvo lizdą COMPOSITE (kompozitinę) jungtį su televizoriaus vaizdo įvesties lizdu. Garsą galėsite girdėti per sistemos garsiakalbius.

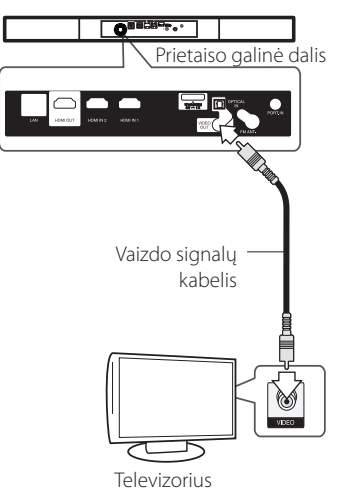

# **Raiškos nustatymas**

Leistuvas pro HDMI išvesties lizdą gali transliuoti kelių skyrų vaizdą. Raišką galima keisti per meniu [Setup] (nustatyti) meniu.

- 1. Paspauskite HOME (pagrindinis)  $(1)$ .
- 2. Naudokite </>  $\leq$ />, kad pasirinktumėte [Setup] (nustatyti) ir paspauskite ENTER (jvesti) (<sup>O</sup>). Pasirodys meniu [Setup] (nustatyti).
- 3. Naudokite  $\Lambda/V$ , kad pasirinktumėte punktą [DISPLAY] (ekranas) ir spauskite mygtuką >, kad pereitumėte į antrąjį lygį.
- 4. Naudokite  $\Lambda/V$ , kad pasirinktumėte punkta [Resolution] (raiška), ir spauskite ENTER (įvesti) (<sup>O</sup>), kad pereitumėte į trečiąjį lygį.

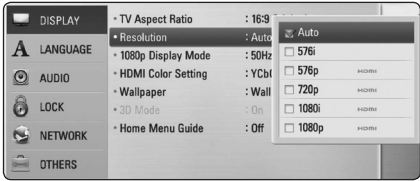

5. Naudokite  $\Lambda/V$ , kad nurodytumėte pageidaujamą raišką, ir spauskite mygtuką ENTER (jvesti) (<sup>o</sup>) išrankai patvirtinti.

#### , Pastaba

- Jeigu jūsų televizorius nepriima leistuvu nustatytos raiškos, toliau aprašytu būdu galite nustatyti 576p raišką:
	- 1. Paspauskite du kartus HOME (pagrindinis)  $($
	- 2. Palaikykite nuspaudę ilgiau nei 5 sekundes.
- Kai raiška nustatoma 576i su HDMI jungtimi, reali raiška yra atkuriama 576p.
- Jei pasirinksite raišką rankinių būdų. prijungsite HDMI išvadą prie savo televizoriaus, o televizorius bus tam nepritaikytas, tada raiškos nuostata automatiškai nustatoma į [Auto] (automatinę).
- Jei pasirinksite tokią raišką, kuriai nepritaikytas jūsų televizorius, bus pateiktas įspėjimas. Jei pakeitus raišką ekrane nesimato vaizdo, palaukite 20 sekundžių, ir automatiškai bus grąžinta pradinė raiška.
- 1080p vaizdo raiškos formatui gali būti automatiškai parinktas 24 Hz arba 50 Hz dažnis: tai priklauso nuo prijungto televizoriaus gebėjimų ir nuostatų, taip pat – nuo BD-ROM disko turinio pradinio kadrų dažnio.
- COMPOSITE (kompozitinio) išvado raiška visada nustatoma 576i.

# <span id="page-19-0"></span>**Antenos prijungimas**

Prijunkite pridedamą anteną, kad galėtumėte klausytis radijo.

Prietaiso galinė dalis

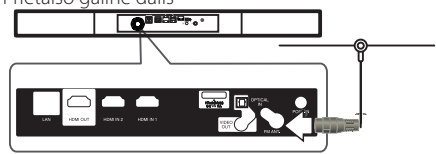

### , Pastaba

Kai prijungsite FM laidinę anteną, laikykite ją kiek galima horizontaliau. FM anteną būtina pilnai ištraukti.

# **Jungtys su išoriniu įrenginiu**

# **PORT. IN (prievado įeigos) jungtis**

Pro šios sistemos garsiakalbius galima mėgautis nešiojamojo muzikos grotuvo atkuriamu garsu.

Prijunkite nešiojamo garso grotuvo ausinių (arba išvado) jungtį prie PORT. IN (prievado įvado) lizdo, esančio šiame įrenginyje. Tada nurodykite parinktį [PORTABLE] (nešiojamas) paspausdami mygtuką FUNCTION (radijo ryšys ir įvadas), o po to spauskite ENTER (jvesti)  $(③)$ .

Įvesties režimui pasirinkti priekiniame skydelyje galima paspausti mygtuką F (funkcija).

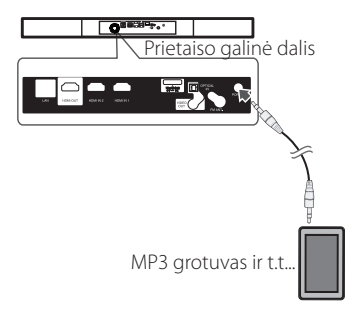

# <span id="page-20-0"></span>**OPTICAL IN (optinės įvesties) jungtis**

Pro šios sistemos garsiakalbius galima mėgautis išorinio įrenginio su skaitmenine optine jungtimi atkuriamu garsu.

Sujunkite savo prietaiso optinės išvesties jungtį su šio įrenginio lizdu OPTICAL IN (optinis įvadas). Tada nurodykite parinktį [OPTICAL IN] (optinis įvadas) paspausdami mygtuką FUNCTION (radijo ryšys ir įvadas), o po to spauskite ENTER (įvesti)  $(\odot)$ . Arba paspauskite OPTICAL (optinis), kad tiesiogiai pasirinktumėte.

Įvesties režimui pasirinkti priekiniame skydelyje galima paspausti mygtuką F (funkcija).

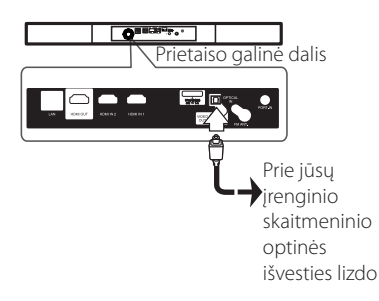

# **HDMI IN 1/2 (HDMI 1/2 įvestis) jungtis**

Per šią jungtį galima mėgautis išorinio prietaiso atkuriamais vaizdais ir garsu.

Sujunkite savo įrenginio HDMI OUT (HDMI išvesties) lizdą su šio įrenginio HDMI IN (HDMI įvesties) 1 arba 2 lizdu. Tada nurodykite parinktį [HDMI IN 1/2] (HDMI įvestis 1/2) paspausdami mygtuką FUNCTION (radijo ryšys ir įvadas), o po to spauskite ENTER (jvesti)  $(①)$ .

Įvesties režimui pasirinkti priekiniame skydelyje galima paspausti mygtuką F (funkcija).

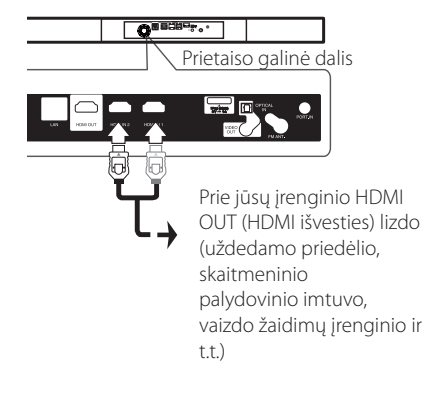

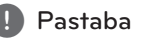

#### · Jūs galite keisti HDMI IN 1/2 (HDMI įvado 1/2) vaizdo skyrą. Pakeiskite prijungto įrenginio vaizdo skyrą.

- Jeigu jūsų asmeninį kompiuterį prijungus prie HDMI IN 1/2 (HDMI išvestis 1/2) lizdo gaunamas netinkamas vaizdo išvesties signalas, pasirinkite kitą savo asmeninio kompiuterio skiriamąją gebą: 576p, 720p, 1080i ar 1080p.
- Vaizdo signalo iš HDMI įvado negalima išvesti pro kompozicinį vaizdo išvadą.
- Grotuvas siunčia garsą iš HDMI įvesčių tiek į HDMI išvestį, tiek į prietaiso garsiakalbius.

# <span id="page-21-0"></span>**Jungimas prie namų tinklo**

Šį grotuvą galima prijungti prie vietinio tinklo (LAN) naudojant galiniame skydelyje esantį LAN prievadą arba vidinį bevielio ryšio modulį.

Prijungus prietaisą prie plačiajuosčio namų tinklo, galima naujinti programinę įrangą, naudotis saveikiosiomis "BD-LIVE" ir interneto turinio paslaugomis.

# **Jungimas prie tinklo laidu**

Prijungus prietaisą prie namų tinklo laidu, užtikrinamas maksimalus našumas, kadangi sujungti prietaisai sąveikauja tiesiogiai su tinklu ir jų veiklos netrikdo radijo ryšio trukdžiai.

Žr. savo tinklo prietaiso dokumentaciją, kur rasite papildomų instrukcijų.

Įprastu LAN arba eterneto kabeliu sujunkite leistuvo LAN prievadą su atitinkamu jūsų modemo ar maršrutizatoriaus lizdu.

- , Pastaba
- Prijungiant arba atjungiant LAN kabelj, reikia laikyti už kištuko. Atjungiant negalima traukti už LAN kabelio: būtina pirmiausia paspausti fiksatorių.
- Prie LAN prievado nejunkite modulinio telefono kabelio.
- Kadangi prijungti galima įvairiomis konfigūracijomis, laikykitės savo telekomunikacijų įmonės arba interneto ryšio tiekėjo nurodytų specifikacijų.
- Jei norite pasiekti turinį iš kompiuterių ar DLNA serverių, šis leistuvas per kelvedį turi būti prijungtas prie to paties vietinio tinklo, kaip ir jie.

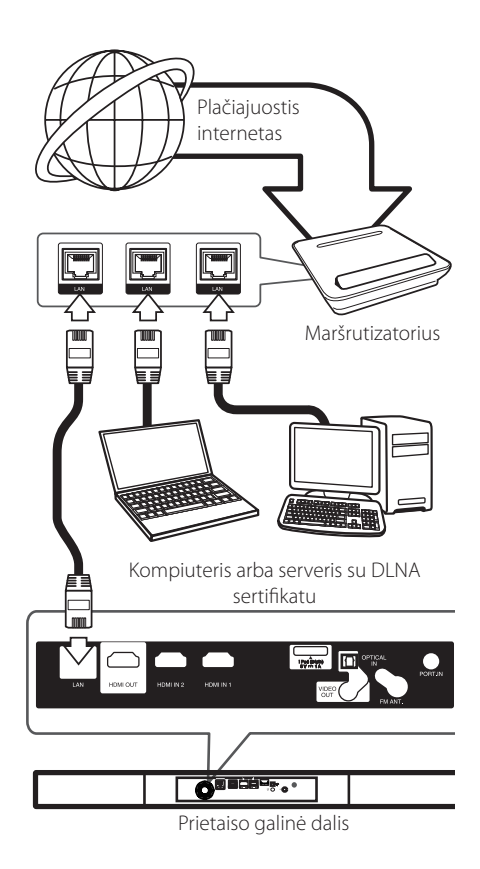

# <span id="page-22-0"></span>**Laidinio tinklo sąranka**

Jei vietiniame tinkle (LAN) yra DHCP serveris, per laidinę jungtį šiam leistuvui bus automatiškai priskirtas IP adresas. Fiziškai prijungus prietaisą, kai kuriuose namų tinkluose reikės papildomai pakoreguoti leistuvo tinklo nuostatas. Nuostatų [NETWORK] (tinklo) koregavimas.

# **Paruošimas**

Prieš nustatant laidinį tinklą, reikia prie jūsų namų tinklo prijungti plačiajuostį internetą.

1. Meniu [Setup] (nustatyti) parinkite nuostatą [Connection Setting] (jungties nustatymas) ir spauskite ENTER (jvesti)  $(③)$ .

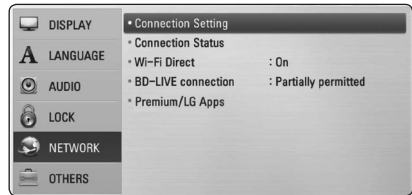

2. Ekrane pasirodo meniu [Connection Setting] (jungties nustatymai). Mygtukais  $\Lambda/V$ parinkite [Wired] (laidinis) ir spauskite ENTER  $(ivesti)$  ( $\odot$ ).

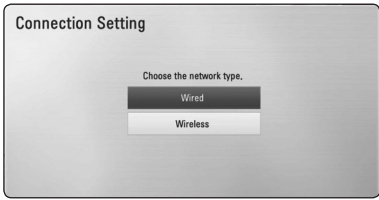

3. Mygtukais  $\Lambda/V/\langle\!/$  parinkite IP režima: [Dynamic] (dinaminis) arba [Static] (statinis).

Paprastai pakanka nurodyti [Dynamic] (dinaminis), kad IP adresas būtų priskirtas automatiškai.

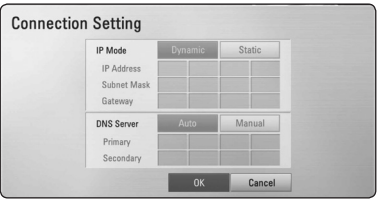

# , Pastaba

Jei tinkle nėra DHCP serverio ir jūs norite rankiniu būdu nustatyti IP adresą, mygtukais W/S/A/D bei skaičių klavišais pasirinkite [Static] (statinis) ir nurodykite parametrus [IP Address] (IP adresas), [Subnet Mask] (potinklio filtras), [Gateway] (tinklų sąsaja) bei [DNS Server] (DNS serveris). Jei įvesdami numerį padarysite klaidą, paspauskite CLEAR (išvalyti), kad pašalintumėte pažymėtą dalį.

- 4. Spauskite [OK] (gerai) ir tada spauskite ENTER (jvesti)  $(\odot)$ , kad pritaikytumėte tinklo nuostatas.
- 5. Leistuvas paprašys atlikti tinklo ryšio testą. Spauskite [OK] (gerai), tada – ENTER (ivesti) ( $\odot$ ), kad užbaigtumėte tinklo nustatymą.
- 6. Jei pasirinksite [Test] (testas) ir paspausite ENTER (jvesti)  $\circledcirc$ ) 5 etape, ekrane bus rodoma tinklo jungties būklė.

Taip pat ją galėsite patikrinti [Connection Status] (jungties būklė) skyriuje per [Setup] (nustatyti) meniu.

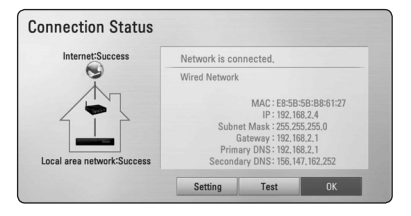

# <span id="page-23-0"></span>**Jungimas prie belaidžio tinklo**

Dar vienas būdas prisijungti – naudotis prieigos tašku arba bevieliu maršrutizatoriumi. Tinklo konfigūracija ir prisijungimo metodas gali skirtis priklausomai nuo naudojamos įrangos ir tinklo aplinkos.

Šiame grotuve integruotas IEEE 802.11n (tik 2,4 GHz dažnio juostos) bevielis modulis, suderinamas su 802.11b/g standartais. Siekiant maksimalaus bevielio ryšio našumo rekomenduojama naudotis 802.11n sertifikuotu "Wi-Fi" tinklu (prieigos tašku arba bevieliu maršrutizatoriumi).

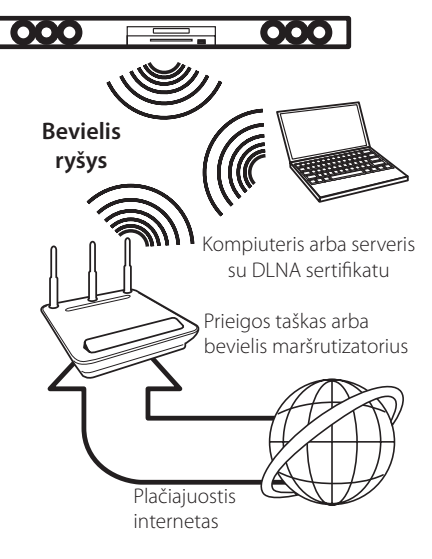

Žr. su prieigos tašku arba bevieliu maršrutizatoriumi pateiktas sąrankos instrukcijas, kur rasite išsamiai aprašytus prijungimo etapus ir tinklo nuostatas.

Siekiant maksimalaus našumo visada geriausia rinktis tiesioginę laidinę jungtį iš šio leistuvo į jūsų namų tinklo maršrutizatorių arba kabelinį/DSL modemą.

Jei vis dėlto pasirinksite bevielį variantą, atminkite, kad ryšio kokybei kartais įtakos gali turėti kiti namų elektroniniai prietaisai.

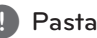

# , Pastaba

Toliau pateikiami galimi 5 GHz ruožo dažnio intervalai. Atminkite, kad gali būti skirtumų ir apribojimų, kurie priklauso nuo konkrečios šalies. Kilus belaidžio ryšio problemų, pamėginkite nustatyti savo prieigos tašką su kitu kanalu.

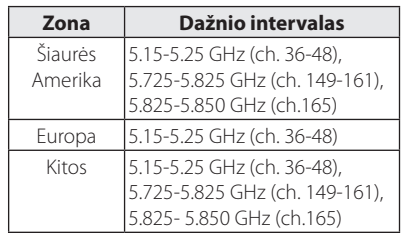

# **Bevielio tinklo sąranka**

Norint užmegzti bevielį ryšį, leistuve reikia nustatyti tinklo parametrus. Šiuos derinimo darbus galima atlikti su meniu [Setup] (nustatyti). Nuostatų [NETWORK] (tinklo) koregavimas. Prieš jungiant leistuvą prie tinklo, reikia nustatyti prieigos tašką arba bevielį maršrutizatorių.

#### **Paruošimas**

Prieš nustatant bevielį tinklą reikia atlikti šiuos veiksmus:

- prijungti namų bevielį tinklą prie plačiajuosčio interneto;
- nustatyti prieigos tašką arba bevielį maršrutizatorių;
- pasižymėti tinklo SSID ir saugos kodą.
- 1. Meniu [Setup] (nustatyti) parinkite nuostatą [Connection Setting] (jungties nustatymas) ir spauskite ENTER (jvesti)  $(③)$ .

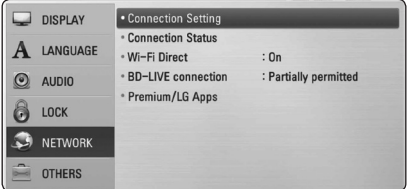

2. Ekrane pasirodo meniu [Connection Setting] (jungties nustatymai). Mygtukais  $\Lambda/V$ parinkite [Wireless] (bevielis) ir spauskite ENTER  $(ivesti)$  ( $\odot$ ).

- 3. Kad tęstumėte, pasirinkite [Yes] (taip) ir spauskite ENTER (įvesti) (<sup>o</sup>). Naujosios prieigos nuostatos panaikina esamas.
- 4. Leistuvas nuskaito visus galimus prieigos taškus arba bevielius maršrutizatorius ir parodo juos sąraše. Mygtukais  $\Lambda$  / V iš sąrašo išsirinkite prieigos tašką arba bevielį maršrutizatorių ir spauskite ENTER (ivesti) (<sup>o</sup>).

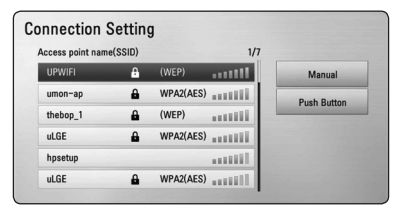

Jei jūsų prieigos taškas arba bevielis maršrutizatorius yra apsaugotas slaptažodžiu, patikrinkite, ar į leistuvą įvestas WEP ar WPA raktas tiksliai sutampa su maršrutizatoriaus informacija. Kai reikės, gausite įvesti saugos kodą.

# , Pastaba

- WEP saugos režimas paprastai turi 4 raktus, kuriuos galima panaudoti prieigos taškui arba belaidžiam maršrutizatoriui nustatyti. Jei jūsų prieigos taškas arba belaidis maršrutizatorius naudoja WEP saugos sistemą, prisijungimui prie savo namų tinklo įveskite pirmojo rakto saugos kodą.
- Prieigos taškas tai įrenginys, leidžiantis be laidų prisijungti prie savo namų tinklo.
- Jei jūsų prieigos taškas arba bevielis maršrutizatorius dera su PIN kodo konfigūracijos metodu, grindžiamu WPS ("Wi-Fi" apsaugos sąranka), paspauskite geltonos spalvos mygtuką (Y) ir perskaitykite ekrane pateikiamą kodą. Tada įveskite PIN kodą į prieigos taško arba bevielio maršrutizatoriaus nustatymo meniu, kad tinkamai sujungtumėte prietaisus. Žr. savo tinklo prietaiso dokumentaciją.

**[Manual] (rankinis) –** Jūsų prieigos taškas gali netransliuoti savo pavadinimo (SSID). Per kompiuterį patikrinkite maršrutizatoriaus nuostatas ir nustatykite, kad jis transliuotų savo SSID, arba srityje [Manual] (rankinis) rankiniu būdu įveskite prieigos taško pavadinimą (SSID).

**[Push Button] (mygtukas) –** Jei jūsų prieigos taškas arba bevielis maršrutizatorius dera su "Push Button" konfigūracijos metodu, pasirinkite šį punktą ir per 120 s paspauskite savo prieigos taško arba bevielio maršrutizatoriaus aktyvavimo jungiklį. Galite ir nežinoti savo prieigos taško ar bevielio tinklo pavadinimo (SSID) ir saugos kodo.

5. Mygtukais  $\Lambda/V/\langle\!/$  parinkite IP režimą: [Dynamic] (dinaminis) arba [Static] (statinis). Dažniausiai pasirenkamas [Dynamic] (dinaminis), kad IP adresas būtų nustatomas automatiškai.

, Pastaba

Jei tinkle nėra DHCP serverio ir jūs norite rankiniu būdu nustatyti IP adresą, mygtukais W/S/A/D bei skaičių klavišais pasirinkite [Static] (statinis) ir nurodykite parametrus [IP Address] (IP adresas), [Subnet Mask] (potinklio filtras), [Gateway] (tinklų sąsaja) bei [DNS Server] (DNS serveris). Jei įvesdami numerį padarysite klaidą, paspauskite CLEAR (išvalyti), kad pašalintumėte pažymėtą dalį.

- 6. Spauskite [OK] (gerai) ir tada spauskite ENTER  $(i$ vesti) ( $\odot$ ), kad pritaikytumėte tinklo nuostatas.
- 7. Leistuvas paprašys atlikti tinklo ryšio testą. Spauskite [OK] (gerai), tada – ENTER (ivesti)  $(①)$ , kad užbaigtumėte tinklo nustatymą.
- 8. Jei pirmiau pateiktame 7 etape pasirinksite [Test] (testas) ir paspausite ENTER (jvesti) (<sup>O</sup>), ekrane bus pateikta tinklo ryšio būsena. Ryšio testą galima atlikti ir per meniu [Setup] (nustatyti) pasirinkus [Connection Status] (jungties būklė).

### **Pastabos dėl tinklo ryšio:**

- Didžiąją dalį tinklo ryšio problemų sąrankos metu galima pašalinti tiesiog perstatant maršrutizatoriaus arba modemo nustatymus. Prijungę leistuvą prie namų tinklo, greitai išjunkite pastarojo maršrutizatorių ar kabelinį modemą arba ištraukite jų maitinimo kištuką iš elektros tinklo. Tada vėl įjunkite maitinimą ir (arba) prijunkite maitinimo kabelį.
- Priklausomai nuo interneto paslaugų teikėjo (IPT), su juo sudarytoje sutartyje gali būti numatytas prietaisų, kuriems bus tiekiamas interneto ryšys, skaičius. Dėl išsamesnės informacijos kreipkitės į savo IPT.
- Mūsų bendrovė neatsako už leistuvo gedimus ir (arba) internetinių funkcijų triktis dėl ryšio klaidų/ trikčių, susijusių su jūsų plačiajuosčio interneto ryšiu ar kita įranga.
- Mūsų bendrovė nekuria ir neteikia BD-ROM diskų internetu pasiekiamų paslaugų, be to, mūsų bendrovė neatsako už jų veikimą ar pasiekiamumo tęstinumą. Kai kuri su diskais susijusi medžiaga, gaunama interneto ryšiu, gali nederėti su šiuo leistuvu. Jei turite klausimų dėl tokio turinio, susisiekite su disko gamintoju.
- Tam tikram interneto turiniui gali reikėti spartesnio plačiajuosčio ryšio.
- Net jei leistuvas yra tinkamai prijungtas ir sukonfigūruotas, tam tikras interneto turinys gali tinkamai neveikti dėl interneto ryšio per didelės apkrovos ar naudojamo interneto tiekimo kokybės ir pralaidos, taip pat – turinio tiekėjo pusėje kilusių problemų.
- Dėl tam tikrų plačiajuostį interneto ryšį tiekiančio IPT apribojimų gali nebūti galimybės atlikti tam tikrų su interneto turiniu susijusių operacijų.
- Visus IPT nustatytus mokesčius, įskaitan, bet neapsiribojant, prisijungimo mokesčius sumoka naudotojas.
- Laidinei jungčiai su šiuo leistuvu reikalingas "10 Base-T" arba "100 Base-TX" vietinio tinklo prievadas. Jei jūsų gaunama interneto paslauga neleidžia realizuoti tokios jungties, leistuvo prijungti negalėsite.
- Norint naudotis paslauga "xDSL", reikalingas maršrutizatorius.
- Norint naudotis DSL paslauga, reikalingas DSL modemas, o kabelinio modemo paslauga – kabelinis modemas. Priklausomai nuo abonentinės sutarties dėl IPT prieigos metodo, jums gali nebūti suteikta galimybės naudotis šio leistuvo siūloma interneto prieigos funkcija arba gali būti ribojamas vienu metu prijungtų prietaisų skaičius (jei jūsų IPT riboja abonementą ir galima prijungti tik vieną prietaisą, prijungus kompiuterį gali nebepavykti prijungti leistuvo).
- Jūsų IPT priklausomai nuo taisyklių ir suvaržymų gali riboti ir maršrutizatoriaus naudojimo galimybę arba ją drausti. Tai priklauso nuo IPT taisyklių ir taikomų apribojimų.
- Dėl išsamesnės informacijos kreipkitės tiesiai į savo IPT. Bevielis tinklas veikia 2,4 GHz dažnio ruože, kurį naudoja ir kiti buitiniai prietaisai, pvz., belaidžiai telefonai, *Bluetooth®* įrenginiai ar mikrobangų krosnelė, todėl minėti prietaisai gali trikdyti bevielį ryšį.
- Išjunkite visą nenaudojamą savo namų tinklo įrangą. Kai kurie prietaisai tinklu gali siųsti ir priimti duomenis.
- Siekiant užtikrinti geresnį ryšį, leistuvą reikia statyti kaip įmanoma arčiau prieigos taško.
- Kai kuriais atvejais ryšys priimamas geriau, jei prieigos taškas arba bevielis maršrutizatorius yra įrengiamas bent 0,45 m atstumu virš grindų.
- Pastatykite leistuvą kaip įmanoma arčiau prieigos taško arba perstatykite jį taip, kad tarp jo ir prieigos taško nebūtų kliūčių.
- Belaidžio ryšio kokybė priklauso nuo daugelio veiksnių, pvz., prieigos taško tipo, atstumo nuo leistuvo iki prieigos taško, taip pat leistuvo vietos.
- Nustatykite savo prieigos taško arba bevielio maršrutizatoriaus infrastruktūrinį režimą. Prietaisas nedera su režimu "Ad-hoc".

# <span id="page-26-0"></span>**USB kaupiklio prijungimas**

Šis leistuvas gali leisti USB kaupiklyje esančius filmus, groti muziką ir rodyti nuotraukas.

# **USB kaupiklyje esančio turinio atkūrimas**

1. Prijunkite USB kaupiklį prie USB prievado.

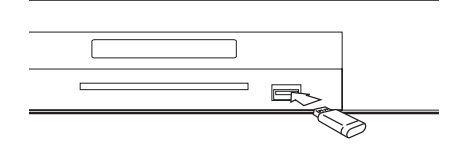

Prijungus USB kaupiklį, kai rodomas HOME (pagrindinis) meniu, leistuvas automatiškai ima groti USB kaupiklyje esamą muzikos failą. Jeigu USB kaupiklyje yra kelių tipų failai, ekrane pateikiamas failų tipų pasirinkimo meniu.

Failo nuskaitymas gali užtrukti kelias minutes, priklausomai nuo USB kaupiklyje esančio turinio apimties. Norėdami sustabdyti įkėlimą, pasirinkę [Cancel] (atšaukti), paspauskite mygtuką ENTER  $(ivesti)$  ( $\odot$ ).

- 2. Paspauskite HOME (pagrindinis)  $(1)$ .
- 3. Mygtukais  $\lt/$  pasirinkite [Movie] (filmai), [Photo] (nuotrauka) arba [Music] (muzika) ir spauskite ENTER (jvesti)  $(③)$ .
- 4. Mygtukais  $\Lambda$  / V pasirinkite [USB] (USB) ir spauskite ENTER (įvesti) (<sup>o</sup>).

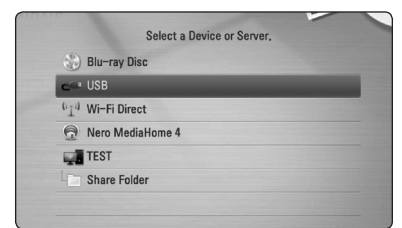

- 5. Mygtukais  $\Lambda/V/\langle\rangle$  pasirinkite failą ir jam paleisti spauskite PLAY (paleisti) arba ENTER  $(i$ vesti $)$  $(③)$ .
- 6. Atsargiai ištraukite USB įrenginį.

# , Pastaba

- Priejgai prie failų (muzikos, nuotraukų, filmų) šis leistuvas gali naudoti USB "Flash" atmintuką/išorinį HDD diską, suformuotą FAT16, FAT32 ar NTFS sistemą. Vis dėlto BD-LIVE ir kompaktinių plokštelių įrašymui galima naudoti tik FAT16 ir FAT32 formatus. Įrašinėdami BD-LIVE ir kompaktines plokšteles, naudokite FAT16 arba FAT32 formatų USB "Flash" atmintuką/išorinį standujį diską.
- USB įrenginį su BD-LIVE diskais ir internetu galima naudoti kaip vietinį kaupiklį.
- Šis prietaisas gali perskaityti iki 8 USB įrenginio skaidinių.
- Neišimkite USB įrenginio šiam veikiant (prietaisui grojant ir t. t.).
- USB įrenginiai, kuriems reikia įdiegti papildomas programas prijungus prie kompiuterio, neskaitomi.
- USB įrenginys: USB įrenginys, kuris palaiko USB1.1 ir USB2.0.
- Galima atkurti filmus, muziką ir nuotraukas. Apie kiekvieno failo naudojimą skaitykite atitinkamuose puslapiuose.
- Kad neprarastumėte duomenų, patartina reguliariai daryti atsargines jų kopijas.
- Naudojant USB ilginimo laidą, USB šakotuvą arba universalų USB skaitytuvą, USB įrenginys gali būti neatpažįstamas.
- Kai kurie USB įrenginiai su šiuo prietaisu gali neveikti.
- Skaitmeniniai fotoaparatai ir mobilieji telefonai su šiuo prietaisu nedera.
- Prietaiso USB prievado negalima prijungti prie kompiuterio. Prietaiso negalima naudoti kaip duomenų kaupiklio.

# <span id="page-27-0"></span>**Nuostatos**

# **Sąrankos nuostatų parinkimas**

Leistuvo nuostatas galima pakeisti per meniu [Setup] (nustatyti).

1. Paspauskite HOME (pagrindinis)  $(1)$ .

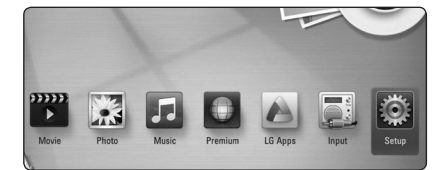

2. Naudokite  $\lt/$ >, kad pasirinktumėte [Setup] (nustatyti) ir paspauskite ENTER (įvesti)  $(③)$ . Pasirodys meniu [Setup] (nustatyti).

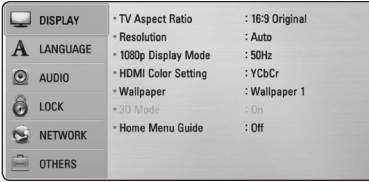

3. Mygtukais  $\bigwedge$  / V pasirinkite sąrankos punktą ir spauskite mygtuką $>$ , kad pereitumėte į antrąjį lygį.

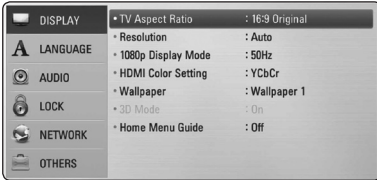

4. Mygtukais  $\Lambda$ /V pasirinkite antrąjį sąrankos punktą ir spauskite ENTER (įvesti) (<sup>o</sup>), kad pereitumėte į trečiąjį lygį.

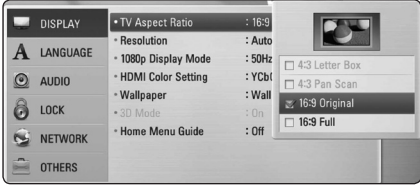

5. Naudokite  $\Lambda/V$ , kad pasirinktumėte pageidaujamą nustatymą, ir spauskite mygtuką ENTER (ivesti) (<sup>o</sup>) išrankai patvirtinti.

# **Meniu [DISPLAY] (ekranas)**

### **Televizoriaus kraštinių santykis**

Televizoriaus kraštinių santykis parenkamas pagal televizoriaus tipą.

#### **[4:3 Letter Box] (4:3 susiaurintas vaizdas)**

Pasirinkite, jei jungiate standartinį 4:3 santykio televizorių. Rodomas kino teatro kraštinių santykio vaizdas su juostomis virš vaizdo ir po juo.

#### [4:3 Pan Scan] (4:3 "apkarpytas" vaizdas)

Pasirinkite, jei jungiate standartinį 4:3 santykio televizorių. Vaizdai apkarpomi, siekiant sutalpinti į televizoriaus ekraną. Nukerpamos abi vaizdo pusės.

#### **[16:9 Original] (16:9 originalus kraštinių santykis)**

Pasirinkite, jei jungiate 16:9 santykio plačiaekranį televizorių. 4:3 santykio vaizdas rodomas originalaus formato, ekrano kairę ir dešinę puses užpildant juostomis.

#### **[16:9 Full] (16:9 išplėstas vaizdas)**

Pasirinkite, jei jungiate 16:9 santykio plačiaekranį televizorių. 4:3 santykio vaizdas yra pakoreguojamas horizontaliai (tiesine proporcija), kad užpildytų visą ekraną.

#### , Pastaba

Galite pasirinkti parinktis [4:3 Letter Box] (4:3 susiaurintas vaizdas) ir [4:3 Pan Scan] (4:3 "apkarpytas" vaizdas), kai nustatyta didesnė nei 720p raiška.

## **Raiška**

Nustato HDMI vaizdo signalo išvesties skyrą. Žr. 19 psl., kur pateikiama detalios informacijos apie raiškos nustatymą.

#### **[Auto] (automatinis)**

Jei HDMI OUT išvesties lizdas prijungiamas prie televizoriaus, kuris pateikia rodymo informaciją (EDID), automatiškai parenkama geriausiai prijungtą televizorių atitinkanti raiška.

#### **[1080p]**

Išvedamas 1080 eilučių progresinis vaizdas.

#### **[1080i]**

Išvedamas 1080 eilučių persidengiantis vaizdas.

### **[720p]**

Išvedamas 720 eilučių progresinis vaizdas.

#### **[576p]**

Išvedamas 576 eilučių progresinis vaizdas.

#### **[576i]**

Išvedamas 576 eilučių persidengiantis vaizdas.

## **1080p ekrano režimas**

Kai raiškos nustatymas yra 1080p, pasirinkite [24Hz], kad filmai būtų rodomi sklandžiai (1080p/24 Hz) ekrane su HDMI jungtimi, suderinamame su 1080p/24 Hz įvestimi.

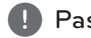

## , Pastaba

- y Pasirinkus [24 Hz], galimi tam tikri vaizdo trikdžiai, kai perjungiama vaizdo ir filmų medžiagą. Tokiu atveju reikia pasirinkti [50 Hz].
- Net ir nustačius parametro [1080p Display Mode] (1080p ekrano režimas) vertę [24 Hz], jei jūsų televizorius nederės su 1080p/24 Hz, faktinis vaizdo išvesties kadrų dažnis sieks 50 Hz, kad atitiktų vaizdo šaltinio formatą.

### **HDMI spalvų nustatymas**

Pasirinkite HDMI OUT (HDMI išvestis) išvado signalo tipą. Apie šią nuostatą skaitykite savo televizoriaus instrukcijose.

#### **[YCbCr]**

Pasirinkite, kai jungiate prie ekrano su HDMI įvadu.

#### **[RGB]**

Pasirinkite, kai jungiate prie ekrano su DVI įvadu.

### **Fonas**

Keičia pradinį ekrano foną.

### **3D režimas**

Pasirinkite "Blu-ray 3D" diskų atkūrimo išvesties režimą.

### **[Off] (išjungti)**

"Blu-ray 3D" diskai bus atkuriami standartiniu 2D režimu, kaip įprasti BD-ROM diskai.

#### **[On] (įjungti)**

"Blu-ray 3D" diskai bus atkuriami 3D režimu.

### **Pagrindinio meniu gidas**

Ši funkcija leidžia pagrindiniame meniu parodyti arba panaikinti meniu gidą. Jei norite rodyti gidą, nustatykite [On] (įjungti).

# <span id="page-29-0"></span>**Meniu [LANGUAGE] (kalba)**

#### **Ekrano meniu**

Pasirinkite meniu [Setup] (nustatyti) ir ekraninių rodinių kalbą.

#### **Disko meniu/disko įgarsinimo kalba/ disko subtitrai**

Pasirinkite pageidaujamą garso takelių (diskų įgarsinimo), subtitrų ir disko meniu kalbą.

#### **[Original] (originali kalba)**

Originalas – tai originali kalba, kuria buvo įrašytas diskas.

#### **[Other] (kita)**

Pasirinkite ENTER (jvesti) (<sup>O</sup>), jei norite pasirinkti kitą kalbą. Pasinaudokite skaičių mygtukais ir spustelėkite ENTER (įvesti) ( $\odot$ ) atitinkamam 4 skaitmenų numeriui įvesti pagal kalbos kodų sąrašą, esantį 67 psl. .

#### **[Off] (išjungta) (tik disko subtitrai)**

Skirta subtitrams išjungti.

#### , Pastaba

Priklausomai nuo disko, jūsų kalbos nuostata gali neveikti.

# **Meniu [AUDIO] (garsas)**

#### **HD AV sinchronizavimas**

Kartais skaitmeninėje televizijoje galima pastebėti delsa tarp vaizdo ir garso. Jei taip atsitinka, galite išlyginti nustatydami delsą garsui, kad jis reikiamą laiko tarpą "palauktų", kol bus priimtas vaizdas: tai vadinama HD AV sinchronizacija. Naudokite  $\wedge$  V, kad galėtumėte padidinti arba sumažinti delsos trukmę, kurią galima nustatyti nuo 0 iki 300 ms.

#### **DRC (dinaminio diapazono kontrolė)**

Ši funkcija leidžia klausytis filmo tyliau, bet garsas išlieka toks pat aiškus.

#### **[Off] (išjungti)**

Išjungia šią funkciją.

#### **[On] (įjungti)**

Glaudina "Dolby Digital", "Dolby Digital Plus" arba "Dolby TrueHD" garso išvesties dinaminį diapazoną.

#### **[Auto] (automatinis)**

"Dolby TrueHD" garso išvesties dinaminis diapazonas nustatomas automatiškai. "Dolby Digital" ir "Dolby Digital Plus" garso išvesties dinaminis diapazonas valdomos taip pat kaip [On] (įjungti) režimu.

#### , Pastaba

DRC nuostatą galima pakeisti tik tada, kai neįdėtas diskas, arba kai prietaisas yra visiškai sustabdytas.

### <span id="page-30-0"></span>**Prijunkite belaidžius garsiakalbius**

Pagaminus įrenginį, jam visuomet iš karto priskiriamas identifikacinis numeris (ID). Jei atsiranda trukdžiai arba jūs naudojate naują belaidį prietaisą, reikia iš naujo nustatyti ID.

Kai atsiranda [Wireless Speaker Connection Guide] (belaidžių garsiakalbių prijungimo vedlys), spauskite bevielyje žemų tonų garsiakalbio gale esantį mygtuką PAIRING (sujungimas).

- Jeigu šviečia "mėlynas arba geltonas" šviesos diodas, tai sujungimas atliktas sėkmingai. Pasirinkite [Speaker test] (garsiakalbio patikrinimas), kad galėtumėte patikrinti sujungimą.

# **Meniu [LOCK] (užrakinti)**

[LOCK] (užrakinti) nuostatos turi įtakos tik "CinemaNow" filmų, BD ir DVD diskų atkūrimui.

Norint pasiekti bet kurią [LOCK] (užrakinti) nuostatų funkciją, reikia įvesti sukurtą 4 skaitmenų saugos kodą.

Jei dar neįvedėte slaptažodžio, būsite paraginti tai padaryti. Du kartus įveskite 4 skaitmenų slaptažodį ir paspauskite ENTER (įvesti) (<sup>O</sup>) naujam slaptažodžiui sukurti.

# **Slaptažodis**

Jūs galite sukurti ir keisti sukurtą slaptažodį.

#### **[None] (joks)**

Du kartus įveskite 4 skaitmenų slaptažodį ir paspauskite ENTER (jvesti)  $(\odot)$  naujam slaptažodžiui sukurti.

#### **[Change] (keisti)**

Įveskite esamą slaptažodį ir paspauskite ENTER (jvesti)  $(\odot)$ . Du kartus įveskite 4 skaitmenų slaptažodį ir paspauskite ENTER (įvesti) (<sup>O</sup>) naujam slaptažodžiui sukurti.

#### **Jei pamiršote slaptažodį**

Jei pamiršote slaptažodį, jį galite ištrinti tokiu būdu:

- 1. Iš leistuvo ištraukite diską.
- 2. Meniu [Setup] (nustatyti) pasirinkite [Password] (slaptažodis).
- 3. Skaičių mygtukais įveskite "210499". Slaptažodis ištrintas.

### , Pastaba

Jei suklydote, prieš paspausdami ENTER (įvesti) (<sup>6</sup>) spauskite CLEAR (išvalyti). Tada įveskite teisingą slaptažodį.

#### <span id="page-31-0"></span>**DVD reitingas**

Blokuoja reitinguojamų DVD peržiūrą pagal jų turinį. (Reitinguojami ne visi diskai).

#### **[Rating 1-8] (1-8 reitingas)**

Pirmasis reitingas (1) turi daugiausiai apribojimų, o aštuntas (8) – mažiausiai.

#### **[Unlock] (atrakinti)**

Pasirinkus [Unlock] (atrakinti), tėvų kontrolė išjungiama, o diskai pilnai atkuriami.

#### **Blu-ray Disc Rating**

Nustato BD-ROM atkūrimo amžiaus cenzą. BD-ROM peržiūros amžiaus cenzui įvesti naudokitės skaičių mygtukais.

#### **[255]**

Galima atkurti visus BD-ROM diskus.

#### **[0-254]**

Neleidžia atkurti atitinkamų reitingų BD-ROM diskų.

#### **D** Pastaba

Funkcija [Blu-ray Disc Rating] taikoma tik BD diskams, kuriuose įdiegta pažangioji reitingų kontrolė.

#### **Zonų kodai**

Įveskite zonos, kurios standartai buvo panaudoti "DVD Video" diskui reitinguoti, kodą pagal sąrašą, esantį 66 psl.

# **Meniu [NETWORK] (tinklas)**

Norint naudotis programinės įrangos naujiniais, "BD Live" ir interneto turinio paslaugomis, reikalingos [NETWORK] (tinklas) nuostatos.

#### **Jungties nustatymas**

Jei jūsų namų tinklo aplinka yra paruošta leistuvui prijungti, jam reikia nustatyti laidinę arba belaidę jungtį, kuria ketinama prijungti prie tinklo. (Žr. tema "Jungimas prie namų tinklo" 22 psl.)

#### **Ryšio būsena**

Jei norite šiuo leistuvu patikrinti ryšio būseną, pasirinkite punktą [Connection Status] (jungties būklė) ir spauskite mygtuką ENTER (įvesti) ( $\bigcirc$ ) – prietaisas patikrins, ar užmegztas ryšys su tinklu ir internetu.

#### **"Wi-Fi Direct"**

Šis leistuvas turi "Wi-Fi Direct"™ sertifikatą. "Wi-Fi Direct"™ – tai technologija, kuria naudodamiesi įrenginiai susijungia tarpusavyje be prieigos taško ar maršrutizatoriaus pagalbos. Jei norite suaktyvinti režimą "Wi-Fi Direct"™, nustatykite parinktį [On] (įjungti). Žr. 39 puslapį, kur pateikiama informacijos apie prietaiso prijungimą.

### <span id="page-32-0"></span>**BD-LIVE prijungimas**

Naudojant BD-LIVE funkcijas, galima apriboti interneto prieigą.

#### **[Permitted] (leidžiama)**

Interneto prieiga leidžiama visam BD-LIVE turiniui pasiekti.

#### **[Partially permitted] (dalinai leidžiama)**

Interneto prieiga leidžiama tik tam BD-LIVE turiniui, kuris turi turinio savininko sertifikatą. Interneto prieiga ir "AACS Online" funkcijos draudžiamos bet kokiam sertifikato neturinčiam BD-LIVE turiniui.

#### **[Prohibited] (draudžiama)**

Interneto prieiga BD-LIVE turiniui pasiekti draudžiama.

### **Premium/LG Apps**

#### **[Country Setting]**

Pasirinkite teritoriją, kad būtų parodytos atitinkamos [Premium] ir [LG Apps] funkcijų paslaugos bei turinys.

#### **[ID Management]**

Rodo meniu [ID Management]. Galite tvarkyti tuos ID, kurie kada nors buvo prisijungę prie šio įrenginio.

#### **[Registration Code]**

Parodomas unikalus šio leistuvo kodas, skirtas [Premium] ir [LG Apps] funkcijai naudotis.

# **Meniu [OTHERS] (kiti)**

### **DivX VOD**

APIE DIVX VAIZDĄ: DivX® yra skaitmeninis vaizdo formatas, kurį sukūrė Rovi Corporation filialas "DivX, LLC". Tai oficialiai pripažintas "DivX Certified"® prietaisas, galintis atkurti "DivX" vaizdus. Norėdami gauti daugiau informacijos ar programinės įrangos, galinčios perkoduoti jūsų failus į "DivX" formatą, apsilankykite www.divx.com.

APIE UŽSAKOMUOSIUS "DIVX" FILMUS: šį "DivX Certified®" prietaisą būtina užregistruoti, kad juo galima būtų žiūrėti įsigytus "DivX" (VOD) filmus. Registracijos kodas nurodytas prietaiso sąrankos meniu, "DivX VOD" dalyje. Daugiau informacijos, kaip užbaigti registraciją, pateikiama adresu "vod. divx.com".

#### **[Register] (registruoti)**

Rodo jūsų leistuvo registracijos kodą.

#### **[Deregister] (išregistruoti)**

Deaktyvina jūsų leistuvą ir pateikia deaktyvinimo kodą.

#### , Pastaba

Filmus, atsisiųstus iš "DivX VOD" su šio leistuvo registracijos kodu, galima peržiūrėti tik šiuo leistuvu.

## **Quick Start**

Šis grotuvas gali ir toliau veikti budėjimo režimu, naudodamas mažai energijos, kad grotuvas galėtų iš karto būti paleidžiamas, jums jiungus šį įrenginį. Šią parinktį nustatykite kaip [On] ir aktyvinkite funkciją [QuickStart].

### , Pastaba

Jei parinktis [Quick Start] nustatyta kaip [On], o kintamos srovės maitinimas netyčia iš naujo prijungiamas prie grotuvo dingus elektrai ar pan., grotuvas automatiškai paleidžiamas ir veikia budėjimo režimu. Prieš naudodamiesi grotuvu truputį palaukite, kol grotuvas pereis į budėjimo režimą.

### **Automatinis išjungimas**

Palikus leistuvą sustabdytą, maždaug po penkių minučių įsijungia ekrano užsklandos funkcija. Jeigu šią parinktį nustatote į [On] (įjungta), prietaisas automatiškai išsijungs, kai ekrano užsklandos funkcija bus aktyvi 25 minutes. Jei norite palikti ekrano užsklandą įjungtą, kol vartotojas vėl nepradės prietaiso naudoti, nurodykite [Off ] (išiungta).

### **Network Play**

Ši funkcija leidžia valdyti medijos atkūrimą, transliuojamą iš DLNA medijos serverio per DLNA sertifikuotą išmanųjį telefoną. Didžioji dauguma DLNA sertifikuotų išmaniųjų telefonų turi funkciją, skirtą valdyti atkuriamą mediją savo namų tinkle. Nustatykite šią parinktį ties [On], kad šį įrenginį galima būtų valdyti išmaniuoju telefonu. Daugiau informacijos rasite savo DLNA sertifikuoto išmaniojo telefono instrukcijoje arba taikomojoje programoje.

- , Pastaba
- Šis įrenginys ir DLNA sertifikuotas išmanusis telefonas privalo būtų prijungti prie to paties tinklo.
- Norėdami naudoti funkcija [Network Play] per DLNA sertifikuotą išmanųjį telefoną, prieš prijungdami šį įrenginį, spauskite HOME ( $\bigoplus$ ), kad būtų atidarytas pradžios meniu.
- Valdant įrenginį, naudojant funkciją [Network Play], nuotolio valdymo pultas gali neveikti.
- Veikiant funkcijai [Network Play], 10 puslapyje nurodyti galimi failų formatai palaikomi ne visada.

#### **Paleisti**

#### **[Factory Set] (gamykliniai nustatymai)**

Jūs galite grąžinti leistuvo pradines gamyklines nuostatas.

#### **[BD-LIVE Storage Clear]**

Inicijuoja "BD-Live" turinį iš prijungto USB įrenginio.

### , Pastaba

Jei, naudojantis parinktimi [Factory Set] (gamykliniai nustatymai), bus atstatytos leistuvo pradinės gamyklinės nuostatos, reikės vėl suaktyvinti visas internetines paslaugas ir nustatyti tinklo parametrus.

### **Programinė įranga**

#### **[Information] (informacija)**

Parodo esamą programinės įrangos versiją.

#### **[Update] (atnaujinti)**

Programinę įrangą galima atnaujinti prijungus prietaisą tiesiai prie programinės įrangos naujinimo serverio (žr. 62 psl.).

### **Atsakomybės atsisakymo pareiškimas**

Jei norite peržiūrėti tinklo paslaugų atsakomybės atsisakymo pareiškimą, spauskite mygtuką ENTER  $(ivesti)$  ( $\odot$ ).

# <span id="page-34-0"></span>**Garso efektai**

Galite pasirinkti tinkamą garso režimą. Kelis kartus paspauskite SOUND EFFECT (garso efektai), kol viršutinio skydo ekranėlyje arba televizoriaus ekrane nepasirodys pageidaujamas režimas. Rodomi ekvalaizerio parametrai gali skirtis priklausomai nuo garso šaltinių ir efektų.

**[Natural] (natūralus):** Galite mėgautis maloniu, natūraliu garsu.

**[Bypass] (be pakeitimų):** Programinis įrašas su daugiakanaliais erdvinio garso signalais atkuriamas taip, kaip buvo įrašytas.

**[Bass Blast] (papildomi bosiniai garsai):** Sustiprina bosinių garsų efektą priekiniame iš kairės ir dešinės bei žemų dažnių garsiakalbyje.

**[Clear Voice] (aiškus balsas):** Su šiuo režimu balsas girdimas aiškiai, taip pat pagerinama jo kokybė.

**[Virtual] (virtualus):** Galėsite klausytis dinamiškesnio garso.

**[Game] (žaidimams):** Galėsite išgirsti daugiau virtualių garsų, kai žaisite vaizdo žaidimą.

**[Night] (nakties):** Ši funkcija gali būti naudinga, jeigu naktį norite tyliau žiūrėti filmą.

**[Up Scaler] (geresnė kokybė):** Kai klausomasi MP3 failų arba kitos suglaudintos muzikos failų, galite pagerinti garsą. Šis režimas skirtas tik 2 kanalų šaltiniams.

**[Loudness] (garsumas):** Pagerina žemų ir aukštų tonų garsą.

**[User EQ] (reguliuojamas ekvalaizeris):** Galite reguliuoti garsą didindami arba mažindami tam tikrų dažnių lygį.

### **[User EQ] (reguliuojamo ekvalaizerio) nustatymas**

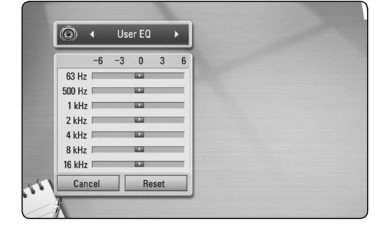

- 1. Mygtukais  $\Lambda/V$  pasirinkite pageidaujamą dažnį.
- 2. Mygtukais  $\lt/$  pasirinkite pageidaujamą lygmenį.

Pasirinkite [Cancel] (atšaukti) parinktį, o tada paspauskite ENTER (ivesti) ( $\odot$ ), kad nustatyma atšauktumėte.

Pasirinkite punktą [Reset] (nustatyti iš naujo) ir spauskite ENTER (įvesti)  $(\odot)$ , kad panaikintumėte visas vaizdo korekcijas.

# <span id="page-35-0"></span>**Bendrinis atkūrimas**

# **Meniu [HOME] (pagrindinis) naudojimas**

Paspaudus HOME (pagrindinis) $($ <sup>1</sup>), pateikiamas pagrindinis meniu. Mygtukais  $\Lambda/V/\langle\!/$ parinkite kategoriją ir spauskite ENTER  $(\odot)$ .

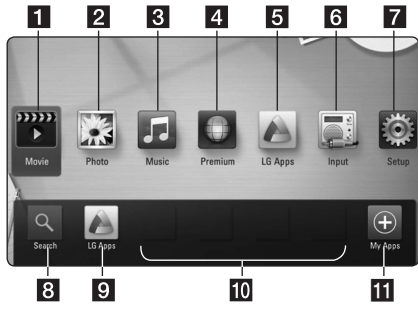

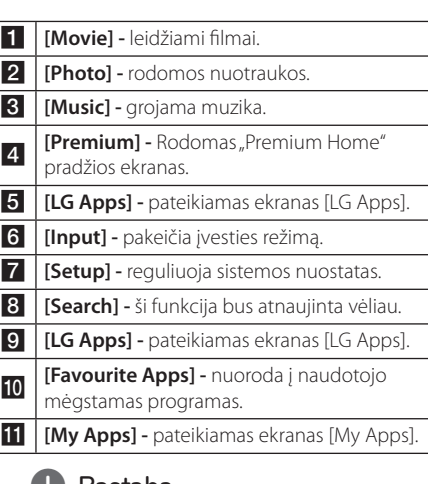

### **Lastaba**

Priklausomai nuo regiono, LG Apps tarnyba šiuo metu gali būti neprieinama. LG Apps tarnyba tokiems regionams bus atidaryta vėliau, naudojant programinės įrangos atnaujinimus.

# **Disko leidimas**

# **BD DVD ACD**

1. Jdėkite diską.

Daugelis garso CD, BD-ROM ir DVD-ROM diskų paleidžiami automatiškai.

- 2. Paspauskite HOME (pagrindinis)  $(1)$ .
- 3. Mygtukais  $\lt/$  pasirinkite [Movie] (filmai), [Photo] (nuotrauka) arba [Music] (muzika) ir spauskite ENTER (ivesti) (<sup>O</sup>).
- 4. Pasirinkite [Blu-ray Disc], [DVD], [VR] ar [Audio] (garso įrašas) parinktį naudodami  $\Lambda$  / V, o tada paspauskite ENTER (ivesti)  $(③)$ .

#### **D** Pastaba -

- Šiame vadove aprašytos atkūrimo funkcijos kartais gali būti nepasiekiamos su tam tikrais failais ir laikmenomis. Galimybė naudotis kai kuriomis funkcijomis gali būti ribota, nes tai priklauso nuo daugelio veiksnių.
- Priklausomai nuo BD-ROM titulinių segmentų, norint, kad būtų atkuriama tinkamai, gali prireikti prijungti USB kaupiklį.
- Šiuo leistuvu negalima leisti neužbaigtų DVD VR formato diskų.
- Kai kurie DVD-VR diskai naudojant DVD įrašymo įrenginį yra papildomi CPRM duomenimis. Šis prietaisas nepritaikytas tokiems diskams.

# **Failo leidimas iš disko/USB įrenginio** | MOVIE | MUSIC | PHOTO

Šis leistuvas gali leisti vaizdo, garso įrašus ir rodyti nuotraukas iš disko ar USB įrenginio.

- 1. Paspauskite HOME (pagrindinis)  $(1)$ .
- 2. Mygtukais  $\lt/$  pasirinkite [Movie] (filmai), [Photo] (nuotrauka) arba [Music] (muzika) ir spauskite ENTER (jvesti) (<sup>o</sup>).
- 3. Pasirinkite [Data] (duomenys) arba [USB] parinktį naudodami  $\Lambda$  / V, o tada paspauskite ENTER  $(ivesti)$  ( $\odot$ ).
- 4. Mygtukais  $\Lambda$  /  $V$  /  $\lt$  /  $>$  pasirinkite faila ir spauskite PPLAY (paleisti) arba ENTER (jvesti) (<sup> $\odot$ </sup>), kad būtų atkuriamas.
# **"Blu-ray 3D" diskų leidimas**

## **BD**

Šis leistuvas gali leisti "Blu-ray 3D" diskus, kuriuose įrašyti skirtingi kairei ir dešinei akims skirti vaizdai.

#### **Paruošimas**

Norėdami leisti "Blu-ray 3D" titulinį segmentą stereoskopiniu 3D režimu, turite atlikti šiuos veiksmus:

- Susižinokite ar jūsų televizorius gali rodyti 3D įrašus ir ar turi HDMI 1.4 įvestį (-is).
- Jeigu reikia, užsidėkite 3D akinius, kad galėtumėte matyti 3D vaizdus.
- Patikrinkite ar BD-ROM titulinis segmentas yra įrašytas "Blu-ray 3D" diske, ar ne.
- HDMI kabeliu (didelės spartos HDMI™ eterneto kabeliu) sujunkite leistuvo HDMI išvadą ir televizoriaus HDMI įvadą.
- 1. Paspauskite HOME (pagrindinis)  $($ nustatykite meniu [Setup] (nustatyti) parinkties [3D Mode] (3D režimas) vertę į [On] (įjungta) 29 psl.).
- 2. Įdėkite diską. Jis bus automatiškai paleidžiamas.
- 3. Tolesnių nurodymų rasite 3D televizoriaus naudojimo instrukcijose.

Norint pagerinti 3D efektus, gali tekti pakeisti televizoriaus ekrano nuostatas ir fokusavimą.

- >Atsargiai
- Ilgai žiūrint 3D turinį, gali būti jaučiamas svaigulys arba nuovargis.
- Filmų 3D režimu nerekomenduojama žiūrėti sergantiems asmenims, vaikams ir nėščioms moterims.
- Jeigu žiūrint 3D vaizdus jums skauda galvą, jaučiate nuovargį arba svaigulį, primygtinai rekomenduojama sustabdyti peržiūrą ir pailsėti, kol vėl gerai nepasijusite.

# **Mėgavimasis technologija "BD-Live™"**

## **BD**

BD-ROM, palaikantis "BD-Live" (BD-ROM, 2 versija, 2 profilis), kuris turi tinklo išplėtimo funkciją, leidžia jums naudoti daugiau funkcijų, pavyzdžiui, atsisiųsti naujus filmus, prijungus šį prietaisą prie interneto.

- 1. Žr. prijungimo prie tinklo ir nuostatų temas (22 psl.).
- 2. Prie leistuvo kairio šono skydelyje esančio USB prievado prijunkite USB kaupiklį.

Premijiniam turiniui atsisiųsti reikalingas USB kaupiklis.

3. Paspauskite HOME (pagrindinis)  $($ <sup>1</sup>) ir nustatykite meniu [Setup] (nustatyti) parinkties [BD-LIVE connection] (BD-LIVE jungtis) punktą (33 psl.).

Priklausomai nuo disko, gali neveikti BD-Live funkcija, jei nustatyta parametro [BD-LIVE connection] (BD-LIVE jungtis) nuostata [Partially Permitted] (leidžiama iš dalies).

4. Jdėkite BD-ROM diską su BD-Live funkcija.

Operacijos skiriasi priklausomai nuo disko. Žr. instrukcijose, pateiktose kartu su disku.

## $/!\backslash$  Atsargiai

Neatjunkite USB prietaiso tol, kol bus atsisiunčiami failai arba "Blu-rav disc™" diskas bus diskasukyje. Priešingu atveju rizikuojate sugadinti prijungtą USB kaupiklį, o "BD-Live™" funkcijos su pažeistu USB įrenginiu nebegalės veikti įprastu režimu. Jei prijungtas USB kaupiklis minėtu veiksmu pažeidžiamas, galima formatuoti jį naudojant kompiuterį ir vėl naudoti su šiuo leistuvu.

#### , Pastaba

- Turinio tiekėjo sprendimu prieiga prie tam tikro "BD-Live" turinio gali būti ribojama kai kuriose teritorijose.
- "BD-Live" turiniui įkelti, kad jis būtų atkuriamas, gali prireikti iki kelių minučių.

# **Failo leidimas iš tinklo serverio MOVIE MUSIC PHOTO**

Šis leistuvas gali leisti filmus, groti muziką ir rodyti nuotraukų failus, esančius prie jūsų namų tinklo prijungtame kompiuteryje ar DLNA serveryje.

- 1. Žr. prijungimo prie tinklo ir nuostatų temas (22 psl.).
- 2. Paspauskite HOME (pagrindinis)  $($
- 3. Mygtukais  $\lt/$  pasirinkite [Movie] (filmai), [Photo] (nuotrauka) arba [Music] (muzika) ir spauskite ENTER (įvesti) (<sup>o</sup>).
- 4. Mygtukais  $\bigwedge$  / V iš sarašo pasirinkite DLNA medijos serverį arba bendrinamą kompiuterio aplanką ir paspauskite ENTER (įvesti)  $(③)$ .

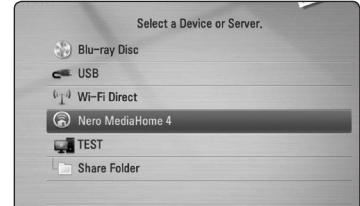

Jei norite nuskaityti tinklą ir rasti jame pasiekiamų medijos serverių, paspauskite žalią (G) mygtuką.

5. Mygtukais  $\Lambda/V/C/$  pasirinkite failą ir spauskite ENTER (įvesti)  $(\odot)$ , kad būtų atkuriamas.

, Pastaba

- y Failams keliami reikalavimai aprašyti 10 psl.
- Nederančių failų miniatiūros gali būti rodomos, tačiau šiuo leistuvu jų paleisti nepavyks.
- Subtitry failo pavadinimas ir filmo failo pavadinimas turi sutapti, taip pat šie failai turi būti tame pačiame aplanke.
- Atkūrimo ir veikimo kokybei įtakos gali turėti jūsų namų tinklo būklė.
- y Priklausomai nuo jūsų serverio aplinkos, gali kilti tam tikrų ryšio problemų.

#### **Tinklo naudotojo ID ir slaptažodžio įvedimas**

Priklausomai nuo kompiuterio aplinkos, bendrinamam aplankui pasiekti gali tekti įvesti naudotojo ID ir slaptažodį.

- 1. Jei reikalingas tinklo naudotojo ID ir slaptažodis, klaviatūros meniu pasirodo automatiškai.
- 2. Mygtukais  $\Lambda/V$ /</> pasirinkite simboli, o tada paspauskite ENTER (jvesti)  $(\odot)$ , kad patvirtintumėte savo pasirinkimą su virtualia klaviatūra.

Norint įvesti specialųjį ženklą, reikia paspausti mygtuką INFO/MENU (informacija/ekranas) **(**m**)**, kad būtų pateikta išplėstinė ženklų lentelė.

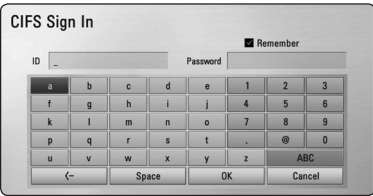

**[Cancel] (atšaukti) –** Atidaro ankstesnį langą.

**[Space] (tarpas) –** Žymeklio vietoje įrašomas tarpas.

**[<–] –** Pašalinamas prieš žymeklio vietą esantis ženklas.

**[ABC / abc / #+-=&] –** Klaviatūros meniu nuostatos keičiamos į didžiąsias raides, mažąsias raides ar ženklus.

3. Įvedę tinklo naudotojo ID ir slaptažodį, mygtukais  $\Lambda$  / V /  $\lt$  /  $>$  pasirinkite [OK] (gerai) ir paspauskite ENTER (įvesti)  $(①)$ , kad pasiektumėte aplanką.

Atidarius aplanką, jūsų patogumui tinklo naudotojo ID ir slaptažodis bus įsiminti. Jei nenorite, kad prietaisas įsimintų tinklo naudotojo ID ir slaptažodį, prieš įeidami į aplanką paspauskite raudonos (R) spalvos mygtuką, kad būtų nuimta varnelė nuo laukelio [Remember] (prisiminti).

## **Wi-Fi Direct™ ryšys**

## **Jungiamasi prie Wi-Fi Direct™ sertifikuoto įrenginio MOVIE MUSIC PHOTO**

Šis grotuvas gali paleisti filmų, muzikos ir nuotraukų failus, esančius Wi-Fi Direct™ sertifikuotame įrenginyje. Dėl Wi-Fi Direct™ technologijos grotuvą galima tiesiogiai prijungti prie Wi-Fi Direct™ sertifikuoto įrenginio, jo neprijungiant prie tinklo įrenginio, pvz., prieigos taško.

- 1. Nustatykite parinktį [Wi-Fi Direct], esančią meniu [Setup], ties [On] (36 psl.).
- 2. Paspauskite mygtuką HOME  $(1)$ .
- 3. Mygtukais </>
pasirinkite [Movie], [Photo] arba [Music] ir spauskite mygtuką ENTER  $(③)$ .
- 4. Pasirinkite parinktį [Wi-Fi Direct], naudodami  $\Lambda$  / V, ir paspauskite ENTER ( $\odot$ ).

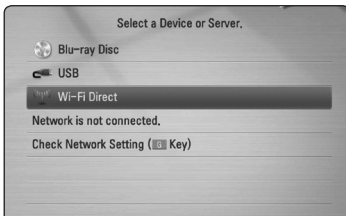

5. Naudodamiesi  $\Lambda$  / V iš sąrašo pasirinkite Wi-Fi Direct™ ir paspauskite ENTER ( $\odot$ ).

Wi-Fi Direct™ ryšys bus automatiškai vykdomas.

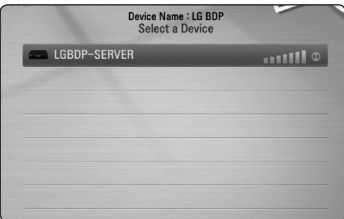

Jei Wi-Fi Direct™ įrenginys palaiko PIN kodo konfigūracijos metodą, pagrįstą WPS (Wi-Fi apsaugota sąranka), iš sąrašo pasirinkite įrenginį ir paspauskite geltonos spalvos mygtuką (Y). Įsidėmėkite ekrane rodomą PIN kodą. Tuomet PIN kodą įveskite įrenginio nustatymų meniu ir prisijunkite.

Jei norite iš naujo nuskaityti galimą Wi-Fi Direct™ įrenginį, paspauskite žalios spalvos mygtuką (G).

6. Pasirinkite serverį, kuris buvo bendrai naudojamas su prijungtu Wi-Fi Direct™ įrenginiu naudojant  $\Lambda$  / V, ir paspaudę ENTER ( $\odot$ ) pereikite prie serverio.

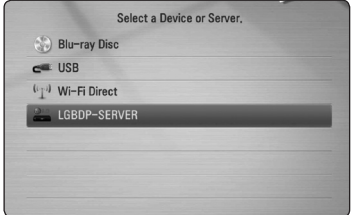

Jei serverį norite pasirinkti iš įrenginių sąrašo, failai ir aplankai turi būti bendrai naudojami DLNA serveryje nuo prijungto Wi-Fi Direct™ įrenginio.

7. Mygtukais  $\Lambda/V$ /</> pasirinkite failą ir jam paleisti spauskite ENTER  $(③)$ .

#### **D**, Pastaba

- Siekdami geresnio duomenų perdavimo, grotuvą pastatykite kuo arčiau Wi-Fi Direct™ sertifikuoto serverio.
- Prie šio įrenginio vienu metu galima prijungti tik vieną įrenginį. Kelių įrenginių prijungti neįmanoma.
- Jei bandysite prisijungti prie belaidžio tinklo, kuomet įrenginys yra prijungtas naudojant Wi-Fi Direct™ funkciją, Wi-Fi Direct™ ryšys bus priverstinai nutrauktas.
- Jei grotuvas ir Wi-Fi Direct™ įrenginys yra prijungti prie kito vietinės srities tinklo, gali būti neįmanoma nustatyti Wi-Fi Direct™ ryšį.

## **Prijungimas prie Wi-Fi įrenginių MOVIE MUSIC PHOTO**

Šį grotuvą galima prijungti prie bendro Wi-Fi įrenginio, naudojant Wi-Fi Direct™ funkciją.

- 1. Nustatykite parinktį [Wi-Fi Direct], esančią meniu [Setup], ties [On] (36 psl.).
- 2. Paspauskite mygtuką HOME  $(\triangle)$ .
- 3. Mygtukais  $\lt/$  pasirinkite [Movie], [Photo] arba [Music] ir spauskite mygtuką ENTER  $(③)$ .
- 4. Pasirinkite parinktį [Wi-Fi Direct], naudodami  $\Lambda$  / V, ir paspauskite ENTER ( $\odot$ ).

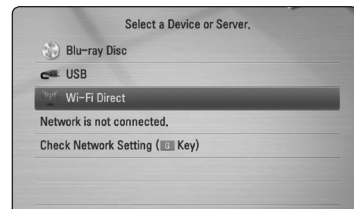

5. Jei norite peržiūrėti grotuvo [SSID], [Security Option] ir [Encription], paspauskite raudonos spalvos mygtuką (R).

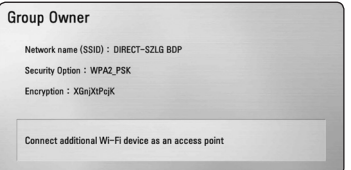

- 6. Savo Wi-Fi įrenginyje nustatykite tinklo ryšį su šiuo grotuvu, naudodami [Network name (SSID)], [Security Option] ir [Encription], kaip nurodyta 5 veiksme.
- 7. Du kartus paspauskite BACK (2) ir peržiūrėkite įrenginių sąrašą.

8. Pasirinkite serverį, kuris buvo prijungtas prie Wi-Fi įrenginio naudojant  $\Lambda$  / V, ir paspaudę ENTER (<sup>o</sup>) pereikite prie serverio.

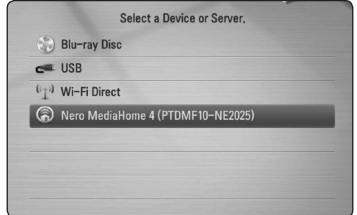

Jei serverį norite pasirinkti iš įrenginių sąrašo, failai ir aplankai turi būti bendrai naudojami DLNA serveryje iš prijungto įrenginio.

9. Mygtukais  $\Lambda/V/\langle\rangle$  pasirinkite failą ir jam paleisti spauskite ENTER  $(③)$ .

## **Bazinės operacijos su vaizdo ir garso turiniu**

#### **Kaip sustabdyti atkūrimą**

Atkūrimo metu paspauskite ■ (STOP) (stabdyti).

#### **Kaip pristabdyti atkūrimą**

Atkūrimo metu paspauskite II (PAUSE) (pauzė). Norint tęsti atkūrimą, reikia spausti mygtuką  $\blacktriangleright$ (PLAY) (atkurti).

## **Kaip rodyti po kadrą (filmą)**

Filmo atkūrimo metu paspauskite II (PAUSE) (pauzė). Pakartotinai spaudinėjant II (PAUSE) (pauzė), filmas

bus rodomas po kadrą.

#### **Kaip nuskaityti pirmyn ar atgal**

Atkūrimo metu paspauskite <<a>Ar</a> >>>>>, kad greitai pasuktumėte pirmyn arba atsuktumėte atgal.

Pakartotinai spaudinėjant < ar > galima keisti atkūrimo greitį.

#### **Kaip sumažinti atkūrimo greitį**

Pristabdžius atkūrimą, reikia pakartotinai spaudinėti v – bus keičiami įvairūs lėtos eigos greičiai.

#### **Norėdami perjungti kitą/ankstesnį skyrių/takelį/failą**

Atkūrimo metu paspauskite  $\blacktriangleleft$  ar  $\blacktriangleright$  I, kad pereitumėte prie kito skyriaus/takelio/failo arba grįžtumėte į esamo skyriaus/takelio/failo pradžią.

Jei norite grįžti prie ankstesnio skyriaus/takelio/failo, dukart spustelėkite  $\blacktriangleleft$ .

Serverio failų sarašo menių gali būti pateikta daug įvairaus tipo turinio. Tokiu atveju spaudinėjant  $\blacktriangleleft$ ar **I pereinama prie ankstesnio arba kito to** paties tipo turinio.

## **Bazinės operacijos su nuotraukomis**

#### **Kaip paleisti skaidrių peržiūrą**

Skaidrių peržiūra paleidžiama mygtuku $\blacktriangleright$  (PLAY) (atkurti).

#### **Kaip sustabdyti skaidrių peržiūrą**

Skaidrių peržiūra stabdoma mygtuku (STOP) (stabdyti).

#### **Kaip pristabdyti skaidrių peržiūrą**

Skaidrių peržiūra pristabdoma mygtuku II (PAUSE) (pauzė).

Skaidrių peržiūra vėl paleidžiama mygtuku $\blacktriangleright$  (PLAY) (atkurti).

#### **Kaip pereiti prie kitos/ankstesnės nuotraukos**

Peržiūrint nuotrauką per visą ekraną ir norint peršokti prie ankstesnės ar kitos nuotraukos, reikia spustelėti  $\lt$  or  $\gt$ .

## **Disko meniu naudojimas BD** DVD AVCHD

#### **Kaip parodyti disko meniu**

Pirmą kartą įdėjus diską gali būti parodomas meniu, jei jis jame yra įrašytas. Jei norite atkūrimo metu peržiūrėti disko meniu, spustelėkite DISC MENU (disko meniu).

Naudokite  $\Lambda/V$ / $\lt$ / $>$  mygtukus, kad galėtumėte pereiti nuo vieno meniu punkto prie kito.

#### **Iššokančio meniu rodymas**

Kai kuriuose BD-ROM diskuose yra iššokantis meniu, kuris gali pasirodyti atkūrimo metu.

Atkūrimo metu paspauskite TITLE/POPUP (titulinis segmentas/iššokantis meniu) ir naudodami  $\Lambda$ /  $V/\langle$ / $>$  mygtukus galite pereiti nuo vieno meniu punkto prie kito.

## **Atkūrimo tęsimas**

## **BD DVD AVCHD MOVIE ACD MUSIC**

Irenginys pasižymi vietą, nuo kurios paspaudėte  $\blacksquare$ (STOP) (stabdyti), priklausomai nuo disko. Jei "II (Resume Stop)" (vėl sustabdyti) užrašas trumpam pasirodo ekrane, paspauskite  $\blacktriangleright$ (PLAY) (atkurti), kad toliau būtų atkuriama (nuo pasižymėtos scenos).

Jeigu dukart spustelėsite mygtuką (STOP) (stabdyti) arba išimsite diską, ekrane pasirodys užrašas: "■(Complete Stop)" (visiškas sustabdymas). Prietaisas ištrins iš atminties sustabdymo vietą.

#### **A** Pastaba

• Taškas, nuo kurio bus tęsiama, gali būti ištrintas paspaudus mygtuką (pavyzdžiui:  $\binom{1}{2}$ (POWER) (maitinimas),

▲ (OPEN/CLOSE) (atidaryti/uždaryti) ir pan.).

- BD-ROM diskuose su BD-J, atkūrimo tęsimo funkcija neveikia.
- Jei BD-ROM interaktyvaus titulinio segmento atkūrimo metu spustelėsite mygtuką (STOP) (stabdyti), prietaisas bus visiškai sustabdytas.

# **Pažangusis atkūrimas**

# **Kartoti atkūrimą**

## **BD DVD AVCHD ACD MUSIC**

Atkūrimo metu pakartotinai spaudinėkite REPEAT (kartoti) ( $\mathbb{C}$ ) ir pasirinkite norimą kartojimo režimą.

#### **BD/DVD diskai**

j**A-** – Pasirinkta atkarpa bus kartojama nepertraukiamai.

 $\Omega$ **Chapter (skyrius)** – Esamas skyrius kartojamas nepertraukiamai.

j**Title (įrašas)** – Esamas įrašas kartojamas nepertraukiamai.

Norėdami vėl jiungti įprastą atkūrimą, spaudinėkite REPEAT (kartoti)  $($  $\Box$ ), kad pasirinktumėte [Off] (išjungti).

#### **Kompaktinės plokštelės/muzikos failai**

;**Track (takelis)**– Dabartinis takelis arba failas leidžiamas pakartotinai.

:**All (visi)** – Visi takeliai arba failai leidžiami pakartotinai.

 $\overrightarrow{X}$  – Takeliai arba failai leidžiami atsitiktine tvarka.

l:**All (visi)** – Visi takeliai arba failai leidžiami pakartotinai atsitiktine tvarka.

k**A-B** – Pasirinkta atkarpa bus kartojama nepertraukiamai. (Tik garso CD)

Norint grąžinti įprastą atkūrimo režimą, reikia spausti CLEAR (ištrinti).

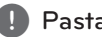

#### , Pastaba

- Jei spustelėsite mygtuką **>>I** skyriaus/ kūrinio atkūrimo kartojimo metu, atkūrimo kartojimas bus atšauktas.
- Ši funkcija gali veikti ne su visais diskais ar tituliniais segmentais.

## **Konkrečios atkarpos kartojimas**

## **BD** DVD **AVCHD** ACD

Šis leistuvas gali kartoti jūsų parinktą atkarpą.

- 1. Atkūrimo metu paspauskite REPEAT (kartoti) (C), kad būtų parinktas taškas [A-] norimos kartoti atkarpos pradžioje.
- 2. Atkarpos pabaigoje spustelėkite ENTER (įvesti) (<sup> $\odot$ </sup>). Jūsų pasirinkta dalis bus nuolat kartojama.
- 3. Norėdami vėl įjungti įprastą atkūrimą, spaudinėkite REPEAT (kartoti) (**CD**), kad pasirinktumėte [Off ] (išjungti).

#### , Pastaba

- Trumpesnės nei 3 sekundžių atkarpos pasirinkti neleidžiama.
- Ši funkcija gali veikti ne su visais diskais ar tituliniais segmentais.

# **Žymeklio paieška BD DVD AVCHD MOVIE**

Atkūrimą galima pradėti nuo bet kurio iš (iki) devynių įsimintų taškų.

## **Kaip įvesti žymeklį**

- 1. Atkūrimo metu pageidaujamame taške spustelėkite mygtuką MARKER (žymeklis). Televizoriaus ekrane trumpam pasirodo žymeklio piktograma.
- 2. Pakartokite 1 žingsnį, jei norite įtraukti kitus žymeklius (iki devynių).

#### **Kaip iškviesti pažymėtą sceną**

- 1. Paspauskite SEARCH (paieška), ir ekrane pasirodys paieškos meniu.
- 2. Paspauskite tą skaičių, kuriuo yra pažymėta pageidaujama peržiūros scena. Atkūrimas pradedamas nuo pažymėtos scenos.

#### **Kaip pašalinti žymeklį**

1. Paspauskite SEARCH (paieška), ir ekrane pasirodys paieškos meniu.

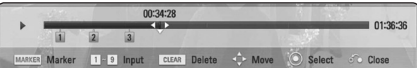

- 2. Paspauskite V žymeklio numeriui pažymėti. Mygtukais  $\lt/$  $>$  pasirinkite pažymėta scena, kurią norite pašalinti.
- 3. Paspauskite mygtuką CLEAR (ištrinti) ir scenos žyma bus pašalinta iš paieškos meniu.

#### , Pastaba

- Si funkcija gali neveikti priklausomai nuo diskų, titulinių segmentų ar serverio galimybių.
- Visiškai sustabdžius ( $\blacksquare$ ) titulinį segmentą, jį pakeitus arba išėmus diską, visi pažymėti taškai yra ištrinami.
- Jei bendra titulinio segmento trukmė nesiekia 10 sekundžių, ši funkcija nepasiekiama.

## **Paieškos meniu naudojimas BD DVD AVCHD MOVIE**

Naudojantis paieškos meniu, galima lengvai surasti tašką, nuo kurio norima pradėti atkurti.

#### **Kaip rasti tašką**

1. Atkūrimo metu spustelėkite SEARCH (paieška), kad būtų pateiktas paieškos meniu.

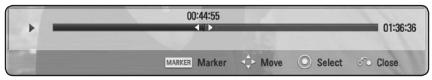

2. Mygtukais  $\lt/$  aalite pereiti 15 sekundžių pirmyn arba atgal. Galite pasirinkti tašką, kurio epizodą norite praleisti, paspaudus ir palaikius mygtuką  $\langle 1 \rangle$ 

#### **Kaip pradėti atkurti nuo pažymėtos scenos**

- 1. Paspauskite SEARCH (paieška), ir ekrane pasirodys paieškos meniu.
- 2. Paspauskite V žymeklio numeriui pažymėti. **Mygtukais**

A/D pasirinkite pažymėtą sceną, kurią norite pradėti atkurti.

3. Paspauskite ENTER (ivesti) (<sup>O</sup>), kad pradėtumėte atkurti nuo pažymėtos scenos.

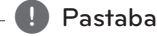

- Ši funkcija gali neveikti priklausomai nuo diskų, titulinių segmentų ar serverio galimybių.
- Ši funkcija gali neveikti priklausomai nuo failo tipo ir medijos serverio galimybių.

# **Turinio sąrašo rodinio keitimas**

## **MOVIE MUSIC PHOTO**

Meniu [Movie] (filmai), [Music] (muzika) arba [Photo] (nuotraukos) galima pakeisti turinio sąrašo rodinį.

## **1 metodas**

Spaudinėkite raudonos (R) spalvos mygtuką.

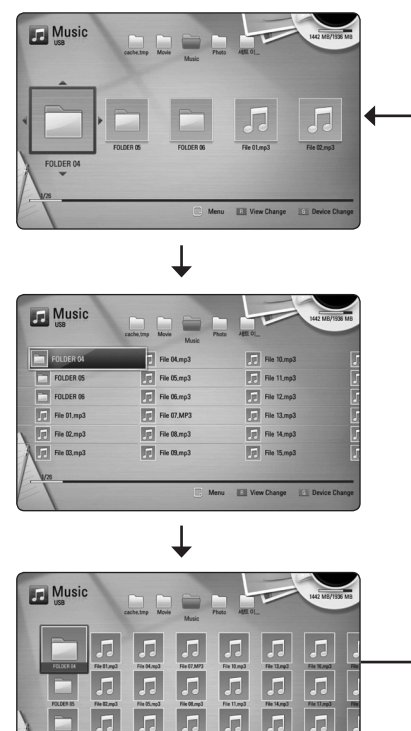

## **2 metodas**

1. Turinio sąraše paspauskite mygtuką INFO/MENU (informacija/ekranas) **(**m**)**, kad būtų rodomas parinkčių meniu.

Ell View Ch

- 2. Mygtukais  $\Lambda$  / V pasirinkite punkta [View] Change] (peržiūrėti pakeitimą).
- 3. Spustelėkite ENTER (įvesti) (<sup>o</sup>), kad pakeistumėte turinio sąrašo rodinį.

## **Turinio informacijos peržiūra MOVIE**

Leistuvas gali parodyti turinio informaciją.

- 1. Mygtukais  $\triangle$  /  $\vee$  /  $\leq$  /  $>$  pasirinkite faila.
- 2. Paspauskite mygtuką INFO/MENU (informacija/ ekranas) **(**m**)**, kad būtų rodomas parinkčių meniu.
- 3. Pasirinkite [Information] (informacija) parinktį naudodami  $\Lambda$  / V, o tada paspauskite ENTER  $(i$ vesti $)$  $(③)$ .

Ekrane pasirodo failo informacija.

Filmo peržiūros metu galima pamatyti failo informaciją paspaudus TITLE/POPUP (titulinis segmentas/iškylantis meniu).

, Pastaba

Ekrane rodoma informacija gali neatitikti faktinės turinio informacijos.

## **Subtitrų failo pasirinkimas MOVIE**

Jei subtitrų failo pavadinimas nesutampa su filmo failo pavadinimu, reikia prieš paleidžiant filmą per meniu [Movie] (filmai) pasirinkti subtitrų failą.

- 1. Mygtukais  $\Lambda/V/\langle\!/$  iš meniu [Movie] (filmai) pasirinkite subtitrų failą, kurį norite naudoti.
- 2. Paspauskite ENTER (ivesti)  $(③)$ .

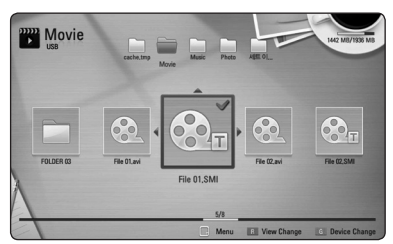

Jei norite atšaukti subtitrų failo pasirinkimą, spauskite ENTER (įvesti) ( $\odot$ ) dar kartą. Paleidus filmą, bus rodomi pasirinkti subtitrai.

#### , Pastaba

- Atkūrimo metu spustelėjus (STOP) (stabdyti), atšaukiamas subtitrų pasirinkimas.
- Ši funkcija nepritaikyta atkurti serverio failu iš namų tinklo.

## **Paskutinės scenos išsaugojimas BD DVD**

Šis prietaisas įsimena paskutinę pastarojo rodyto disko sceną. Paskutinė scena lieka atmintyje net jei ištraukiate diska iš prietaiso ar ji išjungsite. Idėjus diską, kurio scena buvo įsiminta, ji automatiškai iškviečiama.

#### **(B)** Pastaba -

- Atkuriant kitą diską, ankstesnio disko paskutinės scenos atminties funkcija ištrinama.
- Priklausomai nuo disko, ši funkcija gali neveikti.
- BD-ROM diskuose su BD-J, paskutinės scenos įsiminimo funkcija neveikia.
- Šis prietaisas neisimena disko nuostatų, jei prieš pradedant leisti diską jis yra išjungiamas.

## **Nuotraukos naudojimas fonui**

Jūs galite panaudoti savo nuotrauką fonui sukurti.

- 1. Paspauskite HOME (pagrindinis)  $(1)$ .
- 2. Mygtukais  $\lt/$  pasirinkite [Photo] (nuotrauka) ir spauskite ENTER (jvesti)  $(③)$ .
- 3. Pasirinkite [Data] (duomenys) arba [USB] parinktį naudodami  $\bigwedge$  / V, o tada paspauskite ENTER  $(i$ vesti $)$   $(③)$ .
- 4. Pasirinkite nuotraukos failą ir paspauskite mygtuką INFO/MENU (informacija/ekranas) **(**m**)**, kad būtų rodomas parinkčių meniu.
- 5. Mygtukais  $\Lambda$ /V parinkite [Wallpaper] (fonas) ir spauskite ENTER (jvesti) (<sup>O</sup>), kad pritaikytumėte. Nuotrauka meniu [Setup] (nustatyti) nustatoma kaip [Wallpaper 5] (5 fonas).

## **Galimos parinktys nuotraukos peržiūros meniu PHOTO**

Peržiūrėdami nuotrauką per visą ekraną galite naudoti įvairias parinktis.

- 1. Žiūrėdami nuotraukas per visą ekraną paspauskite mygtuką INFO/MENU (informacija/ekranas) **(**m**)**, kad būtų rodomas parinkčių meniu.
- 2. Parinktis nurodoma mygtukais  $\Lambda/V$ .

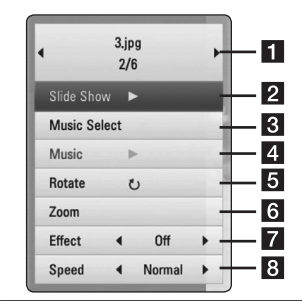

- **Esama nuotrauka/bendras nuotraukų skaičius** – mygtukais  $\lt/$  > iškviečiama ankstesnė/kita nuotrauka.
- **2 Skaidrių peržiūra** Paspauskite ENTER (ivesti) ( $\odot$ ), kad būtų paleista arba pristabdyta skaidrių peržiūra.
- **8** Muzikos pasirinkimas pasirinkite fonine skaidrių peržiūros muziką (47 psl.).
- **Muzika** –Paspauskite ENTER (įvesti) ( $\odot$ ), kad būtų paleista arba pristabdyta foninė muzika.
- **5** Pasukti Paspauskite ENTER (ivesti) b), kad nuotrauka būtų pasukta pagal laikrodžio rodyklę.
- **6** Mastelio keitimas Paspauskite ENTER (jvesti)  $(\odot)$ , kad būtų parodytas meniu [Zoom] (mastelio keitimas).
- **7** Efektas Mygtukais </>
pasirinkite nuotraukų perėjimo skaidrių peržiūroje efektą.
- **8** Greitis Mygtukais </>
pasirinkite nuotraukų keitimo greitį skaidrių peržiūros metu.
- 3. Norint išeiti iš parinkčių meniu, reikia spausti  $BACK$  (atgal)  $(6)$ .

## **Muzikos klausymasis skaidrių peržiūros metu PHOTO**

Jūs galite peržiūrėdami nuotraukas klausytis muzikos.

- 1. Žiūrėdami nuotraukas per visą ekraną paspauskite mygtuką INFO/MENU (informacija/ekranas) **(**m**)**, kad būtų rodomas parinkčių meniu.
- 2. Mygtukais  $\Lambda$  / V pasirinkite punkta [Music Select] (muzikos pasirinkimas) ir spauskite ENTER (įvesti) (<sup>o</sup>), kad pereitumėte į meniu [Music Select] (muzikos pasirinkimas).
- 3. Mygtukais  $\bigwedge$  / V parinkite įrenginį ir spauskite ENTER (jvesti)  $(①)$ .

Prietaisas, kurį galima pasirinkti, gali skirtis. Tai priklauso nuo nuotraukos failo, kurį rodote per visą ekraną, vietos.

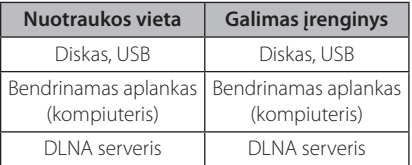

4. Mygtukais  $\Lambda$  / V pasirinkite faila arba aplanka, kurį norite paleisti.

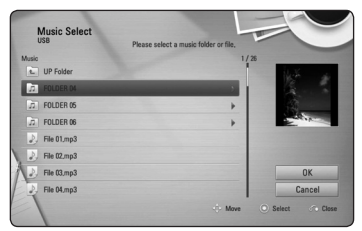

Pasirinkite  $\Xi$  ir spauskite ENTER (ivesti) ( $\odot$ ), kad būtų parodytas aukštesnio lygio aplankas.

, Pastaba

Renkantis muzikos failą iš serverio, aplankų pasirinkti negalima. Galima rinktis tik failus.

5. Mygtukais  $>$  pasirinkite [OK] (gerai) ir paspauskite ENTER (ivesti)  $(\odot)$ , kad pasirinktumėte muzikos įrašą.

# **Ekraninis rodinys**

Jūs galite parodyti ir pakoreguoti įvairią turinio informaciją bei nuostatas.

## **Turinio informacijos rodymas ekrane**

## **BD** DVD **AVCHD** MOVIE

1. Peržiūros metu paspauskite mygtuką INFO/MENU (informacija/ekranas) **(**m**)** ir bus pateikta įvairi su atkūrimu susijusi informacija.

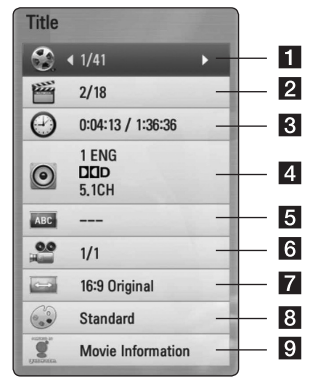

- **1 Titulinis segmentas** Dabartinio titulinio segmento numeris/bendras titulinių segmentų skaičius.
- **2 Skyrius** dabartinio skyriaus numeris/ bendras skyrių skaičius.
- c **Laikas** praėjęs/bendras atkūrimo laikas
- 4 **Garsas** pasirinkta garso kalba ar kanalas
- e **Subtitrai** pasirinkti subtitrai.
- f **Kampas** pasirinktas kampas/bendras kampų skaičius
- **7 Televizoriaus kraštinių santykis** pasirinktas televizoriaus kraštinių santykis
- **Vaizdo režimas** pasirinktas nuotraukos režimas
- 9 Informacija apie filmą Nurodykite šią parinkti ir spauskite ENTER (įvesti) (<sup>o</sup>), kad pamatytumėte informaciją apie filmą, paimtą iš "Gracenote" medijos duomenų bazės (tik BD/DVD).
- 2. Parinktis nurodoma mygtukais  $\Lambda/V$ .
- 3. Mygtukais  $\lt/$  > koreguojama nurodyta parinkties vertė.
- 4. Norint išeiti iš ekraninio rodinio, reikia spausti  $BACK$  (atgal)  $(6)$ .

#### , Pastaba

- Jei kelias sekundes nepaspaudžiamas joks mygtukas, parodomas ekraninis rodinys.
- Kai kuriuose diskuose negalima pasirinkti titulinio segmento numerio.
- y Galimi elementai gali skirtis, priklausomai nuo diskų arba titulinių segmentų.
- Jeigu atkuriamas interaktyvus "Blu-ray Disk", tam tikra informacija rodoma ekrane, bet jos pakeisti negalima.
- Norint pasinaudoti parinktimi [Movie Information] (filmo informacija), leistuvą reikia prijungti prie plačiajuosčio interneto, kad būtų galima pasiekti "Gracenote" medijos duomenų bazę.
- LG "Gracenote" technologiją naudoja pagal licenciją ir neatsako bei neįsipareigoja už "Gracenote" medijos duomenų bazės informaciją.

# **Atkūrimas nuo nurodyto laiko**

## **BD DVD AVCHD MOVIE**

- 1. Atkūrimo metu spauskite INFO/MENU (informacija/ekranas) **(**m**)**. Laiko paieškos lange rodomas praėjęs atkūrimo laikas.
- 2. Nurodykite parinktį [Time] (laikas) ir įveskite pageidaujamą pradžios laiką – valandas, minutes ir sekundes (iš kairės į dešinę).

Pvz., norint rasti sceną, esančią 2 val. 10 min. ir 20 s padėtyje, reikia įvesti "21020".

2. Mygtukais  $\lt/$  aalite peršokti 60 sekundžių pirmyn arba atgal.

3. Paspauskite ENTER (įvesti) (<sup>o</sup>), kad pradėtumėte atkurti nuo pasirinkto laiko.

, Pastaba

- Ši funkcija gali veikti ne su visais diskais ar tituliniais segmentais.
- Ši funkcija gali neveikti priklausomai nuo failo tipo ir DLNA serverio galimybių.

## **Įvairaus garso klausymasis BD** DVD **AVCHD** MOVIE

- 1. Atkūrimo metu spustelėkite INFO/MENU (informacija/ekranas) **(**m**)**, kad būtų pateiktas ekraninis rodinys.
- 2. Mygtukais  $\Lambda/V$  pasirinkite punktą [Audio] (garsas).
- 3. Mygtukais  $\lt/$  pasirinkite pageidaujamą garso kalbą, takelį arba kanalą.

#### , Pastaba

- Kai kuriems diskams garso parinktis galima pakeisti tik per disko meniu. Šiuo atveju reikia paspausti mygtuką TITLE/POP-UP (titulinis segmentas/iššokantis meniu) arba DISC MENU (disko meniu) ir iš galimų disko meniu variantų pasirinkti atitinkamą garsą.
- Perjungus garsą, iškart po to gali pasirodyti neatitikimų tarp rodomo vaizdo ir faktinio garso.
- Idėjus BD-ROM diską, per [MultiCH] (daugiakanalyje) ekraniniame rodinyje rodomas daugialypio garso formatas (5.1 arba 7.1 kan.).

## **Subtitrų kalbos pasirinkimas BD DVD AVCHD MOVIE**

- 1. Atkūrimo metu spustelėkite INFO/MENU (informacija/ekranas) **(**m**)**, kad būtų pateiktas ekraninis rodinys.
- 2. Mygtukais  $\Lambda$  / V pasirinkite punkta [Subtitle] (subtitrai).
- 3. Mygtukais  $\lt/$  pasirinkite pageidaujamą subtitrų kalbą.
- 4. Norint išeiti iš ekraninio rodinio, reikia spausti  $BACK$  (atgal)  $(\delta \rightarrow)$ .

## **4** Pastaba

Kai kuriems diskams subtitrų parinktis galima pakeisti tik per disko meniu. Šiuo atveju reikia paspausti mygtuką TITLE/POP-UP (titulinis segmentas/iššokantis meniu) arba DISC MENU (disko meniu) ir iš galimų disko meniu variantų pasirinkti atitinkamus subtitrus.

## **Peržiūra kitu kampu**

## **BD DVD**

Jei diske yra kitu kameros kampu įrašytų scenų, atkūrimo metu galima įjungti kitą kampą.

- 1. Atkūrimo metu spustelėkite INFO/MENU (informacija/ekranas) **(**m**)**, kad būtų pateiktas ekraninis rodinys.
- 2. Mygtukais  $\Lambda$  / V pasirinkite punktą [Angle] (kampas).
- 3. Mygtukais  $\lt/$  pasirinkite pageidaujamą kampą.
- 4. Norint išeiti iš ekraninio rodinio, reikia spausti  $BACK$  (atgal)  $(\delta \bullet)$ .

## **Televizoriaus kraštinių santykio keitimas**

## **BD DVD AVCHD MOVIE**

Atkūrimo metu galima keisti televizoriaus kraštinių santykį.

- 1. Atkūrimo metu spustelėkite INFO/MENU (informacija/ekranas) **(**m**)**, kad būtų pateiktas ekraninis rodinys.
- 2. Mygtukais  $\bigwedge$  / V pasirinkite punkta [TV Aspect] Ratio] (televizoriaus kraštinių santykis).
- 3. Mygtukais  $\lt/$  pasirinkite pageidaujamą parinktį.
- 4. Norint išeiti iš ekraninio rodinio, reikia spausti  $BACK$  (atgal)  $(62)$ .

, Pastaba

Net ir pakeitus parametro [TV Aspect Ratio] (televizoriaus kraštinių santykis) vertę ekraniniame rodinyje, [TV Aspect Ratio] (televizoriaus kraštinių santykis) parinktis meniu [Setup] (nustatyti) lieka nepakeista.

## **Subtitrų kodų puslapio keitimas MOVIE**

Jei subtitrai rodomi netaisyklingomis raidėmis, galima pakeisti subtitrų kodų puslapį, kad subtitrai būtų deramai rodomi.

- 1. Atkūrimo metu spustelėkite INFO/MENU (informacija/ekranas) **(**m**)**, kad būtų rodomas atkūrimo meniu.
- 2. Mygtukais  $\Lambda$  / V pasirinkite punktą [Code Page] (kodų puslapis).
- 3. Mygtukais  $\lt/$  pasirinkite pageidaujamą kodų parinktį.

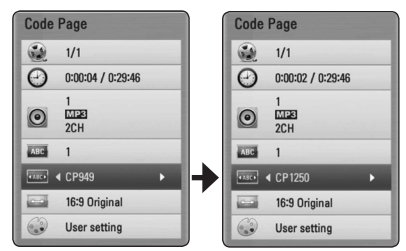

4. Norint išeiti iš ekraninio rodinio, reikia spausti  $BACK$  (atgal)  $(\delta \rightarrow)$ .

## **Vaizdo režimo keitimas**

## **BD** DVD AVCHD MOVIE

Parametrą [Picture mode] (vaizdo režimas) galima keisti atkūrimo metu.

- 1. Atkūrimo metu spustelėkite INFO/MENU (informacija/ekranas) **(**m**)**, kad būtų pateiktas ekraninis rodinys.
- 2. Mygtukais  $\bigwedge$  / V pasirinkite punktą [Picture Mode] (vaizdo režimas).
- 3. Mygtukais  $\lt/$  pasirinkite pageidaujamą parinktį.
- 4. Norint išeiti iš ekraninio rodinio, reikia spausti  $BACK$  (atgal)  $(5)$ .

#### **Parinkties [User] (vartotojas) nustatymas**

- 1. Atkūrimo metu spustelėkite INFO/MENU (informacija/ekranas) **(**m**)**, kad būtų pateiktas ekraninis rodinys.
- 2. Mygtukais  $\bigwedge$  / V pasirinkite punkta [Picture] Mode] (vaizdo režimas).
- 3. Naudokite </>  $\leq$ />, kad pasirinktumėte [User setting] (vartotojo nustatymai) ir paspauskite ENTER (ivesti)  $(③)$ .

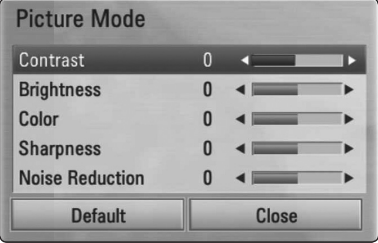

4. Mygtukais  $\bigwedge / \bigvee / \bigtriangleup /$  pakoreguokite [Picture Mode] (vaizdo režimas) parinktis.

Pasirinkite punktą [Default] (pirminis) ir spauskite ENTER (jvesti) (<sup>o</sup>), kad panaikintumėte visas vaizdo korekcijas.

5. Naudokite  $\bigwedge / \bigvee / \bigtriangleup$ , kad pasirinktumėte [Close] (uždaryti) parinktį ir paspauskite ENTER (įvesti) ( $\odot$ ), kad baigtumėte nustatyti.

# **Kompaktinės plokštelės įrašymas**

Galima įrašyti vieną ar visus kompaktinėje plokštelėje esančius garso takelius į USB kaupiklį.

- 1. Prie leistuvo kairio šono skydelyje esančio USB prievado prijunkite USB kaupiklį.
- 2. Idėkite diska. Jis bus automatiškai paleidžiamas.
- 3. Paspauskite mygtuką INFO/MENU (informacija/ ekranas) ( $\Box$ ) parinkčių menių iškviesti.

Arba

Paspauskite nuotolinio valdymo pulto mygtuką  $\bullet$  REC (jrašyti).

Galite įrašyti visus muzikos kūrinius į garso kompaktinį diską.

- 4. Mygtukais  $\Lambda/V$  parinkite parinktį [CD Recording] (disko įrašymas) ir spauskite ENTER  $(ivesti)$  ( $\odot$ ).
- 5. Mygtukais  $\Lambda/V$  parinkite įrašą, kurį norite per meniu kopijuoti, ir spauskite ENTER (jvesti)  $(\odot)$ . Pakartokite šį veiksmą ir pasirinkite tiek kūrinių, kiek bus galima.

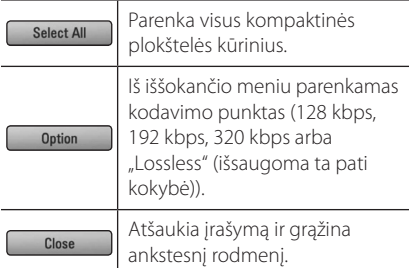

- 6. Mygtukais  $\Lambda/V/\langle\!/$  parinkite [Start] (pradėti) ir spauskite ENTER (įvesti)  $(③)$ .
- 7. Mygtukais  $\Lambda/V/\langle\rangle$  parinkite paskirties aplanką, į kurį ketinate kopijuoti.

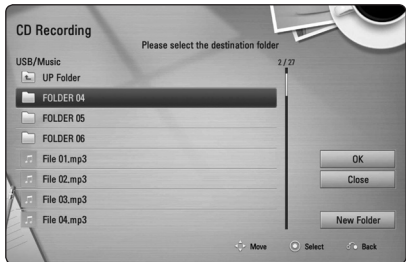

Jei norite sukurti kitą aplanką, mygtukais  $\Lambda/V/C/$  pasirinkite [New Folder] (naujas aplankas) ir paspauskite ENTER (įvesti)  $(③)$ .

Virtualia klaviatūra įveskite aplanko pavadinimą ir spauskite ENTER (įvesti)  $(\odot)$ , kai pasirinkta [OK] (gerai).

8. Mygtukais  $\Lambda/V/\langle\!/$  pasirinkite [OK] (gerai) ir paspauskite ENTER (ivesti)  $(①)$ , kad garso kompaktinis diskas būtų įrašomas.

Jeigu norite sustabdyti kompaktinės plokštelės įrašymą, pažymėję [Cancel] (atšaukti) paspauskite ENTER (įvesti)  $(③)$ .

9. Pabaigus garso kompaktinio disko įrašymą, ekrane rodomas pranešimas. Jei norite patikrinti garso failą, sukurtą paskirties aplanke, paspauskite ENTER (ivesti)  $(③)$ .

#### , Pastaba

• Toliau pateikiamoje lentelėje rodoma vidutinė įrašymo trukmė iš 4 min. trukmės muzikos įrašo į pavyzdinį 192 kbps garso failą.

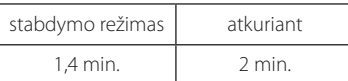

- Pirmiau pateiktoje lentelėje nurodytos įrašymo trukmės yra apytikslės.
- Faktinė įrašymo į USB kaupiklį trukmė priklauso nuo USB kaupiklio galimybių.
- Jrašant į USB kaupiklį, reikia užtikrinti, kad jame būtų bent 50 MB laisvos vietos.
- Jprastam įrašymui reikia, kad garso failo trukmė būtų ne mažesnė nei 20 sekundžių.
- Kol įrašoma kompaktinė plokštelė, neišjunkite šio leistuvo ir neatjunkite prijungto USB kaupiklio.

## >**Atsargiai**

Šio leistuvo įrašymo arba kopijavimo funkcijos pateiktos tik asmeniniam ir nekomerciniam naudojimui. Neleistinas apsaugotos informacijos, pvz., kompiuterinių programų, failų, transliacijos ir garso įrašų kopijavimas gali būti laikomas autorinių teisių pažeidimu ir užtraukti baudžiamąją atsakomybę. Šios įrangos negalima naudoti tokiais tikslais. LG neatsako už neteisėtą neautorizuoto turinio platinimą ar naudojimą komerciniais tikslais.

#### **Būkite atsakingi**

#### **Gerbkite autorines teises**

# **"Gracenote" medijos duomenų bazės informacijos peržiūra**

Leistuvas gali susisiekti su Gracenote" medijos duomenų baze ir įkelti muzikos informaciją, kad sąraše būtų rodomas kūrinio pavadinimas, atlikėjas, žanras ir kiti tekstiniai duomenys.

#### **Kompaktinis diskas**

Įdėjus kompaktinę plokštelę, leistuvas automatiškai ją pradeda groti ir įkelia muzikos pavadinimą iš "Gracenote" medijos duomenų bazės.

Jei muzikos informacijos duomenų bazėje nėra, ekrane muzikos pavadinimai nepateikiami.

## **Muzikos failas**

- 1. Mygtukais  $\Lambda/V/\langle\rangle$  pasirinkite muzikos failą arba garso takelį.
- 2. Paspauskite mygtuką INFO/MENU (informacija/ ekranas)**(**m**)**, kad būtų rodomas parinkčių meniu.
- 3. Pasirinkite [Information] (informacija) parinktį naudodami  $\bigwedge$  / V, o tada paspauskite ENTER  $(i$ vesti $)$   $(⑤)$ .

Leistuvas kreipsis į "Gracenote" medijos duomenų bazę muzikos informacijai gauti.

## **"Blu-ray" diskas/DVD/filmų failas**

Klausantis muzikos iš atkuriamo filmo ir norint įkelti muzikos informaciją iš "Gracenote" medijos duomenų bazės, reikia spausti MUSIC ID (muzikos ID).

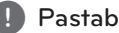

- **Pastaba**<br>• Kad pasiektų "Gracenote" medijos duomenų bazę, leistuvas turi būti prijungtas prie plačiajuosčio interneto.
- Jei muzikos informacijos "Gracenote" medijos duomenų bazėje nėra, ekrane pateikiamas atitinkamas pranešimas.
- Priklausomai nuo konkrečių aplinkybių, muzikos informacijai iš "Gracenote" medijos duomenų bazės įkelti gali prireikti kelių minučių.
- · Jei jūsų pasirinktos kalbos "Gracenote" medijos duomenų bazėje nėra, informacija gali būti rodoma neįskaitomomis raidėmis.
- Šios funkcijos su internetiniu turiniu ir DLNA serverių turiniu naudoti negalima.
- LG "Gracenote" technologiją naudoja pagal licenciją ir neatsako bei neįsipareigoja už "Gracenote" medijos duomenų bazės informaciją.
- Kompaktinės plokštelės, kurias vartotojai sukuria tik savo pačių asmeniniam naudojimui, nedera su šia funkcija, nes tokie diskai nėra įtraukti į "Gracenote" medijos duomenų bazę.

# **"iPod" naudojimas**

Galite klausyti muzikos per "iPod" grotuvą. Daugiau informacijos apie "iPod" rasite "iPod" naudojimo instrukcijose.

## **Paruošimas**

- Kad galėtumėte peržiūrėti "iPod" vaizdo įrašus ir nuotraukas televizoriaus ekrane.
	- Naudokite vaizdo jungtį, prijunkdami ją per COMPOSITE (kompozitinį) lizdą, esantį šio įrenginio galiniame skydelyje. Pasirinkite atitinkamą vaizdo įvesties režimą televizoriuje.
	- Priklausomai nuo iPod" modelio būtina pasirinkti "Videos" (vaizdo įrašai) > "Video settings" (vaizdo įrašų nustatymai), o tada su "iPod" nustatykite "TV Out" (televizoriaus išvestis) į "Ask" (klausti) arba "On" (įjungta). Daugiau informacijos apie "Video settings" (vaizdo įrašų nustatymai) rasite "iPod" naudojimo instrukcijose.
	- Nuotraukas galima peržiūrėti tik tada, jei šis įrenginys veikia "iPod IN" ("iPod įvestis") režimu, o jos bus rodomos kaip skaidrės. Turite aktyvuoti skaidrių peržiūrą "iPod" įrenginyje, kad nuotrauką pamatytumėte televizoriuje. Daugiau informacijos apie skaidrių peržiūrą rasite "iPod" naudojimo instrukcijose.
- Prieš prijungdami "iPod" turite šį įrenginį išjungti ir jo garsą sumažinti iki minimumo.
- 1. Taip prijunkite laikiklį, kad žyma  $\nabla$  būtų nukreipta į viršų. Įstatykite "iPod". Tvirtai prijunkite "iPod". Jjungus šį prietaisą, "iPod" automatiškai įsijungia ir pradedamas perkrovimo procesas.

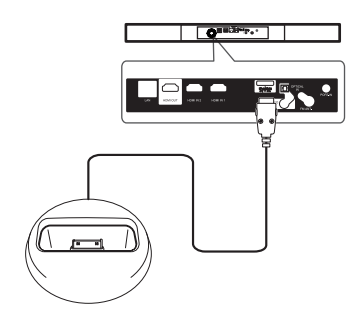

Kai iPod prijungiate prie HOME meniu, grotuvas automatiškai paleidžia muziką. Arba pasirodys failo tipo pasirinkimo meniu.

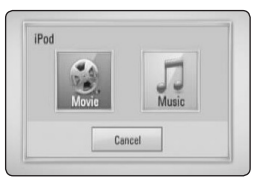

2. Mygtukais  $\Lambda/V$ /</> pasirinkite failą ir spauskite ENTER (įvesti)  $(①)$ , kad būtų atkuriamas.

## **"iPod" rodmenys ekrane**

- 1. Tvirtai prijunkite "iPod".
- 2. Paspauskite HOME (pagrindinis)  $(1)$ .
- 3. Pasirinkite [Music] (muzika) arba [Movie] (filmai) mygtukais  $\lt/$  >, po to paspauskite ENTER (ivesti)  $(③)$ . Jei prijungėte kitą įrenginį

(kompaktinių diskų arba USB), pasirinkite iš meniu ..iPod".

4. Mygtukais  $\Lambda/V$ /</> pasirinkite turinį ir spauskite ENTER (jvesti)  $(\odot)$ , kad būtų atkuriamas.

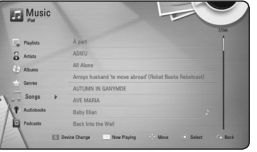

Galite lengvai naršyti turinį naudodami slenkamąją ekrano juostą.

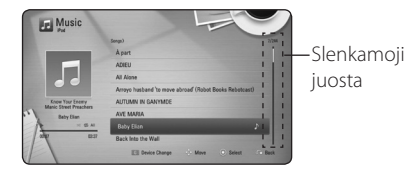

## , Pastaba

Jeigu "iPod" ekrane rodomo meniu kalba nustatyta supaprastintoji kinų kalba, slenkamosios juostos funkcija tinkamai neveiks.

## "iPod IN" ("iPod" *jvesties*) **režimo naudojimas**

"iPod" galite valdyti naudodami nuotolinio valdymo pultą ir "iPod" valdiklius.

- 1. Taip prijunkite laikiklį, kad žyma  $\nabla$  būtų nukreipta į viršų. Įstatykite "iPod". Tvirtai prijunkite "iPod". Įjungus šį prietaisą, "iPod" automatiškai įsijungia ir pradedamas perkrovimo procesas.
- 2. Paspauskite FUNCTION ir pasirinkite "iPod IN" ("iPod" įvestis) režimą.

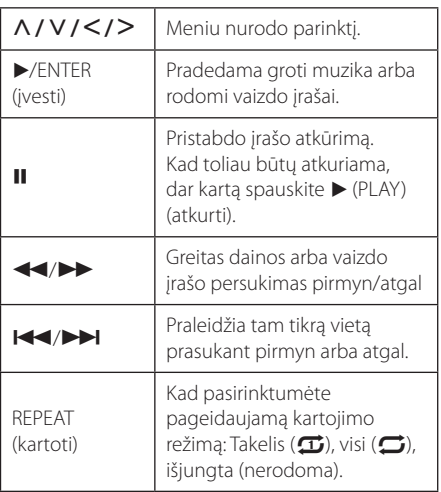

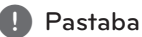

- Rodomas klaidos pranešimas "CHECK" (tikrinama) arba "Connected iPod model is not supported." (prijungtas "iPod" modelis nepalaikomas.), kai:
	- jūsų "iPod" nėra pritaikytas pageidaujamai funkcijai atlikti.
- Rodomas klaidos pranešimas "CHECK" (tikrinama) arba Please update iPod's software." (atnaujinkite "iPod" programinę įrangą), kai:
	- jūsų "iPod" įrenginyje naudojama sena programinės įrangos versija.
	- → Jdiekite naujausią "iPod" programinės įrangos versiją.
- Jei šis įrenginys rodo klaidos pranešimą, vadovaukitės juo. Rodomas klaidos pranešimas "CHECK" (tikrinama) arba "Please check your iPod." (patikrinkite ..iPod" irenginį), kai:
	- kai nutrūksta ryšys tarp šio įrenginio ir "iPod".
	- $\rightarrow$  Atjunkite ir vėl prijunkite prie šio įrenginio "iPod".
	- "iPod" netvirtai prijungtas.
	- irenginys identifikuoja "iPod" kaip neatpažintą prietaisą.
	- "iPod" baterija yra beveik išsikrovusi.
	- /Bateriją reikia įkrauti.
	- Dei bateriją imsite krauti, kai "iPod" yra beveik visiškai išsikrovęs, tada įkrovimas gali ilgiau trukti.
- Suderinamumas su "iPod" priklauso nuo "iPod" tipo.
- "iPod touch" ir "iPhone" turi šiek tiek operacinių skirtumų, lyginant su "iPod". Gali tekti naudoti kitokią valdymo sitemą, kad galėtumėte juos prijungti prie šio įrenginio. (pvz., "braukite su pirštu, kad atsirakintų")
- Jei naudojate programą, skambinate arba siunčiate ir gaunate SMS tekstinę žinutę, pvz., su ..iPod touch" ar ..iPhone", atiunkite juos nuo šio įrenginio "iPod" laikiklio ir tada tęskite.
- Priklausomai nuo "iPod" programinės įrangos, gali būti neįmanoma valdyti "iPod" iš šio įrenginio. Rekomenduojame įdiegti naujausią programinės įrangos versiją.
- Vaizdo įrašo kokybė priklauso nuo "iPod" vaizdo įrašų šaltinio.
- · Jei ne viskas tinkamai veikia su iPod" apsilankykite adresu www.apple.com/ support/ipod.

# **Radijo funkcijos**

Patikrinkite ar antenos yra prijungtos. (Žr. 20 psl.)

## **Radijo klausymas**

- 1. Spauskite FUNCTION tol, kol ekrano lange atsiras TUNER (FM) (FM tiuneris). Įjungiama paskutinį kartą klausyta radijo stotis.
- 2. Paspauskite ir maždaug dvi sekundes laikykite nuspaudę TUNING (-/+) (stoties nustatymas (-/+)), kol pasikeis radijo dažnis. Prietaisui nustačius stotį, skenavimas bus sustabdytas. Arba keliskart paspauskite TUNING (-/+) (stoties nustatymas (-/+)).
- 3. Nustatykite garsą sukinėdami priekiniame skyde esantį ratuką VOLUME (garsas) arba keliskart paspausdami nuotolinio valdymo pulto mygtukus VOL (+/-) (garsas (+/-)).

## **Išankstinis radijo stočių nustatymas**

Galite įtraukti į atmintį 50 FM radijo stočių. Prieš nustatinėdami sumažinkite garsą.

- 1. Spauskite FUNCTION tol, kol ekrano lange atsiras TUNER (FM) (FM tiuneris).
- 2. Pasirinkite pageidaujamą radijo dažnį spausdami TUNING (-/+) (stoties nustatymas (-/+)).
- 3. Paspauskite ENTER (jvesti)  $(①)$ , ir ekrano lange nustatytas numeris pradės blykčioti.
- 4. Paspauskite PRESET (nustatyti) (-/+), kad pasirinktumėte norimą, iš anksto nustatytą stoties numerį.
- 5. Spauskite ENTER (jvesti) (<sup>O</sup>). Stotis yra išsaugota.
- 6. Pakartokite 2 5 žingsnius, kad išsaugotumėte kitas stotis.

## **Išsaugotos stoties ištrynimas**

- 1. Paspauskite PRESET (nustatyti) (-/+), kad pasirinktumėte numerį, kurį norite ištrinti.
- 2. Spauskite CLEAR (ištrinti), ir ekrano lange pradės mirksėti iš anksto nustatytas numeris.
- 3. Paspauskite CLEAR (ištrinti) dar kartą, kad pasirinktas nustatytas numeris būtų ištrintas.

## **Visų išsaugotų stočių ištrynimas**

Paspauskite ir dvi sekundes palaikykite nuspaudę CLEAR (ištrinti).

Pradės mirksėti "ERASE ALL" (ištrinti visas). Dar kartą paspauskite CLEAR (ištrinti). Tuomet visos išsaugotos stotys bus ištrintos.

## **Prasto FM signalų priėmimo gerinimas**

Paspauskite B (mėlyną) nuotolinio valdymo pulto mygtuką (MONO/STEREO). Taip imtuvas perjungiamas iš stereofoninio į monotoninį režimą, todėl signalo kokybė dažniausiai pagerėja.

## **Informacijos apie radijo stotį rodymas**

FM radijuje yra įrengta radijo duomenų sistemos (RDS) funkcija. Ši funkcija ekrane rodo informaciją apie klausomą radijo stotį. Kelis kartus spauskite RDS, kad parinktumėte įvairių tipų duomenis:

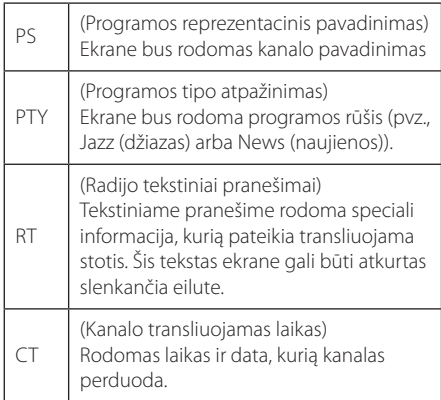

# **"Premium" paslaugų naudojimas**

Galite per internetą naudoti įvairaus turinio paslaugas, jei aktyvi "Premium" funkcija.

- 1. Žr. prijungimo prie tinklo ir nuostatų temas (22 psl.).
- 2. Paspauskite HOME (pagrindinis)  $(1)$ .
- 3. Mygtukais  $\lt/$  pasirinkite [Premium]  $\mathcal{L}$  Premium") ir spauskite ENTER (jvesti) ( $\odot$ ).

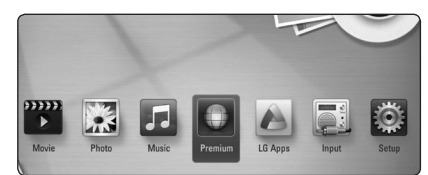

4. Mygtukais  $\Lambda/V$ /</> pasirinkite internetine paslaugą ir spauskite ENTER  $(③)$ .

#### , Pastaba

- Dėl išsamios informacijos apie kiekvieną paslaugą susisiekite su turinio tiekėju arba aplankykite paslaugos techninės pagalbos svetainę.
- "Premium" paslaugu turinys ir su paslaugomis susijusi informacija, įskaitant vartotojo sąsają, gali būti keičiama. Naujausios informacijos ieškokite atitinkamos paslaugų tarnybos tinklavietėje.
- Naudojant "Premium" funkcijas esant belaidžiam tinklo ryšiui, gali įvykti duomenų perdavimo trikdžių, kuriuos kelia buitiniais prietaisai, naudojantys radijo dažnius.
- Bandant naudoti funkcijas [Premium] arba [LG Apps] pirmą kartą, ekrane rodoma esama šalies nuostata. Jeigu norite pakeisti šalies nuostatą, pasirinkite [Edit] ir paspauskite ENTER  $(\odot)$ .

# **LG Apps naudojimas**

Naudojantis šiuo leistuvu suteikiama prieiga prie LG programų. Jūs galite nesunkiai rasti ir iš LG programų parduotuvės atsisiųsti įvairių programų.

Priklausomai nuo regiono, LG Apps tarnyba šiuo metu gali būti neprieinama. LG Apps tarnyba tokiems regionams bus atidaryta vėliau, naudojant programinės įrangos atnaujinimus.

- 1. Patikrinkite tinklo prijungimą ir nustatymus (22 psl.).
- 2. Paspauskite HOME  $(\triangle)$ .
- 3. Mygtukais  $\lt/$  pasirinkite [LG Apps] ir spauskite ENTER  $(③)$ .

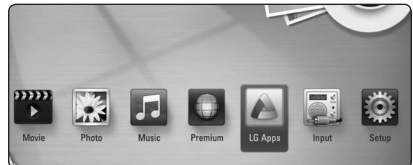

- 4. Mygtukais  $\lt/$  pasirinkite kategoriją ir spauskite ENTER  $(③)$ .
- 5. Mygtukais  $\Lambda/V/\langle\!/$  parinkite programą ir spauskite ENTER  $(③)$ , kad būtų pateikta informacija.
- 6. Kai pažymėta piktograma [Install], spauskite ENTER (<sup>O</sup>). Programa bus įdiegta į leistuvą.

Norint į leistuvą įdiegti programą, naudotojui reikia prisijungti prie sistemos. Žr. 57 psl., kur pateikiama daugiau informacijos apie registraciją.

- 7. Paspauskite geltonos spalvos mygtuką (Y), kad būtų pateiktas ekranas [My Apps].
- 8. Pasirinkite įdiegtą programą ir spauskite mygtuką ENTER  $(\odot)$  jai įvykdyti.

#### , Pastaba

Norint įdiegti mokamą programą, reikia tapti mokančiu nariu. Apsilankykite www.lgappstv.com, kur rasite papildomos informacijos.

## **Prisijungimas**

Norint naudotis funkcija [LG Apps], reikia prisijungti prie savo paskyros.

- 1. Ekrane [LG Apps] arba [My Apps] paspauskite raudonos spalvos mygtuką (R).
- 2. Virtualia klaviatūra užpildykite laukus [ID] ir [Password].

Jei jūs neturite paskyros, paspauskite raudonos spalvos mygtuką (R), kad užsiregistruotumėte.

3. Mygtukais  $\Lambda/V$ /</> parinkite [OK] ir spauskite ENTER  $(\odot)$ , kad prisijungtumėte prie savo paskyros.

Jei pažymėsite laukelį [Auto Sign In], jūsų ID ir slaptažodis bus įsiminti ir kitą kartą jums jų nereikės įvesti: prisijungsite automatiškai.

#### , Pastaba

- Jei norite prisijungti prie kitos paskyros, [LG Apps] arba [My Apps] ekrane paspauskite raudonos spalvos mygtuką (R) ir pasirinkite punktą [Change User].
- Norint peržiūrėti savo paskyros ir programų informaciją, [LG Apps] arba [My Apps] ekrane reikia paspausti raudonos spalvos mygtuką (R) ir pasirinkti punktą [Account Setting].

## **Programų valdymas**

Įdiegtas programas galima perkelti arba pašalinti. Tai atliekama per meniu [My Apps].

#### **Programos perkėlimas**

- 1. Pasirinkite programą ir paspauskite žalią mygtuką (G), kad būtų pateiktos parinktys.
- 2. Mygtukais  $\Lambda/V$  parinkite [Move] ir spauskite  $ENTER$  ( $\odot$ ).
- 3. Mygtukais  $\Lambda/V/\langle\rangle$  parinkite vietą, į kurią norite perkelti ir spauskite ENTER  $(\odot)$ .

#### **Programos šalinimas**

- 1. Pasirinkite programą ir paspauskite žalią mygtuką (G), kad būtų pateiktos parinktys.
- 2. Mygtukais  $\Lambda/V$  parinkite [Delete] ir spauskite  $ENTER$  ( $\odot$ ).
- 3. Mygtukais  $\lt/$  parinkite [Yes] ir spauskite  $ENTER$  ( $\odot$ ), kad patvirtintumėte.

# **Trikčių šalinimas**

## **Bendroji dalis**

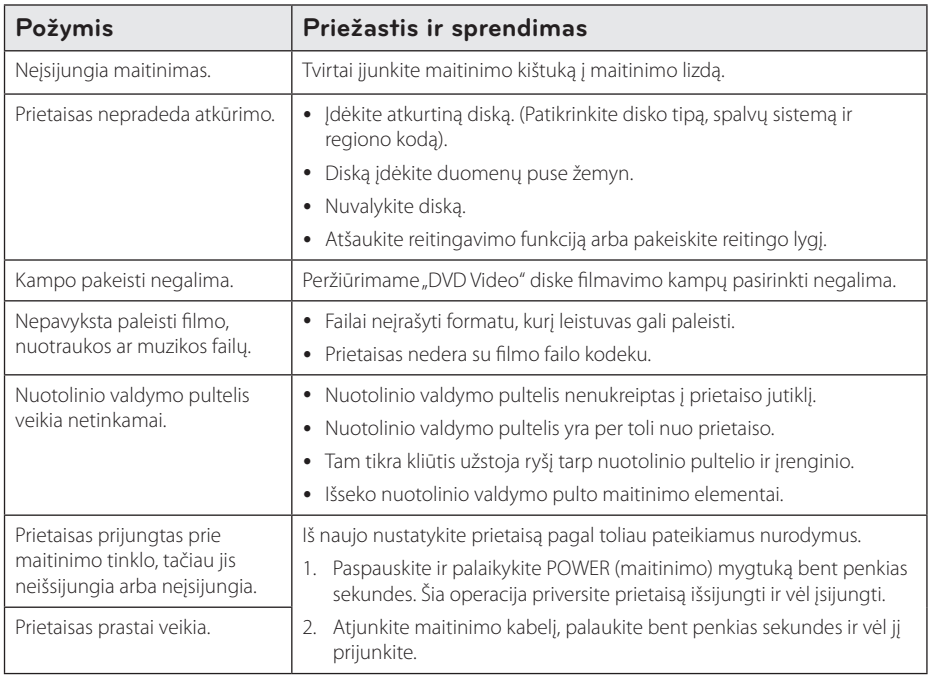

## **Tinklas**

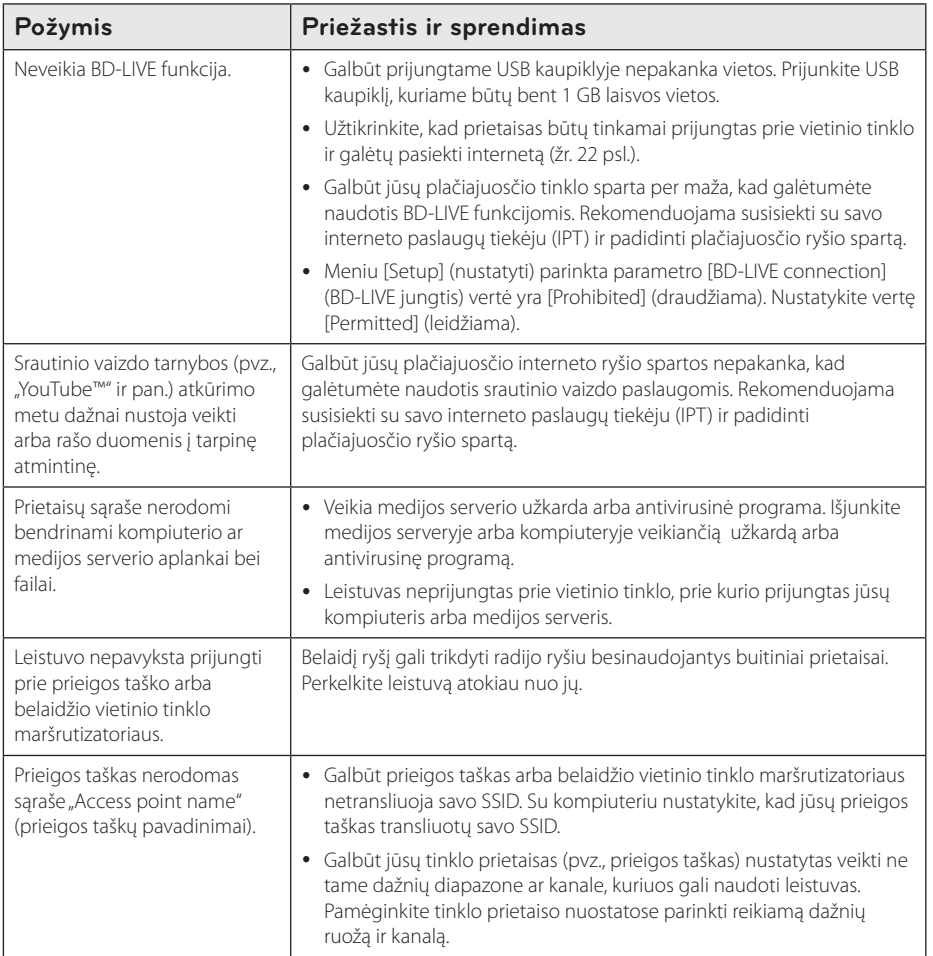

## **Vaizdas**

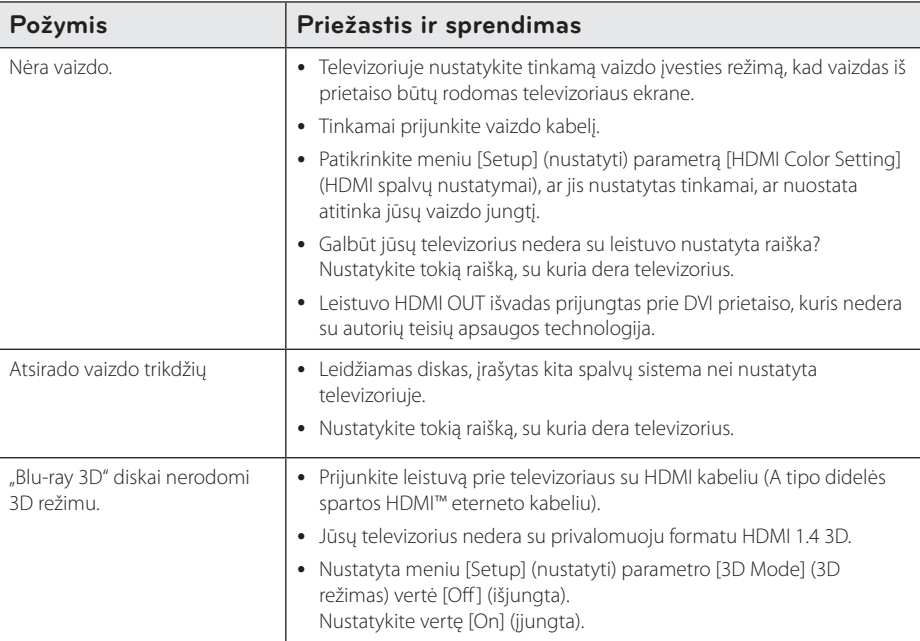

## **Garsas**

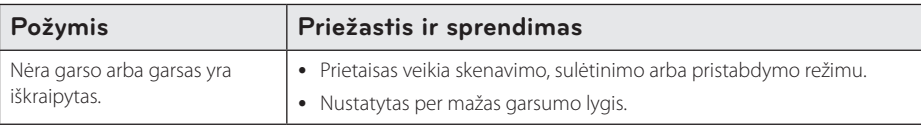

## **Techninė pagalba vartotojams**

Jūs galite atnaujinti leistuvą naujausia programine įranga, kad pagerintumėte jo veikimą ir (arba) papildytumėte naujomis funkcijomis. Norint gauti naujausią šio leistuvo programinę įrangą (jei išleisti jos naujiniai), reikia apsilankyti adresu

http://lgservice.com arba susisiekti su "LG Electronics" klientų aptarnavimo centru.

## **Pareiškimas dėl atvirojo šaltinio programinės įrangos**

Norint gauti pradinį kodą pagal GPL, LGPL, MPL ir kitas atvirojo kodo licencijas, reikia apsilankyti adresu http:// opensource.lge.com. Visas susijusias licencines sąlygas, garantijos atsisakymo pareiškimus ir autorių teisių pastabas galima atsisiųsti su pradiniu kodu.

# **Televizoriaus valdymas pateiktu nuotolinio valdymo pulteliu**

Jūs galite valdyti savo televizorių toliau nurodytais mygtukais.

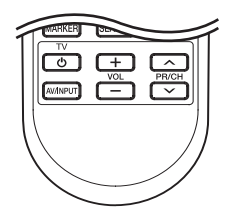

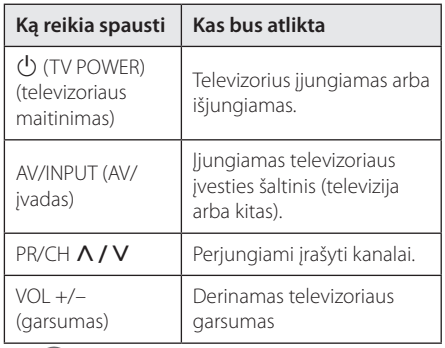

## $\blacksquare$  Pastaba

Priklausomai nuo prijungto prietaiso, kai kuriais mygtukais gali nepavykti valdyti televizoriaus.

## **Nuotolinio televizoriaus valdymo pultelio nustatymas**

Jūs galite valdyti savo televizorių pateiktu nuotolinio valdymo pulteliu.

Jei jūsų televizorius pateiktas toliau nurodytoje lentelėje, pakanka nustatyti atitinkamą gamintojo kodą.

1. Laikydami paspaustą mygtuką  $\bigcirc$  (TV POWER) (televizoriaus maitinimas), skaičių klavišais įveskite savo televizoriaus gamintojo kodą (žr. lentelę toliau).

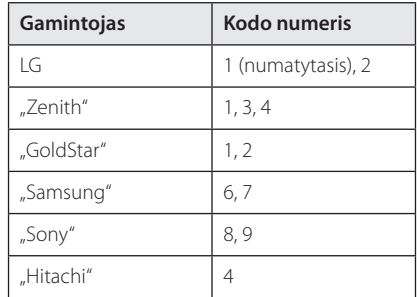

2. Atleiskite mygtuką  $\bigcup$  (TV POWER) (televizoriaus maitinimas), kad užbaigtumėte nustatymą.

Priklausomai nuo televizoriaus, kai kurie arba visi mygtukai su konkrečiu televizoriumi gali neveikti net ir įvedus teisingą gamintojo kodą. Pakeitus nuotolinio valdymo pultelio maitinimo elementus, gali būti atstatyta numatytoji gamintojo kodo nuostata. Iš naujo nustatykite atitinkamą kodą.

# **Tinklo programinės įrangos naujinimas**

## **Tinklo naujinio pranešimas**

Retkarčiais prie plačiajuosčio namų tinklo ir interneto prijungtiems prietaisams gali būti pasiūlyta našumo patobulinimo priemonių ir (arba) papildomų funkcijų / paslaugų. Jei išleidžiama prie plačiajuosčio namų tinklo ir interneto prijungto prietaiso naujos programinės įrangos, prietaisas apie tokį naujinį informuoja pranešimu.

#### **1 variantas:**

- 1. Įjungus leistuvą, ekrane pasirodo naujinimo meniu.
- 2. Mygtukais  $\lt/$  nurodykite pageidaujama parinktį ir spauskite ENTER (įvesti)  $(①)$ .

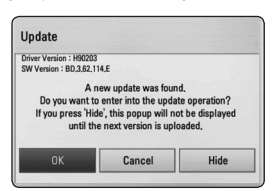

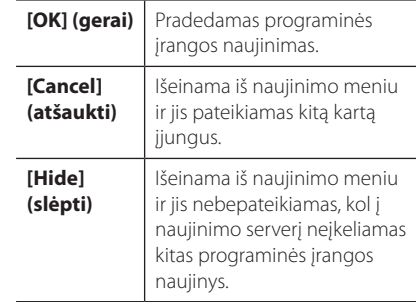

#### **2 variantas:**

Jei naujinimo serveryje atsiranda programinės įrangos naujinys, pagrindiniame meniu pasirodo piktograma "Update" (naujinys). Jei norite pradėti naujinimo procedūrą, paspauskite mėlynos spalvos mygtuką (B).

## **Programinės įrangos naujinimas**

Jūs galite atnaujinti leistuvą naujausia programine įranga, kad pagerintumėte jo veikimą ir (arba) papildytumėte naujomis funkcijomis. Programinę įrangą galima atnaujinti prijungus prietaisą tiesiai prie programinės įrangos naujinimo serverio.

#### **D** Pastaba -

- Prieš naujinant leistuvo programinę įrangą, reikia iš leistuvo išimti diską ir nuo jo atjungti USB kaupiklį.
- Prieš naujindami leistuvo programinę įrangą, turite išjungti jį ir vėl įjungti.
- y **Vykdant programinės įrangos naujinimo procedūrą, negalima išjungti leistuvo, negalima jo atjungti nuo maitinimo tinklo ar spaudinėti mygtukų.**
- Jei atšauksite naujinimą, išjunkite leistuvą ir vėl jį įjunkite, kad užtikrintumėte stabilų jo veikimą.
- Nėra galimybės grąžinti ankstesnę prietaiso programinės įrangos versiją.
- 1. Žr. prijungimo prie tinklo ir nuostatų temas (22 psl.).
- 2. Meniu [Setup] (nustatyti) parinkite nuostatą [Software] (programa) ir spauskite ENTER (įvesti)  $\mathbf{O}$
- 3. Nurodykite punktą [Update] (atnaujinti) ir spauskite mygtuką ENTER (įvesti)  $(③)$ .

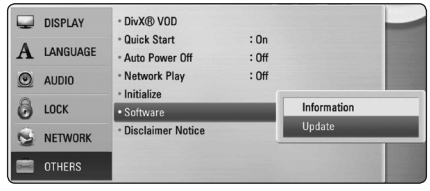

Leistuvas ima ieškoti paskutinių naujinių.

, Pastaba

- Naujinių paieškos metu paspaudus ENTER (ivesti)  $(\odot)$ , procesas nutraukiamas.
- Jei naujinių nėra, pateikiamas pranešimas "No update is found" (naujinių nerasta). Paspauskite ENTER (jvesti) (<sup>o</sup>), kad grįžtumėte į [Home Menu] (pagrindinis meniu).
- 4. Pasirodžius naujesnei versijai, pateikiamas pranešimas "Do you want to update?" (ar norite naujinti).
- 5. Naujinimui pradėti pasirinkite [OK] (gerai) (Jei nurodysite [Cancel] (atšaukti), naujinimas bus nutrauktas).

Programinės įrangos naujinimo metu negalima - <u>ZIS</u> **Atsargiai**<br>Programinės įrangos naujini<br>išjungti prietaiso maitinimo.

- 6. Užbaigus naujinimo procesą, pateikiamas pranešimas "Update is complete" (naujinimas baigtas) ir maždaug po 5 sekundžių automatiškai išjungiamas maitinimas.
- 7. Vėl įjunkite maitinimą. Sistema ima dirbti su naująja versija.

Programinės įrangos naujinimo funkcija kartais gali tinkamai neveikti – tai priklauso nuo jūsų interneto aplinkos. Tokiu atveju naujausią programinės įrangos versiją galima įsigyti iš jgaliotojo "LG Electronics" aptarnavimo centro ir taip atnaujinti leistuvą. Žr. temą "Techninė **Pastaba** - Pastaba<br>Programinės įrangos naujinim<br>gali tinkamai neveikti – tai prilinterneto aplinkos. Tokiu atvej<br>programinės įrangos versiją g<br>igaliotojo "LG Electronics" aptai ir taip atnaujinti leistuvą. Žr. te<br>pagalba

# **Apie "Nero MediaHome 4 Essentials"**

Nero MediaHome 4 Essentials" – tai programa skirta su šiuo leistuvu bendrinti filmus, muzikos ir nuotraukų failus, laikomus jūsų kompiuteryje (kaip su DLNA derančiame skaitmeninės medijos serveryje.

#### **4** Pastaba

- y "Nero MediaHome 4 Essentials" kompaktinis diskas yra skirtas kompiuteriams, jo negalima dėti į leistuvą ar į kitą įrenginį, išskyrus kompiuterį.
- Pateiktas programos "Nero MediaHome 4 Essentials" CD – tai tinkinta programinės įrangos laida, skirta su šiuo leistuvu bendrinti tik failams ir aplankams.
- Pateiktoji programinė įranga "Nero MediaHome 4 Essentials" nepalaiko šių funkcijų: Perkodavimo, nuotolinės vartotojų sąsajos, televizoriaus valdymo, interneto paslaugų ir Apple iTunes"
- Šiame vadove aiškinamos operacijos su angliškosios "Nero MediaHome 4 Essentials" versijos pavyzdžiais. Žr. paaiškinimą ir nuorodą į faktines operacijas su jūsų kalbos versija.

## **"Nero MediaHome 4 Essentials" diegimas**

Prieš diegiant "Nero MediaHome 4 Essentials", reikia patikrinti sistemos reikalavimus (žr. toliau).

- "Windows® XP" (SP2 arba naujesnis), "Windows Vista"® (pataisų paketo nereikia), "Windows® XP Media Center Edition 2005" (SP2 arba naujesnis), "Windows Server® 2003"
- "Windows Vista"® 64 bitų versija (programa veikia 32 bitų režimu)
- Kietojo disko talpa: 200 MB talpos kietasis diskas savarankiškam "Nero MediaHome" idiegimui
- Porcesoriai 1.2 GHz ..Intel®" ..Pentium® III" arba AMD "Sempron™ 2200+"

• Atmintis: 256 MB RAM (tiesioginės kreipties

atmintis)

- Vaizdo plokštė su bent 32 MB vaizdo atminties. minimali raiška – 800 x 600 pikselių ir 16 bitų spalvos
- "Microsoft® Internet Explorer 6.0" arba naujesnė
- "DirectX® 9.0c", laidos nr. 30 (2006 m. rugpjūtis) arba naujesnė
- Tinklas: 100 Mb eternetas, WLAN (IEEE 802.11b/ g/n)

Paleiskite kompiuterį ir į jo kompaktinių diskų įrenginį įdėkite pateiktą kompaktinį diską. Diegimo vedlys padės jums atlikti greitą ir nesudėtingą diegimo procedūrą. Norint idiegti "Nero MediaHome 4 Essentials", reikia atlikti šiuos veiksmus:

- 1. Užverkite visas "Microsoft Windows" programas ir bet kokią galimai veikiančią antivirusinę programą.
- 2. Į kompiuterio kompaktinių diskų nuskaitymo įrenginį įdėkite pateiktą kompaktinį diską.
- 3. Spustelėkite [Nero MediaHome 4 Essentials].
- 4. Spustelėkite [Run] (paleisti), kad prasidėtų diegimas.
- 5. Spustelėkite [Nero MediaHome 4 Essentials]. Paruošiami diegimo failai ir pasirodo diegimo vediklis.
- 6. Spustelėkite mygtuką [Next] (toliau). Bus pateiktas serijos numerio įvedimo rodinys. Spustelėkite [Next] (toliau), kad pereitumėte prie kito žingsnio.
- 7. Jei sutinkate su visomis sąlygomis, pažymėkite laukelį [I accept the License Conditions] (sutinku su sąlygomis) ir spustelėkite [Next] (toliau). Diegti be šio sutikimo neleidžiama.
- 8. Spustelėkite [Typical] (tipiškas) ir tada spauskite [Next] (toliau). Pradedamas diegimo procesas.
- 9. Jei norite dalyvauti anoniminiame duomenų rinkimo procese, pažymėkite laukelį ir spauskite mygtuką [Next] (toliau).
- 10. Spustelėkite mygtuką [Exit] (baigti) diegimui užbaigti.

## **Failų ir aplankų bendrinimas**

Norint šiuo leistuvu rodyti filmus, nuotraukas ar groti muziką, reikia kompiuteryje įjungti aplanko, kuriame yra tokio turinio, bendrinimą.

Šioje dalyje aiškinama bendrinamų kompiuterio aplankų pasirinkimo procedūra.

- 1. Darbalaukyje dukart spustelėkite piktogramą "Nero MediaHome 4 Essentials".
- 2. Spustelėkite kairėje esančią piktogramą [Network] (tinklas) ir lauke [Network name] (tinklo pavadinimas) nurodykite savo tinklo pavadinimą. Jūsų įvestą tinklo pavadinimą atpažins prijungtas leistuvas.
- 3. Kairėje spustelėkite piktogramą [Shares] (bendrinami objektai).
- 4. Ekrane [Shares] (bendrinami objektai) spustelėkite kortelę [Local Folders] (vietiniai aplankai).
- 5. Spustelėkite piktogramą [Add] (įtraukti), kad atvertumėte langą [Browse Folder] (peržiūrėti aplanką).
- 6. Pasirinkite aplanką, kuriame yra jūsų pageidaujami bendrinti failai. Parinktas aplankas įtraukiamas į bendrinamų aplankų sąrašą.
- 7. Serveriui paleisti spustelėkite piktogramą [Start Server] (paleisti serverį).

#### , Pastaba

- Jei leistuve nepateikiami bendrinami aplankai ar failai, kortelėje [Local Folders] (vietiniai aplankai) spustelėkite aplanką, paspauskite mygtuką [More] (daugiau) ir tada spustelėkite [Rescan Folder] (pertikrinti aplanką).
- Papildomos informacijos ir programinės įrangos rasite www.nero.com.

# **Zonų kodų sąrašas**

Iš šio sąrašo pasirinkite zonos kodą.

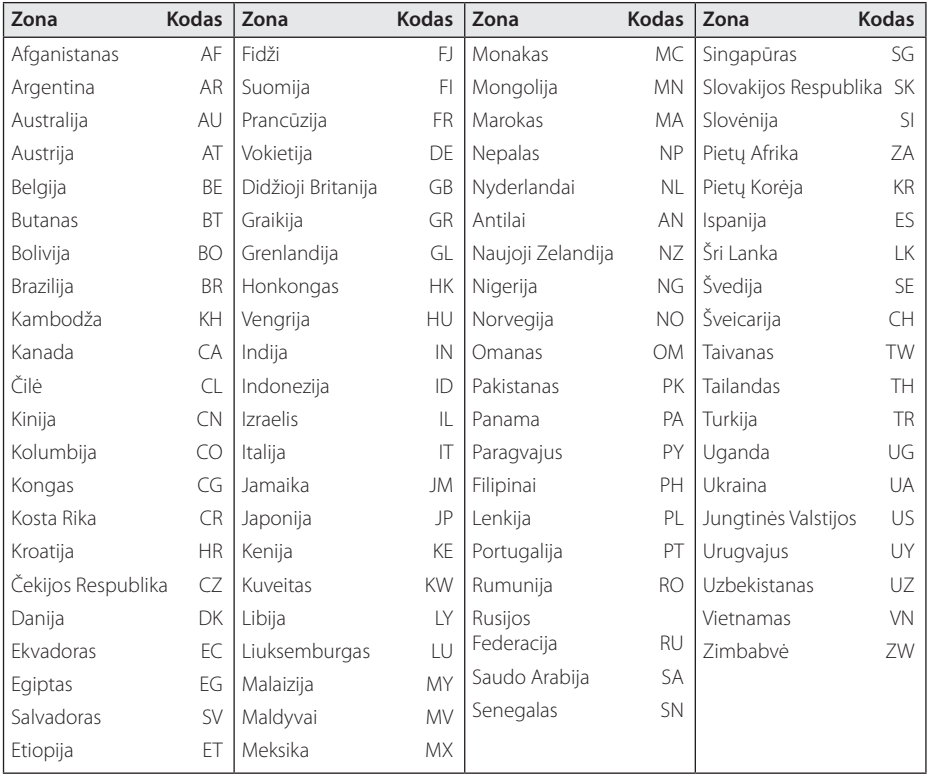

# **Kalbų kodų sąrašas**

Pagal sąrašą šiuose pradiniuose nustatymuose įveskite pageidaujamą kalbą: [Disc Audio] (disko įgarsinimas), [Disc Subtitle] (disko subtitrai) ir [Disc Menu] (disko meniu).

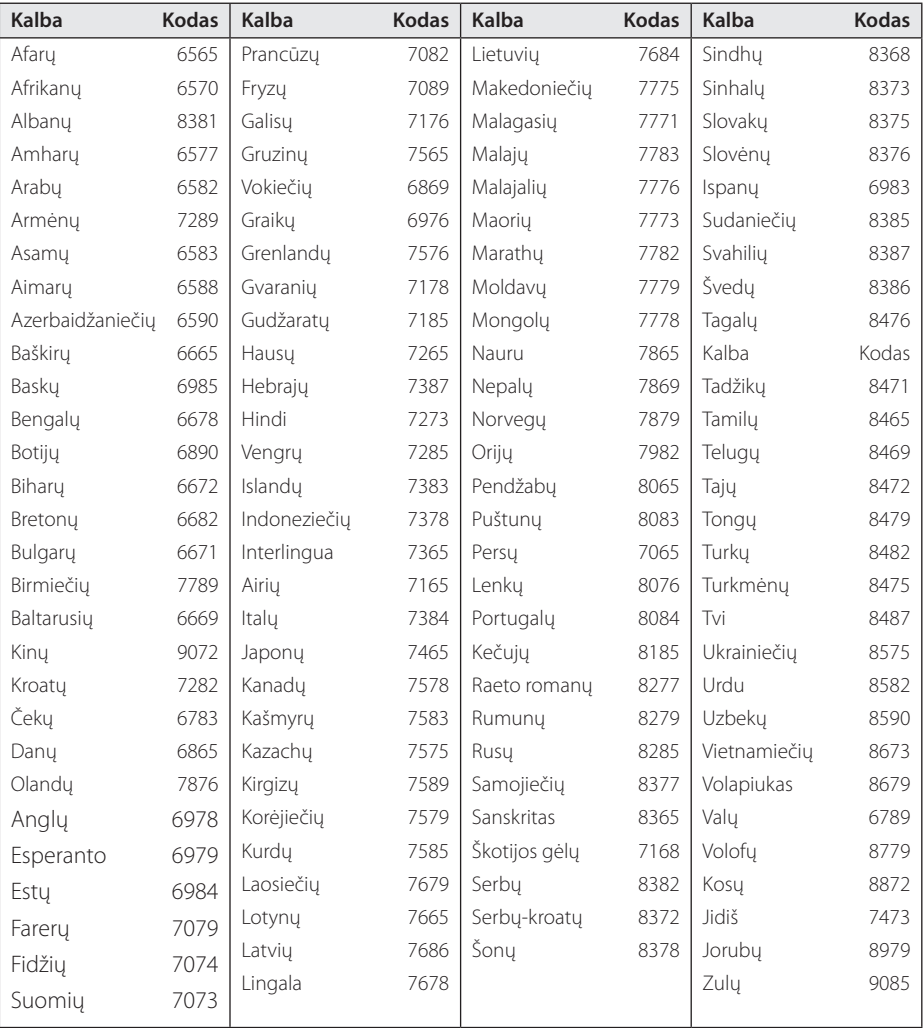

# **Prekių ženklai ir licencijos**

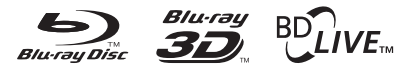

"Blu-ray Disc™", "Blu-ray™" ir "Blu-ray 3D™", "BD-LIVE™", "BONUSVIEW™" yra "Blu-ray Disc Association" logotipai ir prekių ženklai.

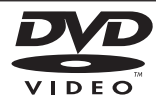

DVD logotipas yra "DVD format/Logo Licensing Corporation" prekės ženklas.

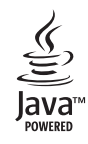

"Java" ir visi su "Java" grindžiami prekių ženklai bei logotipai yra paprastieji arba JAV ir kitose šalyse registruoti "Sun Microsystems, Inc." prekių ženklai.

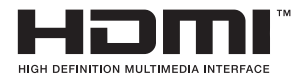

HDMI, HDMI logotipas ir "High-Definition Multimedia Interface" yra "HDMI licensing LLC" paprastieji arba registruotieji prekių ženklai.

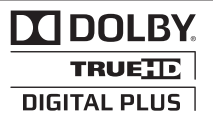

Pagaminta pagal "Dolby Laboratories" licenciją. "Dolby" ir dvigubos "D" raidės ženklas yra "Dolby Laboratories" prekių ženklai.

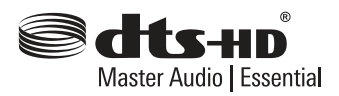

Pagaminta pagal JAV licenciją. Patentų Nr.: 5,956,674; 5,974,380; 6,226,616; 6,487,535; 7,392,195; 7,272,567; 7,333,929; 7,212,872 ir kiti JAV bei visame pasaulyje išduoti patentai. "DTS-HD", "The Symbol" ir "DTS-HD" kartu su "The Symbol" yra registruoti prekiniai ženklai, "DTS-HD Master Audio" yra prekinis "DTS, Inc." ženklas. Gaminys turi programinę įrangą. "© DTS, Inc." Visos teisės saugomos.

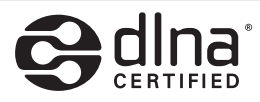

"DLNA®", DLNA Logotipas ir "DLNA CERTIFIED®" yra organizacijos "Digital Living Network Alliance" prekių, paslaugų arba sertifikavimo ženklai.

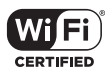

"Wi-Fi CERTIFIED" logotipas yra "Wi-Fi Alliance" sertifikavimo ženklas.

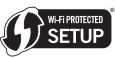

"Wi-Fi Protected Setup" ženklas yra "Wi-Fi Alliance" prekės ženklas.

"x.v.Color" yra "Sony Corporation" prekės ženklas.

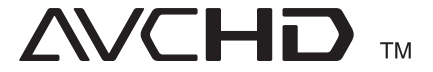

AVCHD ir AVCHD logotipas yra "Panasonic Corporation" ir "Sony Corporation" prekių ženklai.

# **DIVX**

DivX®, DivX Certified® ir kiti susiję logotipai yra Rovi Corporation arba jos filialų prekiniai ženklai ir gali būti naudojami tik turint licenciją.

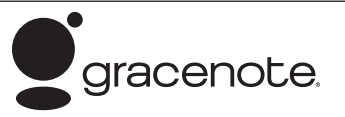

"Gracenote"®, "Gracenote" logotipas ir "Powered by Gracenote" logotipas yra paprastieji arba JAV ir (arba) kitose šalyse "Gracenote, Inc." registruotieji prekių ženklai.

Muzikos atpažinimo technologiją ir susijusius duomenis patiekė "Gracenote"®.

Tam tikrų turinio dalių autorių teisės priklauso "Gracenote"© arba jos tiekėjams.

#### **"Gracenote"® galutinio naudotojo licencinė sutartis**

Ši programa arba prietaisas naudoja bendrovės "Gracenote, Inc.", esančios Emerivilyje, Kalifornija, ("Gracenote") programinę įrangą. "Gracenote" programinė įranga (

"Gracenote" programinė įranga) leidžia šiai programai atpažinti diską ir (arba) failą bei gauti su muzikos kūriniu susijusią informaciją; įskaitant pavadinimą, atlikėją, garso takelį ir informaciją apie kūrinį ("Gracenote" duomenis) iš interneto serverių arba įdiegtų duomenų bazių (bendrai vadinamų "Gracenote" serveriais) bei atlikti kitas funkcijas. Jūs galite naudoti "Gracenote" duomenis tik numatytoms šios programinės įrangos arba prietaiso galutinio naudotojo funkcijoms vykdyti.

Jūs sutinkate "Gracenote" duomenis, "Gracenote" programinę įrangą ir "Gracenote" serverius naudoti tik asmeniniais nekomerciniais tikslais. Jūs sutinkate nepriskirti, nekopijuoti, neperkelti ir nepersiųsti "Gracenote" programinės įrangos ar "Gracenote" duomenų jokiai trečiajai šaliai. JŪS SUTINKATE NENAUDOTI "GRACENOTE" DUOMENU. "GRACENOTE" PROGRAMINĖS ĮRANGOS IR "GRACENOTE" SERVERIŲ KITAIS BŪDAIS NEI NURODYTI ČIA.

Jūs sutinkate, kad jums suteikta neišskirtinė licencija naudotis "Gracenote" duomenimis, "Gracenote" programine įranga ir "Gracenote" serveriais nustos galioti, jei pažeisite pirmiau išdėstytus apribojimus.

Jei jūsų licencija nustos galioti, jūs sutinkate nutraukti bet kokį naudojimasi "Gracenote" duomenimis, "Gracenote" programine įranga ir "Gracenote" serveriais. "Gracenote" pasilieka visas teises į "Gracenote" duomenis, "Gracenote" programinę įrangą ir "Gracenote" serverius, įskaitant visas nuosavybės teises. "Gracenote" jokiu būdu neprivalo jums mokėti už jokią jūsų pateikiamą informacija. Jūs sutinkate, kad "Gracenote, Inc." savo vardu gali pasinaudoti šioje Sutartyje numatytomis savo teisėmis prieš jus.

"Gracenote" paslauga naudoja unikalų identifikatorių, kuriuo statistikos sumetimais seka užklausas. Atsitiktinai priskirtų skaitinių identifikatorių paskirtis - leisti "Gracenote" tarnybai skaičiuoti užklausas nesužinant jokių duomenų apie jūsų tapatybę. Papildomos informacijos rasite "Gracenote" paslaugos privatumo taisyklių tinklalapyje.

"Gracenote" programinė įranga ir kiekvienas "Gracenote" duomenų elementas yra licencijuojami jums "AS IS" (tokie, kokie yra). "Gracenote" negarantuoja ir nėra atsakinga, aiškiai ar numanomai, už jokių "Gracenote" duomenų, esančių "Gracenote" serveriuose, tikslumą. "Gracenote" pasilieka teisę dėl bet kokių priežasčių, kurias "Gracenote" traktuos kaip pakankamas, šalinti duomenis iš "Gracenote" serverių ar keisti duomenų kategorijas. "Gracenote" nesuteikia garantijos, kad "Gracenote" programinė įranga ar "Gracenote" serveriai yra be klaidų, taip pat - kad "Gracenote" programinės įrangos ar "Gracenote" serverių veikimas vyks sklandžiai, be trikdžių. "Gracenote" neįsipareigoja jums suteikti prieigos prie naujų ar patobulintų duomenų tipų ar kategorijų, kurias "Gracenote" gali sukurti ateityje. "Gracenote" gali bet kada nutraukti savo paslaugų teikimą.

"GRACENOTE" NETEIKIA JOKIOS GARANTIJOS (AIŠKIAI IŠREIKŠTOS AR NUMANOMOS), ĮSKAITANT, TAČIAU NEAPSIRIBOJANT NUMANOMA PARDUODAMUMO, TINKAMUMO KONKREČIAI PASKIRČIAI, TIKSLUI AR ĮSTATYMŲ NEPAŽEIDIMO GARANTIJĄ. "GRACENOTE" NEGARANTUOJA, KAD JŪS IŠ "GRACENOTE" PROGRAMINĖS JRANGOS AR BET KOKIO "GRACENOTE" SERVERIO GAUSITE REZULTATŲ. "GRACENOTE" JOKIU BŪDU NEBUS ATSAKINGA UŽ LOGIŠKAI IŠPLAUKIANČIĄ AR ATSITIKTINĘ ŽALĄ, TAIP PAT – PELNO IR PAJAMŲ PRARADIMĄ.

© "Gracenote, Inc.", 2009.

# **Specifikacijos**

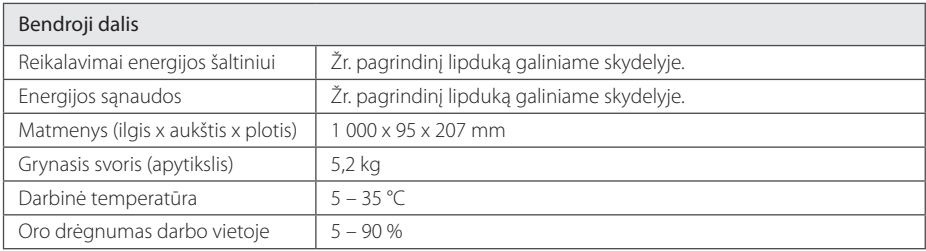

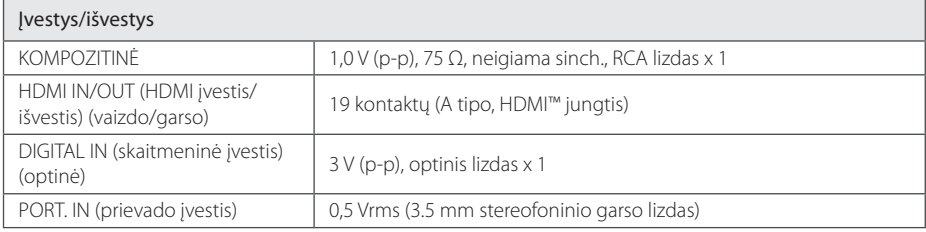

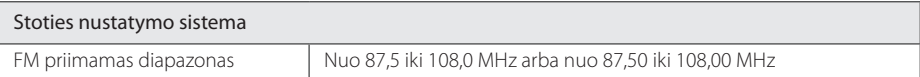

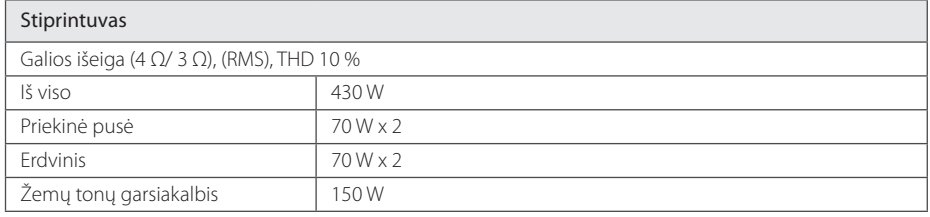

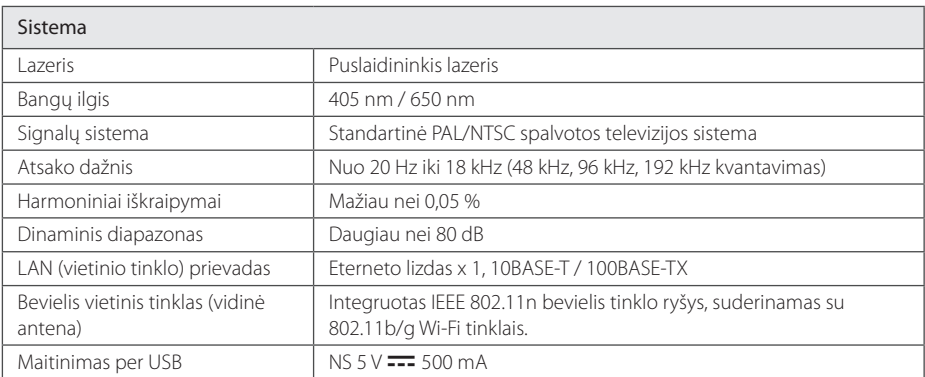

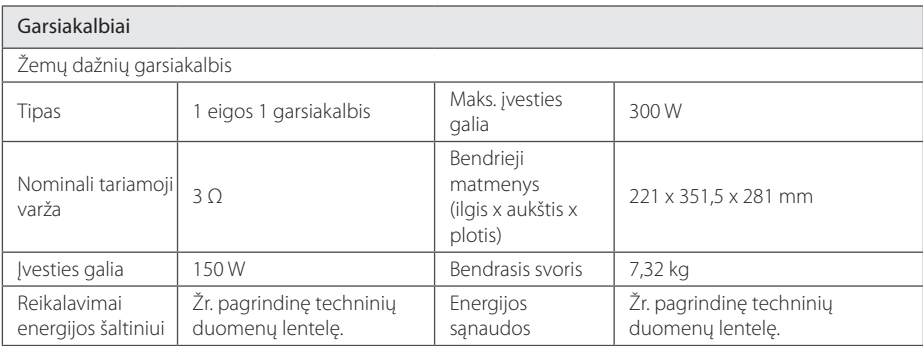

• Konstrukcija ir specifikacijos gali keistis be perspėjimo.

# **Techninė priežiūra**

## **Prietaiso tvarkymas**

#### **Prietaiso transportavimas**

Išsaugokite originalią transportavimo dėžę ir pakuotės medžiagas. Jei reikėtų vėl pervežti įrenginį, maksimaliai apsaugai užtikrinti įpakuokite jį taip, kaip jis buvo iš pat pradžių įpakuotas gamykloje.

Išorinių paviršių švaros palaikymas

- Šalia įrenginio nenaudokite lakių skysčių (pvz. priemonių vabzdžiams naikinti).
- Jei šluostydami stipriai spausite paviršių, galite jį pažeisti.
- Neleiskite su prietaisu ilgą laiką kontaktuoti guminiams arba plastikiniams gaminiams.

#### **Įrenginio valymas**

Leistuvą valykite minkšta ir švaria šluoste. Jei paviršiai labai nešvarūs, naudokite minkštą šluostę, truputį sudrėkintą švelniu valymo tirpalu. Nenaudokite stiprių tirpiklių, pvz., alkoholio, benzino ar skiediklio, nes jie gali sugadinti įrenginio paviršių.

#### **Įrenginio techninė priežiūra**

Prietaisas yra pagamintas naudojant pažangias didelio tikslumo technologijas. Jei optinio daviklio lęšio ar disko įrenginio detalės bus nešvarios ar susidėvėjusios, gali suprastėti vaizdo kokybė. Dėl išsamesnės informacijos kreipkitės į artimiausią įgaliotą aptarnavimo centrą.

## **Pastabos dėl diskų**

#### **Diskų priežiūra**

Nelieskite tos disko pusės, kurioje įrašoma. Paimkite jį taip už kraštų, kad pirštai neprisiliestų prie paviršiaus. Ant disko jokiu būdu neklijuokite popieriaus ar lipniosios juostelės.

#### **Diskų saugojimas**

Pasinaudojus disku, jį reikia įdėti atgal į dėklą. Nepalikite disko tiesioginiuose saulės spinduliuose arba šalia šilumos šaltinių. Taip pat nepalikite saulėkaitoje pastatyto automobilio salone.

#### **Diskų valymas**

Ant disko likę pirštų atspaudai ir dulkelės gali tapti prastos vaizdo kokybės ar garso iškraipymų priežastimi. Prieš dedant diską į įrenginį, jį reikia nuvalyti sausa šluoste. Diskas valomas iš centro link išorės.

Nenaudokite stiprių tirpiklių, pvz., alkoholio, benzino, skiediklių, buitinių valiklių ar antistatinio purškalo, skirto senesnėms vinilo plokštelėms valyti.
## **Svarbi informacija apie tinklo paslaugas**

Visa informacija, duomenys, dokumentai, ryšiai, duomenų siuntiniai, failai, tekstas, vaizdai, nuotraukos, grafiniai elementai, vaizdo įrašai, tinklo transliacijos, publikacijos, priemonės, ištekliai, programinė įranga, kodas, programos, įskiepiai, programėlės, produktai ir kitas turinys (toliau – "Turinys"), taip pat – visos paslaugos ir pasiūlymai (toliau – "Paslaugos"), pateikti bet kokios trečiosios šalies (toliau – "Pasaugų tiekėjo") arba per ją pristatomi, yra atsakomybė išskirtinai tų Paslaugų tiekėjų, iš kurių yra gautos.

Paslaugų tiekėjų per LGE prietaisą siūlomo Turinio ir Paslaugų pasiekiamumas bei prieiga prie jų gali būti bet kada keičiami be išankstinio perspėjimo, įskaitant, tačiau neapsiribojant viso Turinio ar Paslaugų arba jų dalies tiekimo stabdymą, duomenų pašalinimą ar naudojimosi nutraukimą.

Jei turite bet kokių klausimų ar susiduriate su problemomis, susijusiomis su Turiniu ar Paslaugomis, žr. Paslaugos tiekėjo interneto svetainę, kur rasite naujausios informacijos. LGE neatsako už klientų aptarnavimą, susijusį su Turiniu ir teikiamomis Paslaugomis. Visus klausimus ir užklausas dėl Turinio ar Paslaugų reikia adresuoti tiesiogiai Turinio ir Paslaugų tiekėjams.

Atminkite, kad LGE neatsako už Paslaugų tiekėjų Turinį ar Paslaugas, taip pat – jų pokyčius, pašalinimą ar naudojimosi nutraukimą. LGE negarantuoja prieigos prie tokio Turinio ar Paslaugų ir jų pasiekiamumo.

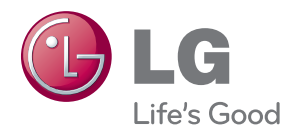